# **Handleiding**

**Ophangdrukopnemer met keramische meetcel**

# **VEGABAR 86**

Modbus- en Levelmaster-protocol

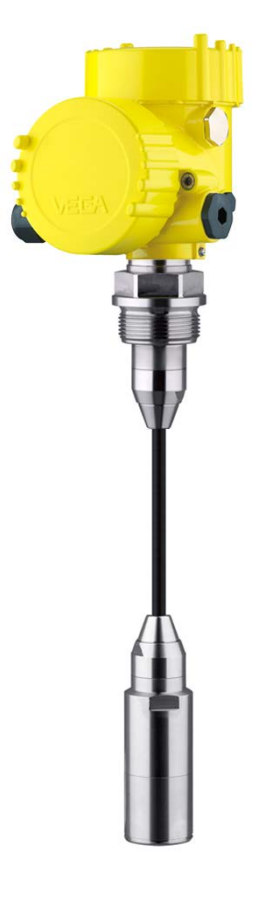

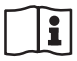

Document ID: 46296

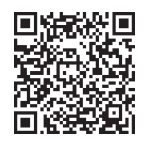

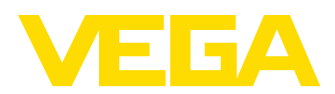

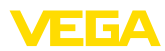

# Inhoudsopgave

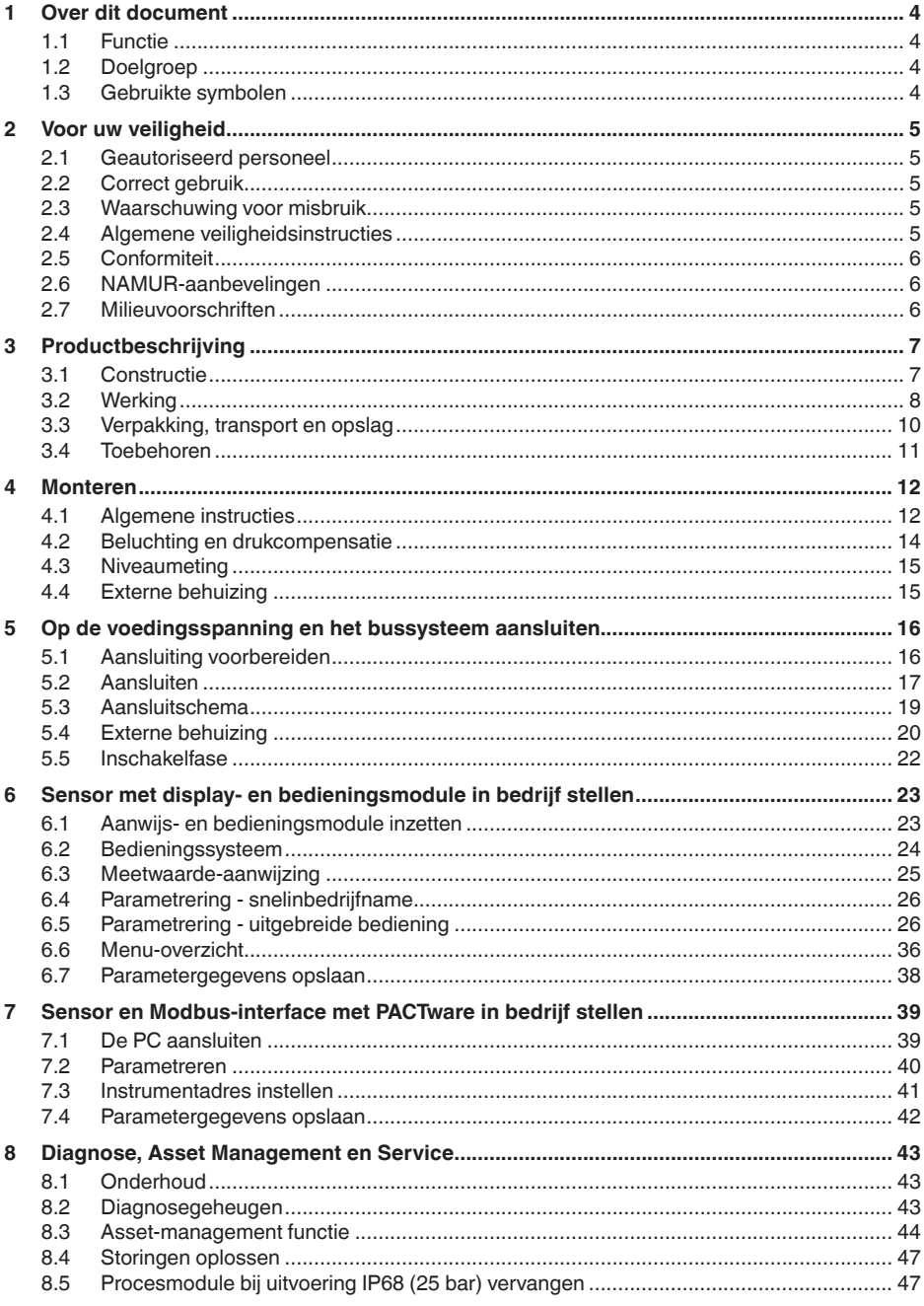

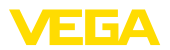

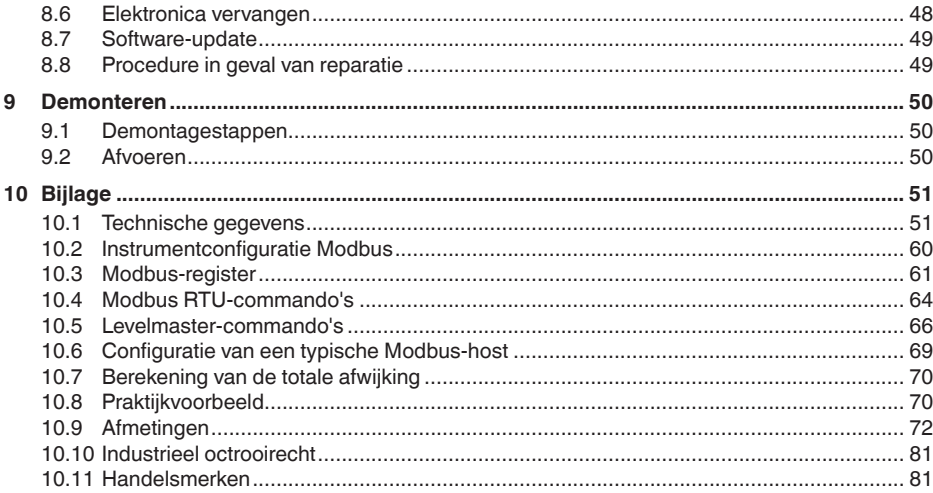

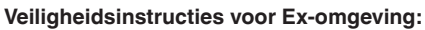

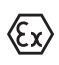

Let bij Ex-toepassingen op de Ex-specifieke veiligheidsinstructies. Deze worden met elk instrument met Ex-toelating als document meegeleverd en zijn bestanddeel van de handleiding.

Uitgave: 2023-09-01

<span id="page-3-1"></span><span id="page-3-0"></span>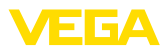

# **1 Over dit document**

# **1.1 Functie**

Deze handleiding geeft u de benodigde informatie over de montage, aansluiting en inbedrijfname en bovendien belangrijke instructies voor het onderhoud, het oplossen van storingen en het vervangen van onderdelen. Lees deze daarom door voor de inbedrijfname en bewaar deze handleiding als onderdeel van het product in de directe nabijheid van het instrument.

# <span id="page-3-2"></span>**1.2 Doelgroep**

Deze handleiding is bedoeld voor opgeleid vakpersoneel. De inhoud van deze handleiding moet voor het vakpersoneel toegankelijk zijn en worden toegepast.

# **1.3 Gebruikte symbolen**

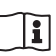

## **Document ID**

Dit symbool op de titelpagina van deze handleiding verwijst naar de Document-ID. Door invoer van de document-ID op [www.vega.com](http://www.vega.com) komt u bij de document-download.

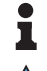

**Informatie, aanwijzing, tip:** dit symbool markeert nuttige aanvullende informatie en tips voor succesvol werken.

**Opmerking:** dit symbool markeert opmerkingen ter voorkoming van storingen, functiefouten, schade aan instrument of installatie.

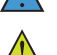

**Voorzichtig:** niet aanhouden van de met dit symbool gemarkeerde informatie kan persoonlijk letsel tot gevolg hebben.

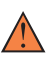

**Waarschuwing:** niet aanhouden van de met dit symbool gemarkeerde informatie kan ernstig of dodelijk persoonlijk letsel tot gevolg hebben.

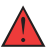

**Gevaar:** niet aanhouden van de met dit symbool gemarkeerde informatie heeft ernstig of dodelijk persoonlijk letsel tot gevolg.

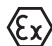

## **Ex-toepassingen**

Dit symbool markeert bijzondere instructies voor Ex-toepassingen.

**• Lijst**

De voorafgaande punt markeert een lijst zonder dwingende volgorde.

**1 Handelingsvolgorde**

Voorafgaande getallen markeren opeenvolgende handelingen.

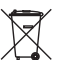

## **Afvoer**

Dit symbool markeert bijzondere instructies voor het afvoeren.

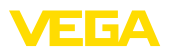

# <span id="page-4-0"></span>**2 Voor uw veiligheid**

## <span id="page-4-1"></span>**2.1 Geautoriseerd personeel**

Alle in deze documentatie beschreven handelingen mogen alleen door opgeleid en geautoriseerd vakpersoneel worden uitgevoerd.

Bij werkzaamheden aan en met het instrument moet altijd de benodigde persoonlijke beschermende uitrusting worden gedragen.

# <span id="page-4-2"></span>**2.2 Correct gebruik**

Het type VEGABAR 86 is een drukopnemer voor niveau- en waterstandmeting.

Gedetailleerde informatie over het toepassingsgebied is in hoofdstuk " *Productbeschrijving*" opgenomen.

De bedrijfsveiligheid van het instrument is alleen bij correct gebruik conform de specificatie in de gebruiksaanwijzing en in de evt. aanvullende handleidingen gegeven.

# <span id="page-4-3"></span>**2.3 Waarschuwing voor misbruik**

Bij ondeskundig of verkeerd gebruik kunnen van dit product toepassingsspecifieke gevaren uitgaan, zoals bijvoorbeeld overlopen van de container door verkeerde montage of instelling. Dit kan materiële, persoonlijke of milieuschade tot gevolg hebben. Bovendien kunnen daardoor de veiligheidsspecificaties van het instrument worden beïnvloed.

# <span id="page-4-4"></span>**2.4 Algemene veiligheidsinstructies**

Het instrument voldoet aan de laatste stand van de techniek rekening houdend met de geldende voorschriften en richtlijnen. Het mag alleen in technisch optimale en bedrijfsveilige toestand worden gebruikt. De exploiterende onderneming is voor het storingsvrije bedrijf van het instrument verantwoordelijk. Bij gebruik in agressieve of corrosieve media, waarbij een storing van het instrument tot een gevaarlijke situatie kan leiden, moet de exploiterende onderneming door passende maatregelen de correcte werking van het instrument waarborgen.

De veiligheidsinstructies in deze handleiding, de nationale installatienormen en de geldende veiligheidsbepalingen en ongevallenpreventievoorschriften moeten worden aangehouden.

Ingrepen anders dan die welke in de handleiding zijn beschreven mogen uit veiligheids- en garantie-overwegingen alleen door personeel worden uitgevoerd, dat daarvoor door ons is geautoriseerd. Eigenmachtige ombouw of veranderingen zijn uitdrukkelijk verboden. Uit veiligheidsoverwegingen mogen alleen de door ons goedgekeurde toebehoren worden gebruikt.

Om gevaren te vermijden moeten de op het instrument aangebrachte veiligheidssymbolen en -instructies worden aangehouden.

<span id="page-5-0"></span>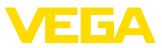

# **2.5 Conformiteit**

Het instrument voldoet aan de wettelijke eisen van de toepasselijke nationale richtlijnen of technische voorschriften. Wij bevestigen de conformiteit met de dienovereenkomstige markering.

De bijbehorende conformiteitsverklaringen vindt u op onze website.

## <span id="page-5-1"></span>**2.6 NAMUR-aanbevelingen**

Namur is de belangenvereniging automatiseringstechniek binnen de procesindustrie in Duitsland. De uitgegeven NAMUR-aanbevelingen gelden als norm voor de veldinstrumentatie.

Het instrument voldoet aan de eisen van de volgende NAMUR-aanbevelingen:

- NE 21 elektromagnetische compatibiliteit van bedrijfsmaterieel
- NE 53 compatibiliteit van veldinstrumenten en aanwijs-/bedieningscomponenten
- NE 107 Zelfbewaking en diagnose van veldinstrumenten

Zie voor meer informatie [www.namur.de](http://www.namur.de).

## <span id="page-5-2"></span>**2.7 Milieuvoorschriften**

De bescherming van de natuurlijke levensbronnen is een van de belangrijkste taken. Daarom hebben wij een milieumanagementsysteem ingevoerd met als doel, de bedrijfsmatige milieubescherming constant te verbeteren. Het milieumanagementsysteem is gecertificeerd conform DIN EN ISO 14001.

Help ons, te voldoen aan deze eisen en houdt rekening met de milieu-instructies in deze handleiding.

- Hoofdstuk " *Verpakking, transport en opslag*"
- Hoofdstuk " *Afvoeren*"

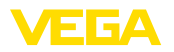

# <span id="page-6-0"></span>**3 Productbeschrijving**

## <span id="page-6-1"></span>**3.1 Constructie**

**Leveringsomvang**

De levering bestaat uit: • Drukmeetversterker VEGABAR 86

De verdere leveringsomvang bestaat uit:

- Documentatie
	- Beknopte handleiding VEGABAR 86
	- Testcertificaat voor drukmeetversterker
	- Handleidingen voor optionele instrumentuitvoeringen
	- Ex-specifieke " *Veiligheidsinstructies*" (bij Ex-uitvoeringen)
	- Evt. andere certificaten

## **Informatie:**

In de handleiding worden ook optionele instrumentkenmerken beschreven. De betreffende leveringsomvang is gespecificeerd in de bestelspecificatie.

De typeplaat bevat de belangrijkste gegevens voor de identificatie en toepassing van het instrument: **Typeplaat** 

- **•** Instrumenttype
- Informatie betreffende toelatingen
- Informatie over de configuratie
- Technische gegevens
- Serienummer van het instrument
- QR-code voor instrumentidentificatie
- Ciifercode voor Bluetooth-toegang (optie)
- Informatie van de fabrikant

Om opdrachtgegevens, documenten of software voor uw instrument te vinden, zijn er de volgende mogelijkheden: **Documenten en software**

- Ga naar " [www.vega.com](http://www.vega.com)" en voer in het zoekveld het serienummer van uw instrument in.
- Scan de QR-code op de typeplaat.
- Open de VEGA Tools-app en voer onder " *Documentatie*" het serienummer in.

**Elektronica opbouw**

Het instrument heeft in de kamers twee verschillende elektronica-eenheden:

- De Modbus-elektronica voor de voeding en de communicatie met de Modbus-RTU
- De sensorelektronica voor de eigenlijke meettaken

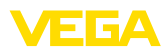

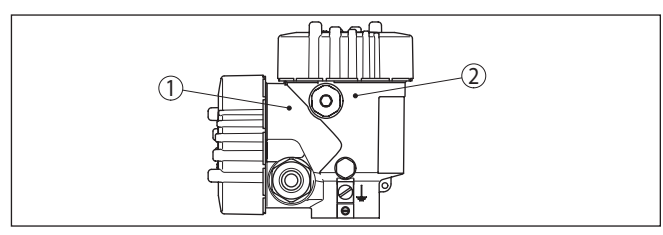

*Fig. 1: Positie van de Modbus- en sensorelektronica*

- *1 Modbus-elektronica*
- *2 Sensorelektronica*

## <span id="page-7-0"></span>**3.2 Werking**

De VEGABAR 86 is een ophangdrukmeetversterker voor niveaumeting in bronnen, bekkens en open containers. De flexibiliteit die ontstaat dankzij de verschillende kabel- en pijpuitvoeringen biedt de mogelijkheid, het instrument in vele toepassingen te gebruiken. **Toepassingsgebied**

Meetmedia en vloeistoffen. **Meetmedia**

• Niveau

Afhankelijk van de uitvoering van het instrument mogen de meetmedia ook viskeus zijn of abrassieve stoffen bevatten.

De VEGABAR 86 is geschikt voor het meten van de volgende procesgrootheden: **Meeteenheden**

*Fig. 2: Niveaumeting met VEGABAR 86*

**Meetsysteem druk**

Het sensorelement is de CERTEC®-meetcel met robuust keramisch membraan. De procesdruk duwt het keramisch membraan weg en zorgt zo voor een capaciteitsverandering in de meetcel. Deze wordt in

de-NL-230922 46296-NL-230922

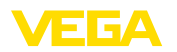

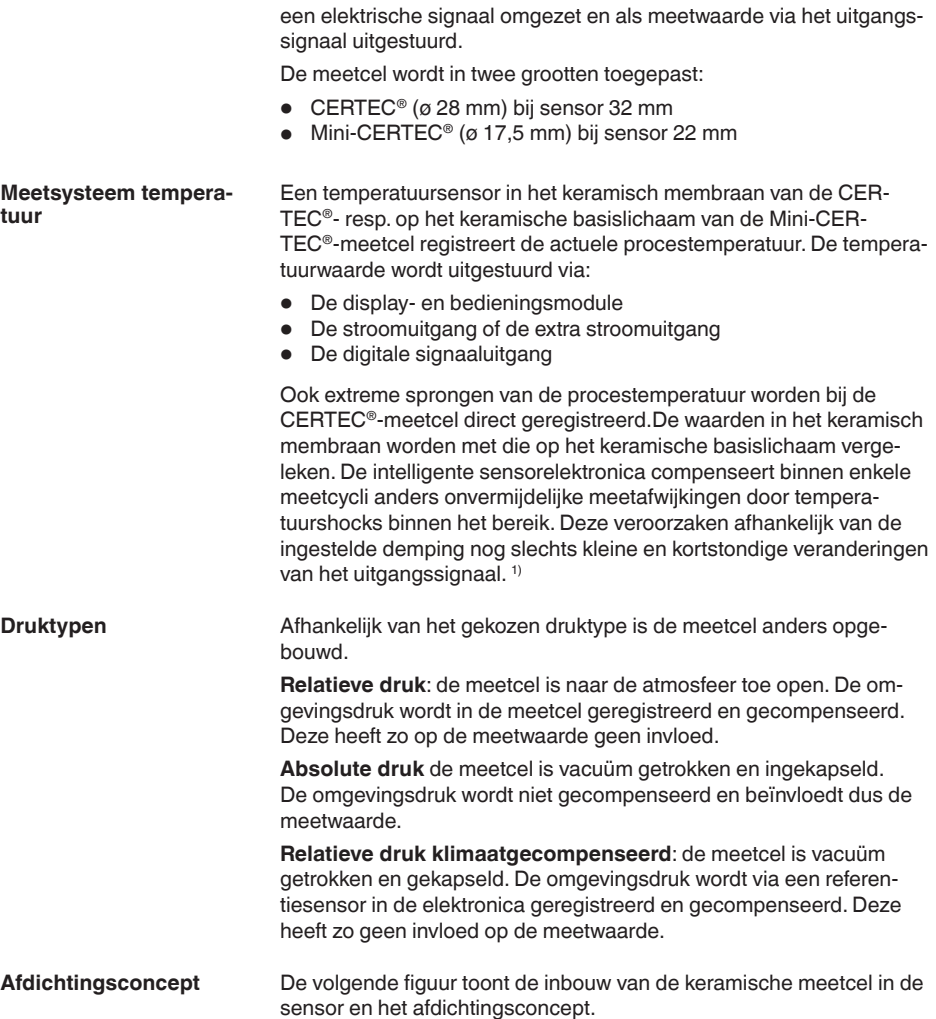

<sup>1)</sup> Bij temperaturen boven 100 °C wordt de functie automatisch uitgeschakeld, bij temperaturen onder 95 °C automatisch weer ingeschakeld.

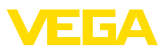

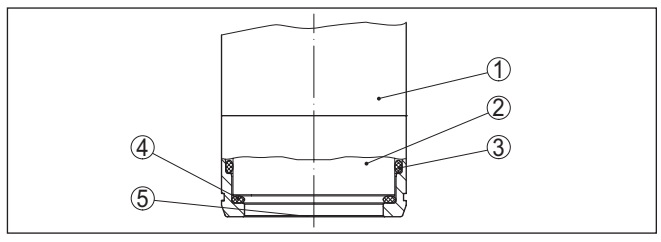

*Fig. 3: Vlakke inbouw van de keramische meetcel met dubbele afdichting*

- *1 Behuizing sensor*
- *2 Meetcel*
- *3 Zijafdichting voor meetcel*
- *4 Extra, aan de voorzijde liggende afdichting voor de meetcel*
- *5 Membraan*

# **3.3 Verpakking, transport en opslag**

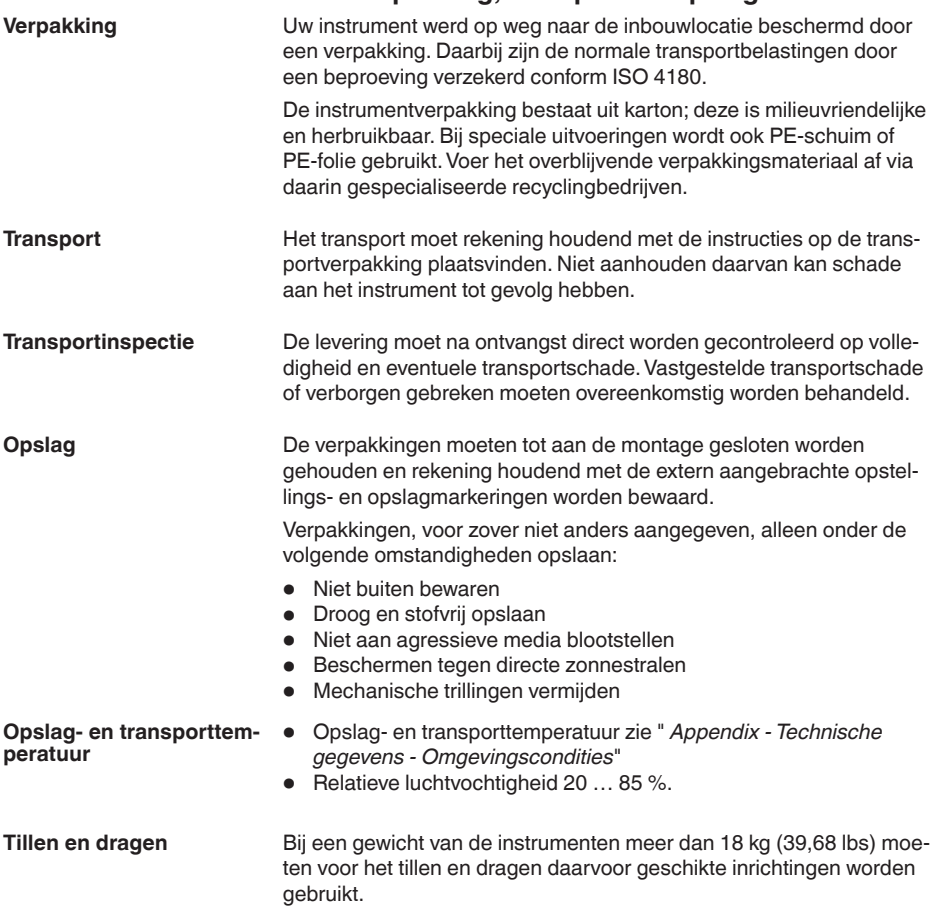

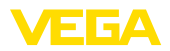

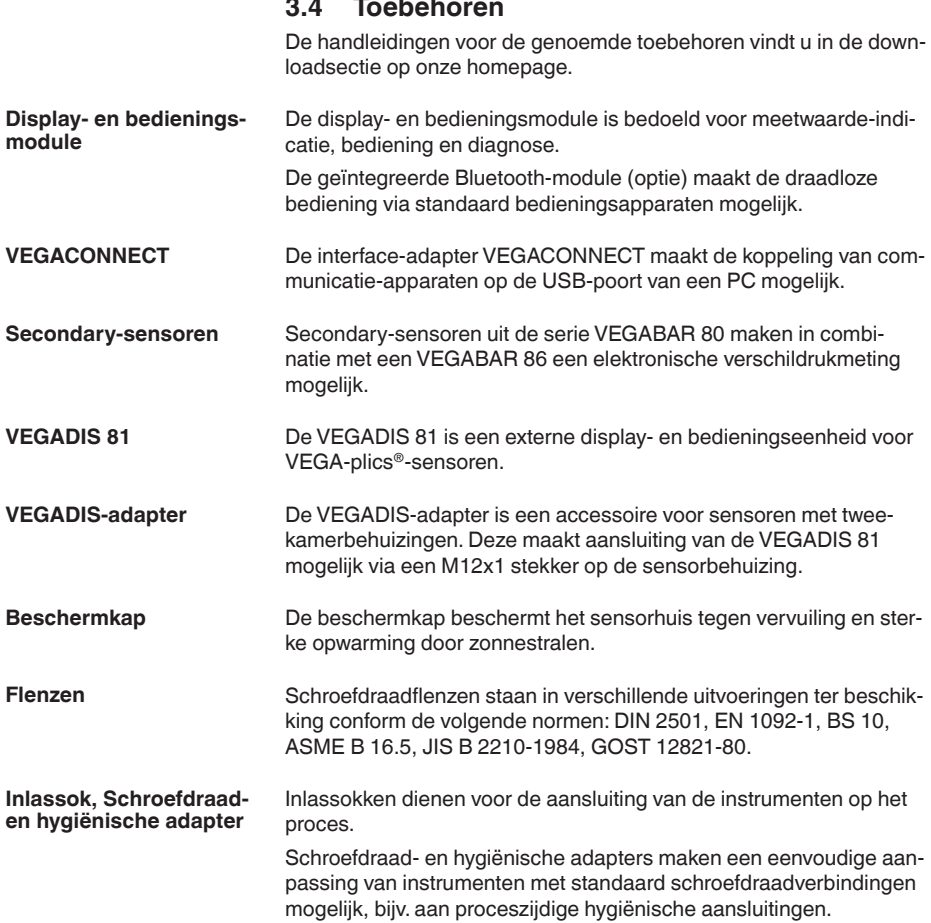

 $\sim$  $\overline{a}$ 

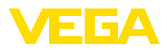

# **4 Monteren**

## **4.1 Algemene instructies**

#### **Procescondities**

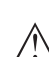

#### **Opmerking:**

Het instrument mag uit veiligheidsoverwegingen alleen binnen de toegestane procesomstandigheden worden gebruikt. De specificaties daarvan vindt u in hoofdstuk " *Technische gegevens*" van de handleiding resp. op de typeplaat.

Waarborg voor de montage, dat alle onderdelen van het instrument die in aanraking komen met het proces, geschikt zijn voor de optredende procesomstandigheden.

Daarbij behoren in het bijzonder:

- Meetactieve deel
- Procesaansluiting
- Procesafdichting

Procesomstandigheden zijn in het bijzonder:

- Procesdruk
- Procestemperatuur
- Chemische eigenschappen van het medium
- Abrasie en mechanische inwerkingen

# **tigheid**

**Bescherming tegen voch-** Bescherm uw instrument door de volgende maatregelen tegen het binnendringen van vocht.

- Gebruik passende aansluitkabel (zie hoofdstuk *"Op de voedingsspanning aansluiten*")
- Kabelwartel resp. stekkerverbinding vast aantrekken
- Aansluitkabel voor kabelwartel resp. stekkerverbinding naar beneden toe installeren

Dit geldt vooral bij buitenmontage, in ruimten, waar met vochtigheid rekening moet worden gehouden (bijvoorbeeld door reinigingsprocessen) en op gekoelde resp. verwarmde tanks.

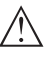

#### **Opmerking:**

Waarborg, dat tijdens de installatie of het onderhoud geen vocht of vervuiling in het inwendige van het instrument terecht kan komen.

Waarborg voor het behoud van de beschermingsklasse van het instrument, dat de deksel van de behuizing tijdens bedrijf altijd gesloten en eventueel geborgd is.

#### **Inschroeven**

Instrumenten met schroefdraadaansluiting worden met een passende sleutel via de zeskant van de procesaansluiting ingeschroefd. Sleutelwijdte zie hoofdstuk " *afmetingen*".

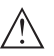

## **Waarschuwing:**

De behuizing of de elektrische aansluiting mogen niet voor het inschroeven worden gebruikt! Het vastdraaien kan schade, bijv. afhankelijk van de instrumentuitvoering aan het draaimechaniek van de behuizing veroorzaken.

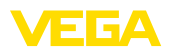

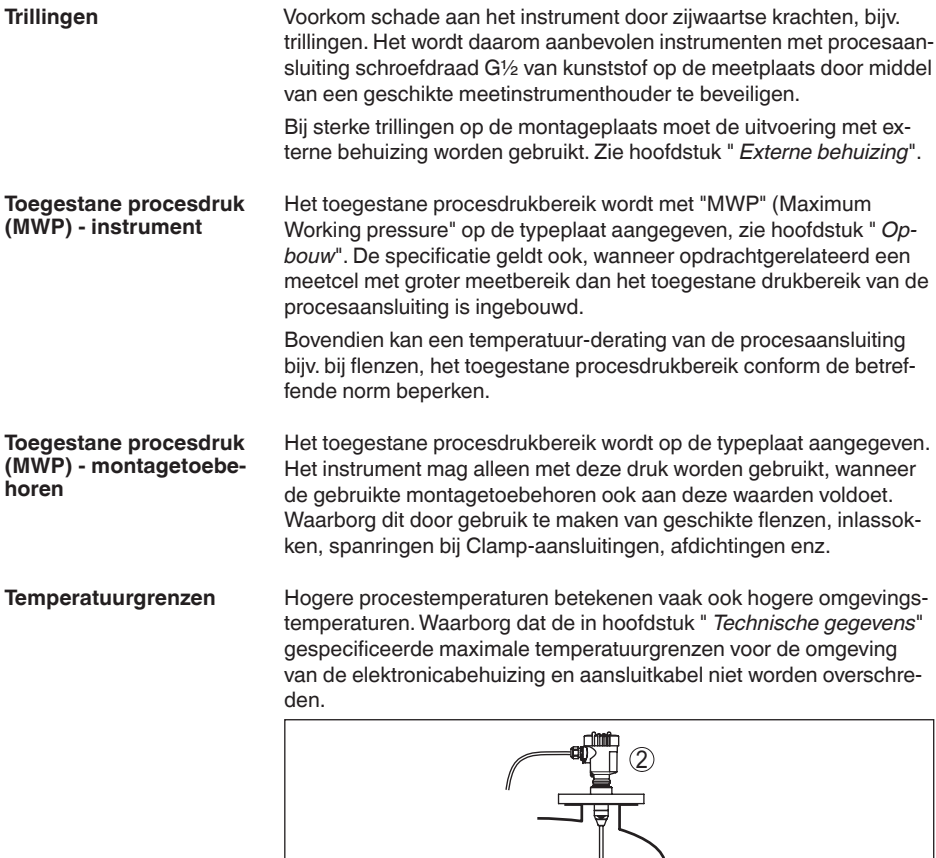

Ê

 $\odot$ 

- *Fig. 4: Temperatuurbereiken*
- *1 Procestemperatuur*
- *2 Omgevingstemperatuur*

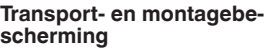

**Transport- en montagebe-** De VEGABAR 86 wordt afhankelijk van de sensor met een beschermkap of een transport- en montagebescherming geleverd.

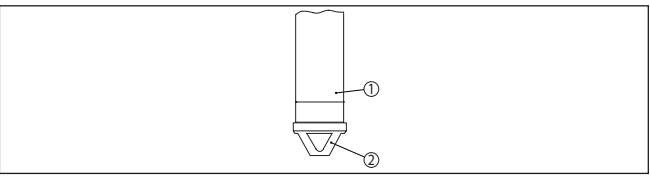

*Fig. 5: VEGABAR 86, transport- en montagebescherming* 

- *1 Meetwaardesensor*
- *2 Transport- en montagebescherming*

Verwijder deze na de montage en voor de inbedrijfname van het instrument.

Bij gering vervuilde media kan de transport- en montagebescherming als botsbescherming tijdens bedrijf op het instrument blijven.

## **4.2 Beluchting en drukcompensatie**

**Filterelement - functie**

Het filterelement in de elektronicabehuizing heeft de volgende functies:

- Beluchting elektronicabehuizing
- Atmosferische drukcompensatie (bij relatieve drukmeetbereiken)

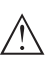

#### **Opgelet:**

Het filterelement zorgt voor een tijdvertraagde drukcompensatie. Bij snel openen/sluiten van het deksel van de behuizing kan daarom de meetwaarde gedurende ca. 5 s tot 15 mbar veranderen.

Voor een effectieve beluchting moet het filterelement altijd vrij zijn van afzettingen. Verdraai daarom bij een horizontale montage de behuizing zodanig, dat het filterelement naar beneden wijst. Daardoor is deze beter beschermd tegen afzettingen.

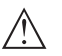

#### **Opgelet:**

Gebruik voor het reinigen geen hogedrukreiniger. Het filterelement kan beschadigd raken en er kan vocht in de behuizing binnendringen.

In de volgende hoofdstukken wordt beschreven, hoe het filterelement bij de afzonderlijke behuizingsuitvoeringen is gepositioneerd.

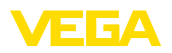

#### **Filterelement - positie**

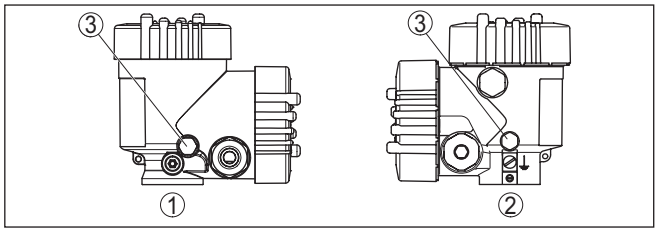

*Fig. 6: Positie van het filterelement*

- *1 Kunststof (tweekamerbehuizing)*
- *2 Aluminium-, roestvaststalen (giet-) tweekamer*
- *3 Filterelement*

# **4.3 Niveaumeting**

Let op de volgende instructies betreffende de meetopstelling:

- Instrument op afstand van vulstroom en afvoer monteren
- Instrument beschermt tegen drukstoten van een roerwerk monteren

# **4.4 Externe behuizing**

## **Constructie**

**Meetopstelling**

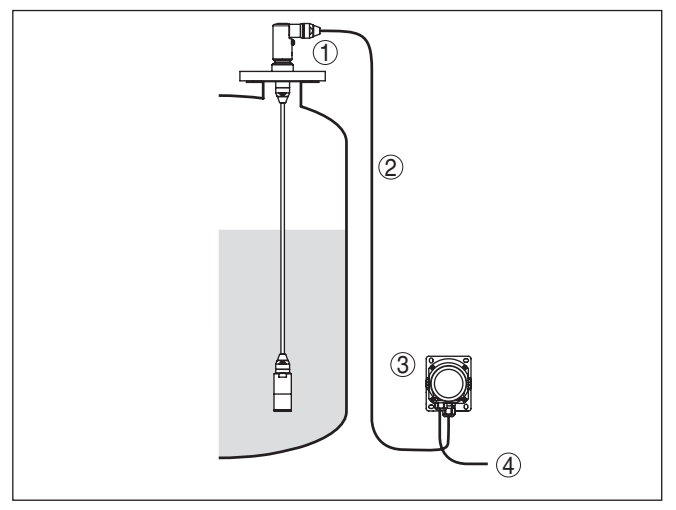

*Fig. 7: Opsteling meetplaats, externe behuizing*

- *1 Sensor*
- *2 Verbindingskabel sensor, externe behuizing*
- *3 Externe behuizing*
- *4 Signaalkabel*

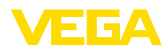

# **5 Op de voedingsspanning en het bussysteem aansluiten**

## **5.1 Aansluiting voorbereiden**

**Veiligheidsinstructies**

Let altijd op de volgende veiligheidsinstructies:

- Elektrische aansluiting mag alleen door opgeleide en door de eigenaar geautoriseerde vakspecialisten worden uitgevoerd.
- Indien overspanningen kunnen worden verwacht, moeten overspanningsbeveiligingen worden geïnstalleerd

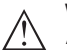

## **Waarschuwing:**

Alleen in spanningsloze toestand aansluiten resp. losmaken.

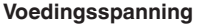

De voedingsspanning en het digitale bussignaal worden via gescheiden twee-aderige aansluitkabels aangesloten.

De specificaties betreffende voedingsspanning vindt u in hoofdstuk " *Technische gegevens*".

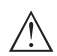

## **Opmerking:**

Voed het instrument via een energiebegrensd circuit (vermogen max. 100 W) conform IEC 61010-1, bijv.:

- Class 2-voeding (conform UL1310)
- SELV-voeding (veiligheidslaagspanning) met passende interne of externe begrenzing van de uitgangsstroom

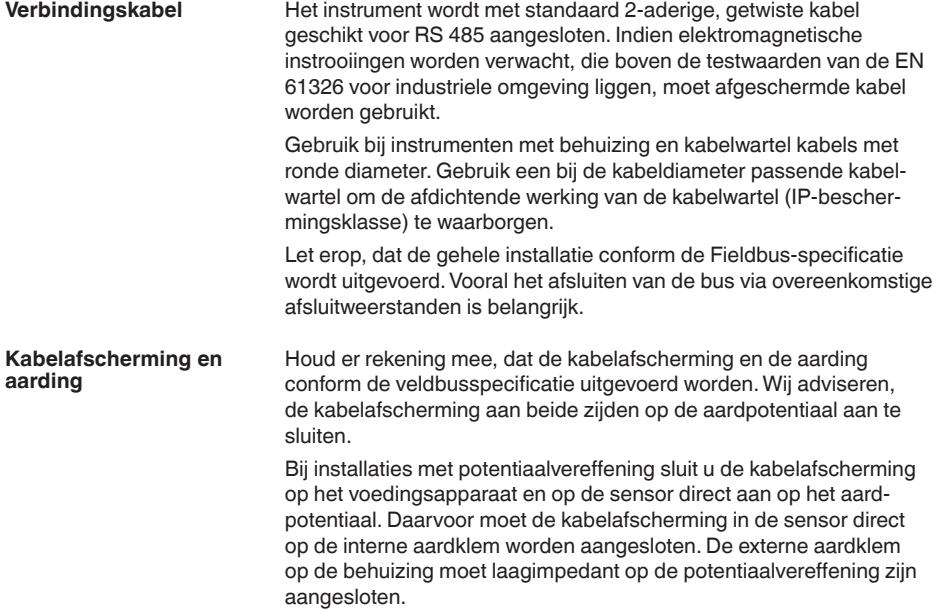

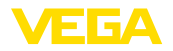

#### **Kabelwartels**

#### **Metrisch schroefdraad:**

Bij instrumentbehuizingen met metrisch schroefdraad zijn de kabelwartels af fabriek ingeschroefd. Deze zijn met kunststof pluggen afgesloten als transportbeveiligingen.

#### **Opmerking:** П

U moet deze pluggen verwijderen voordat de elektrische aansluitingen worden gemaakt.

#### **NPT-schroefdraad:**

Bij instrumentbehuizingen met zelfafdichtende NPT-schroefdraad kunnen de kabelwartels niet af fabriek worden ingeschroefd. De vrije openingen van de kabeldoorvoeren zijn daarom met rode stofbeschermdoppen afgesloten als transportbeveiliging.

#### **Opmerking:** 1

De beschermdoppen moeten voor de inbedrijfname door toegelaten kabelwartels worden vervangen of met geschikte blindpluggen worden afgesloten.

Bij kunststofbehuizingen moet de NPT-kabelwartel resp. de conduit-stalen buis zonder vet in het schroefdraadelement worden geschroefd.

Maximale aandraaimoment voor alle behuizingen zie hoofdstuk " *Technische gegevens*".

## **5.2 Aansluiten**

**Aansluittechniek**

De aansluiting van de voedingsspanning en de signaaluitgang wordt via veerkrachtklemmen in de behuizing uitgevoerd.

De verbinding met de display- en bedieningsmodule resp. de interface-adapter wordt via contactpennen in de behuizing uitgevoerd.

#### **Informatie:** T.

Het klemmenblok is opsteekbaar en kan van de elektronica worden afgenomen. Hiervoor klemmenblok met een kleine schroevendraaier optillen en uittrekken. Bij opnieuw plaatsen moet deze hoorbaar vastklikken.

**Aansluitstappen**

Ga als volgt tewerk:

- 1. Deksel behuizing afschroeven
- 2. Wartelmoer van de kabelwartel losmaken en de afsluitplug uitnemen
- 3. Mantel aansluitkabel van de signaaluitgang over ca. 10 cm verwijderen, aderuiteinden ca. 1 cm strippen.
- 4. Kabel door de kabelwartel in de sensor schuiven

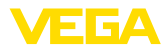

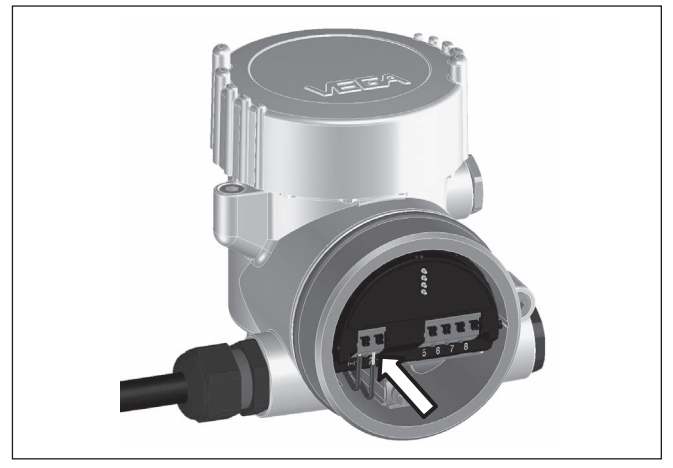

*Fig. 8: Aansluitstappen 5 en 6*

5. Aderuiteinden conform aansluitschema in de klemmen steken

## **Informatie:**

Massieve aders en soepele aders met adereindhuls worden direct in de klemopeningen geplaatst. Bij soepele aders zonder eindhuls met een kleine schroevendraaier boven op de klem drukken, de klemopening wordt vrijgegeven. Door loslaten van de schroevendraaier worden de klemmen weer gesloten.

- 6. Controleer of de kabels goed in de klemmen zijn bevestigd door licht hieraan te trekken
- 7. Kabelafscherming op de interne aardklem aansluiten, de bij voeding via laagspanning buitenste aardklem met de potentiaalvereffening verbinden
- 8. Aansluitkabel voor de voedingsspanning conform het aansluitschema aansluiten, bij voeding met netspanning bovendien de aarde op de interne aardklem aansluiten.
- 9. Wartelmoer van de kabelwartel vast aandraaien. De afdichtring moet de kabel geheel omsluiten
- 10. Deksel behuizing vastschroeven

De elektrische aansluiting is zo afgerond.

#### **Informatie:**

De klemmenblokken zijn opsteekbaar en kunnen van de eenheid worden afgenomen. Hiervoor klemmenblok met een kleine schroevendraaier optillen en uittrekken. Bij opnieuw plaatsen moet deze hoorbaar vastklikken.

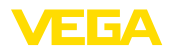

# **5.3 Aansluitschema**

## **Overzicht**

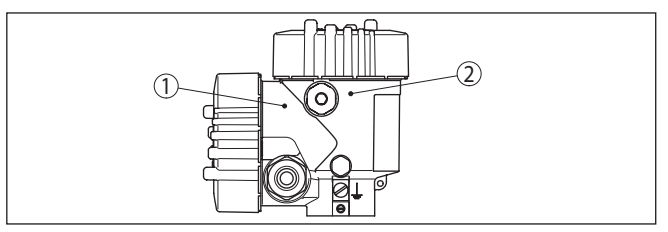

*Fig. 9: Positie van de aansluitruimte (Modubus-elektronica) en elektronicaruimte (sensorelektronica)*

- *1 Aansluitruimte*
- *2 Elektronicaruimte*

## **Elektronicaruimte**

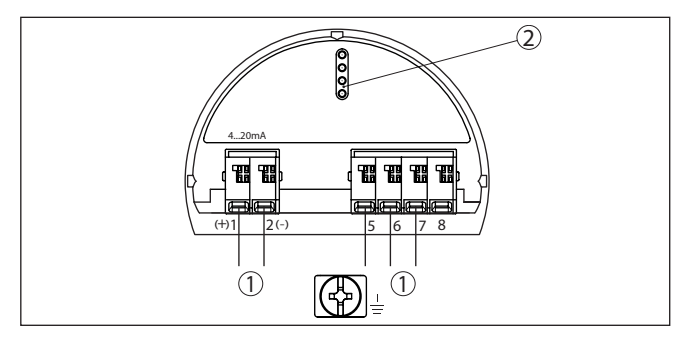

*Fig. 10: Elektronicaruimte - tweekamerbehuizing*

- *1 Interne verbinding naar aansluitruimte*
- *2 Voor display- en bedieningsmodule resp. interface-adapter*

## **Aansluitruimte**

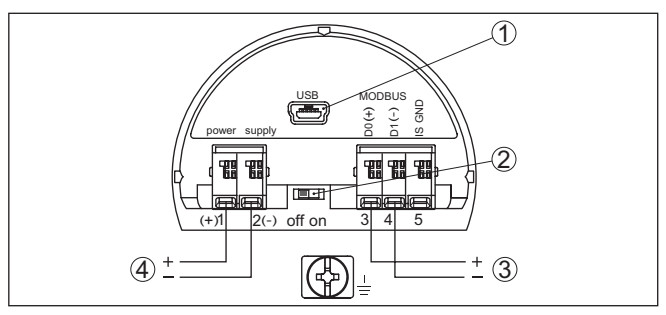

*Fig. 11: Aansluitruimte*

- *1 USB-poort*
- *2 Schuifschakelaar voor geïntegreerde afsluitweerstand (120 Ω)*
- *3 Modbus-signaal*
- *4 Voedingsspanning*

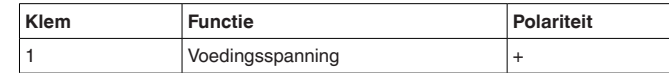

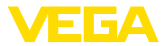

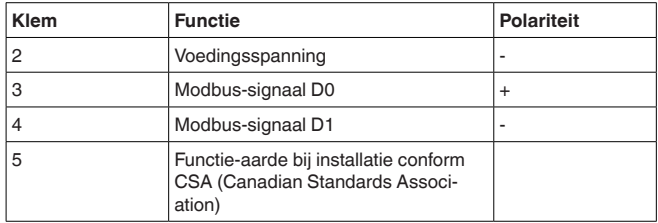

# <span id="page-19-0"></span>**5.4 Externe behuizing**

#### **Klemmenruimte behuizingssokkel**

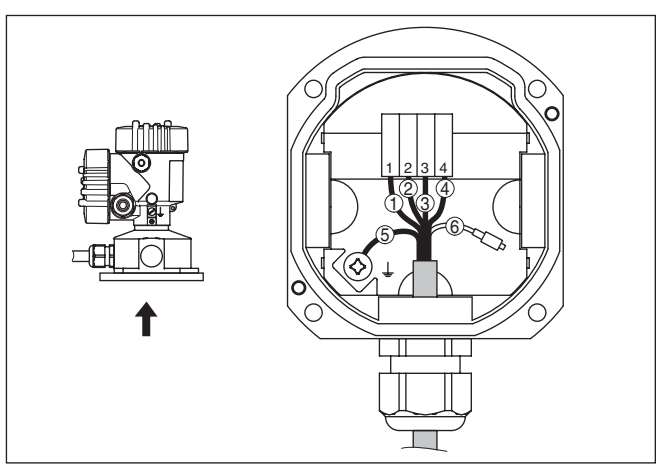

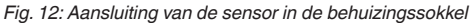

- *1 Geel*
- *2 Wit*
- *3 Rood*
- *4 Zwart*
- *5 Afscherming*
- *6 Drukcompensatiecapillair*

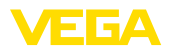

#### **Elektronica- en aansluitruimte voor voeding**

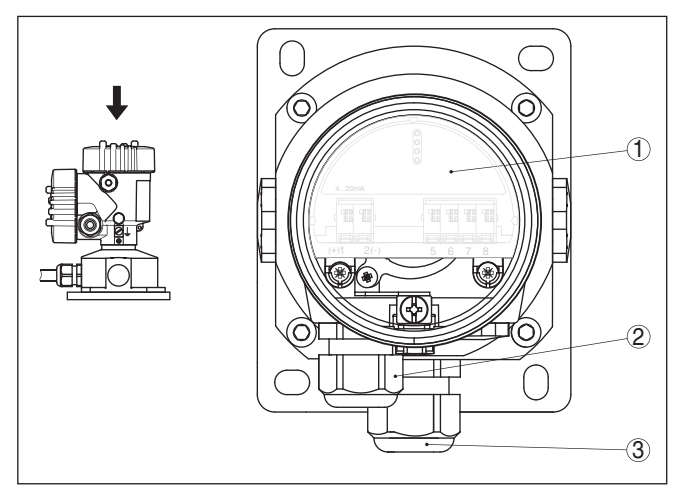

*Fig. 13: Elektronica- en aansluitruimte*

- *1 Elektronica*
- *2 Kabelwartel voor de voedingsspanning*
- *3 Kabelwartel voor de aansluitkabel sensor*

## **Aansluitruimte**

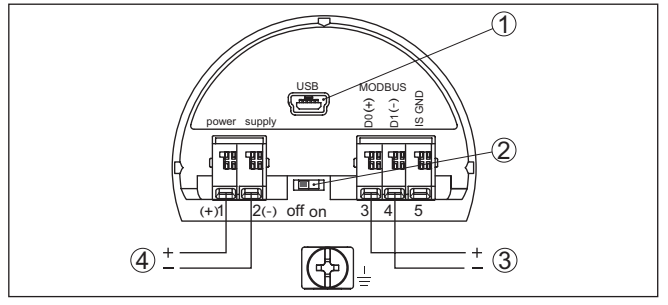

#### *Fig. 14: Aansluitruimte*

- *1 USB-poort*
- *2 Schuifschakelaar voor geïntegreerde afsluitweerstand (120 Ω)*
- *3 Modbus-signaal*
- *4 Voedingsspanning*

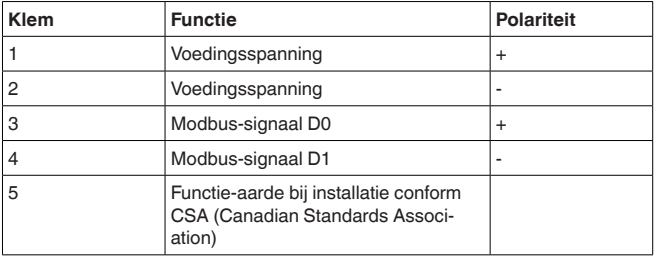

<span id="page-21-0"></span>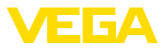

# **5.5 Inschakelfase**

Na de aansluiting van het instrument op de voedingsspanning resp. na terugkeer van de voedingsspanning voert het instrument een zelftest uit.

- Interne test van de elektronica.
- Weergave van een statusmelding op display resp. PC

Daarna wordt de actuele meetwaarde via de signaalkabel uitgestuurd. De waarde houdt rekening met al uitgevoerde instellingen, bijv. de fabrieksinstelling.

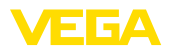

# <span id="page-22-0"></span>**6 Sensor met display- en bedieningsmodule in bedrijf stellen**

# <span id="page-22-1"></span>**6.1 Aanwijs- en bedieningsmodule inzetten**

De display- en bedieningsmodule kan te allen tijde in de sensor worden geplaatst en weer worden verwijderd. Daarbij kan deze in vier posities worden geplaatst, telkens met 90° verdraaid. Een onderbreking van de voedingsspanning is hiervoor niet nodig.

Ga als volgt tewerk:

- 1. Deksel behuizing afschroeven
- 2. Aanwijs- en bedieningsmodule in de gewenste positie op de elektronica plaatsen en naar rechts draaien tot deze vastklikt.
- 3. Deksel behuizing met venster vastschroeven

De demontage volgt in omgekeerde volgorde

De display- en bedieningsmodule wordt door de sensor gevoed, andere aansluitingen zijn niet nodig.

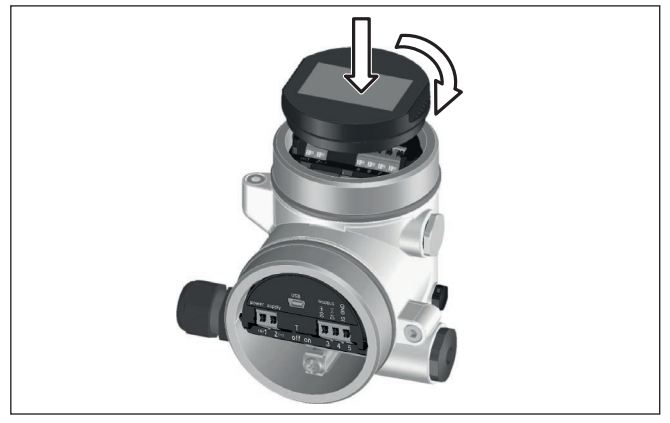

*Fig. 15: Plaatsen van de display- en bedieningsmodule*

#### **Opmerking:** 1

Indien u naderhand het instrument met een display- en bedieningsmodule voor permanente meetwaarde-aanwijzing wilt uitrusten, dan is een verhoogd deksel met venster nodig.

<span id="page-23-0"></span>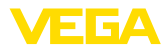

## **6.2 Bedieningssysteem**

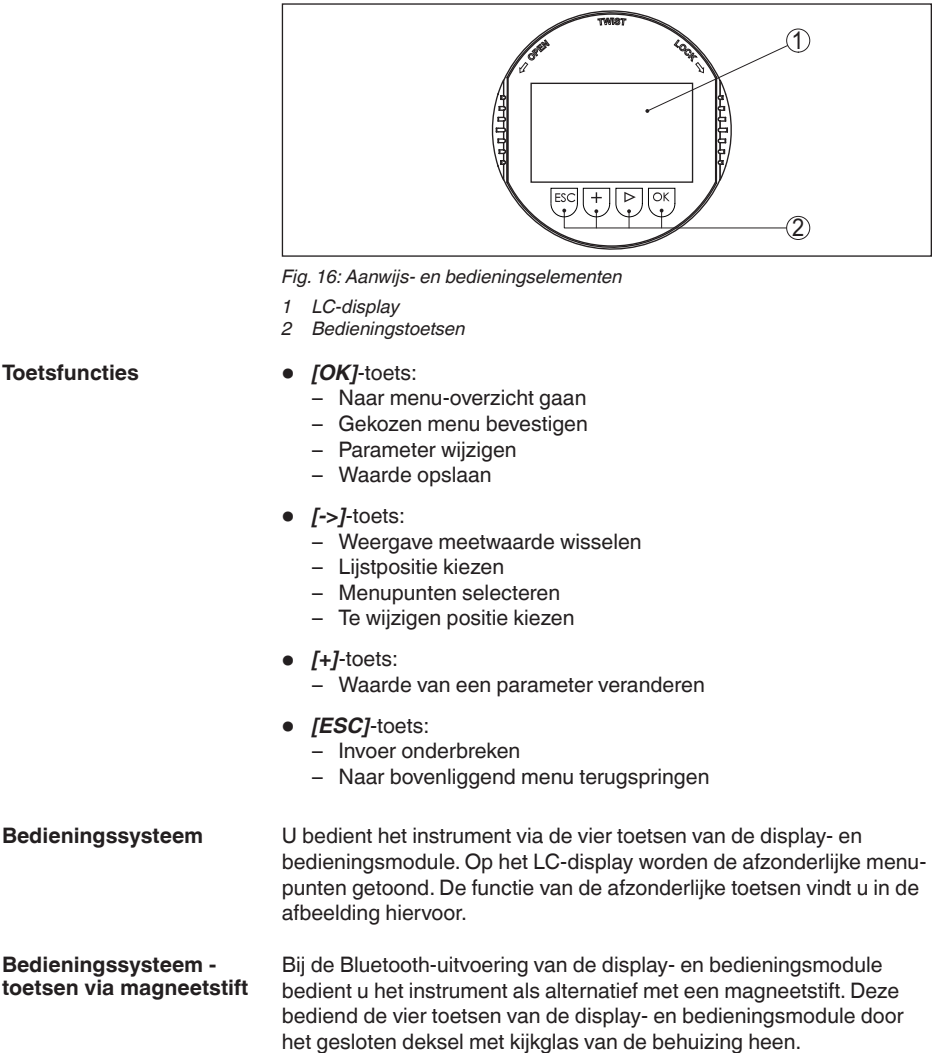

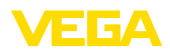

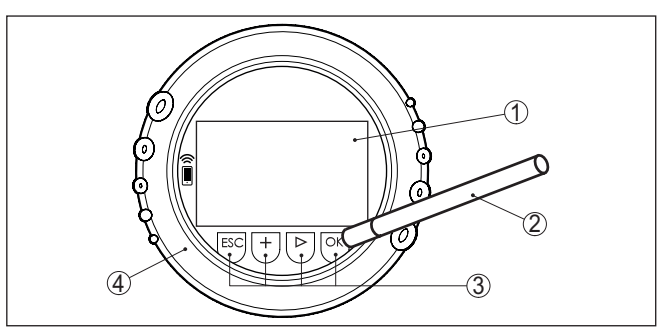

*Fig. 17: Display- en bedieningselement - met bediening via magneetpen*

- *1 LC-display*
- *2 Magneetstift*
- *3 Bedieningstoetsen*
- *4 Deksel met kijkvenster*

#### **Tijdfuncties**

**Meetwaarde-aanwijzing**

Bij eenmalig bedienen van de *[+]*- en *[->]*-toetsen wijzigt de bewerkte waarde of de cursor met een positie. Bij bediening langer dan 1 s verloopt de verandering continu.

Gelijktijdig bedienen van de *[OK]*- en *[ESC]*-toetsen langer dan 5 s zorgt voor terugkeer naar het basismenu. Daarbij wordt de menutaal naar " *Engels*" omgeschakeld.

Ca. 60 minuten na de laatste toetsbediening wordt een automatische terugkeer naar de meetwaarde-aanwijzing uitgevoerd. Daarbij gaan de nog niet met *[OK]* bevestigde waarden verloren.

## <span id="page-24-0"></span>**6.3 Meetwaarde-aanwijzing**

Met de toets *[->]* kunt u tussen drie verschillende displaymodi omschakelen.

In het eerste aanzicht wordt de gekozen meetwaarde in grote cijfers getoond.

In het tweede aanzicht wordt de gekozen meetwaarde en een bijbehorende bargraph-getoond.

In het derde aanzicht, worden de getoonde meetwaarde en een tweede waarde naar keuze, bijvoorbeeld de temperatuurwaarde, getoond.

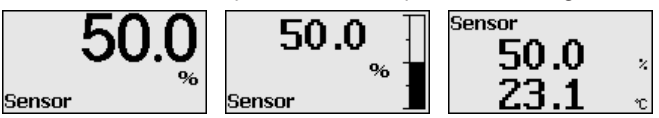

Met de toets " *OK*" gaat u bij de eerste inbedrijfname van het instrument naar het keuzemenu " *Taal*".

**Keuze taal**

Dit menuitem is bedoeld voor de keuze van de taal voor de verdere parametrering.

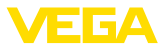

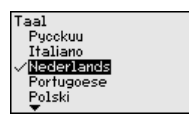

Met de toets " *[->]*" kiest u de gewenste taal, met " *OK*" bevestigt u de keuze en gaat u naar het hoofdmenu.

Een latere verandering van de gemaakte keuze is via het menuitem " *inbedrijfname - Display, taal van het menu*" te allen tijde mogelijk.

## <span id="page-25-0"></span>**6.4 Parametrering - snelinbedrijfname**

Om de sensor snel en vereenvoudigt op de meettaak aan te passen, kiest u in het startvenster van de display- en bedieningsmodule het menupunt " *Snelinbedrijfname*".

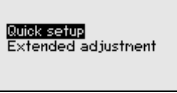

Kies de afzonderlijke stappen met de *[->]*-toets.

Na afronding van de laatste stap wordt kort " *Snelinbedrijfname succesvol afgerond*" getoond.

Terugkeer naar de meetwaarde-aanwijzing volgt via de *[->]*- of *[ES-C]*-toetsen of automatisch na 3 s

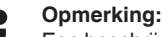

Een beschrijving van de afzonderlijke stappen vindt u in de beknopte handleiding van de sensor.

De " *aanvullende bediening*" is opgenomen in de volgende paragraaf.

# <span id="page-25-1"></span>**6.5 Parametrering - uitgebreide bediening**

Bij toepassingstechnisch ingewikkelde meetplaatsen kunt u in de " *Uitgebreide bediening*" meer instellingen uitvoeren.

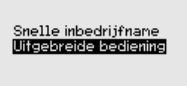

#### **Hoofdmenu**

Het hoofdmenu is in vijf bereiken verdeeld met de volgende functionaliteit:

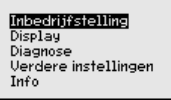

**Inbedrijfname:** instellingen bijv. meetplaatsnaam, toepassing, eenheden, positiecorrectie, inregeling, signaaluitgang, bediening blokkeren/vrijgeven

**Display:** instellingen bijv. voor taal, meetwaarde-aanwijzing, verlichting

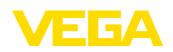

**Diagnose:** informatie bijv. over instrumentstatus, aanwijzing, simulatie

**Uitgebreide instellingen:** datum/tijd, reset, kopieerfunctie

**Info:** instrumentnaam, hard- en softwareversie, fabriekskalibratiedatum, sensorspecificaties

#### **Opmerking:** T

Voor een optimale instelling van de meting moeten de afzonderlijke submenupunten in het hoofdmenupunt " *Inbedrijfname*" na elkaar worden gekozen en van de juiste parameters worden voorzien. Houd deze volgorde zo veel mogelijk aan.

De submenupunten zijn opeenvolgend beschreven.

## **6.5.1 Inbedrijfname**

**Meetplaatsnaam**

In het menupunt " *Sensor-TAG*" bewerkt u een meetplaatsidentificatie van twaalf tekens.

Daarmee kan aan de sensor een eenduidige naam worden gegeven, bijv. de meetplaatsnaam of de tank- resp. productnaam. In digitale systemen en voor de documentatie van grotere installaties moet voor een nauwkeurige identificatie van de meetplaatsen een eenduidige naam worden ingevoerd.

De mogelijke tekens zijn:

- Letters van A … <sup>Z</sup>
- Getallen van 0 … <sup>9</sup>
- Speciale tekens  $+, -, /, -$

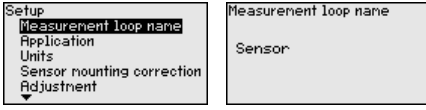

## **Toepassing**

In dit menupunt activeert/deactiveert u het secondary device voor elektronisch drukverschil en kiest u de toepassing.

De VEGABAR 86 is geschikt voor zowel procesdruk- en niveaumeting. De instelling bij uitlevering is " *Niveau*". In dit bedieningsmenu kan worden omgeschakeld.

Wanneer u **geen** slave-sensor heeft aangesloten, bevestigt u dit door " *Uitschakelen*".

Afhankelijk van uw gekozen toepassing zijn daarom in de volgende bedieningsstappen verschillende paragrafen van belang. Daar vindt u de afzonderlijke bedieningsstappen.

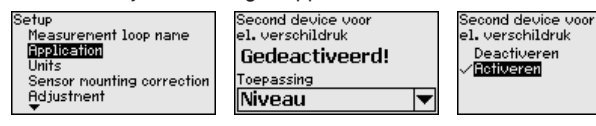

Voer de gewenste parameter in via de betreffende toetsen, sla uw instellingen op met *[OK]* en ga met *[ESC]* en *[->]* naar het volgende menupunt.

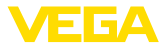

#### **Eenheden**

In dit menupunt worden de inregeleenheden van het instrument vastgelegd. De betreffende keuze bepaald de weergegeven eenheid in de menupunten " *Min. inregeling (zero)*" en " *Max. inregeling (span)*".

# **Inregeleenheid:**

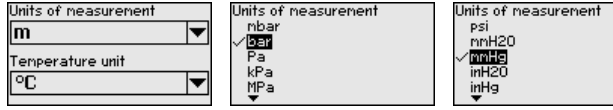

Wanneer het niveau in een hoogte-eenheid moet worden ingeregeld, dan is later bij de inregeling ook de invoer van de dichtheid van het medium nodig.

Bovendien wordt de temperatuureenheid van het instrument vastgelegd. De keuze bepaalt de getoonde eenheid in de menupunten " *Sleepwijzer temperatuur*" en "in de variabele van het digitale uitgangssignaal".

# **Temperatuureenheid:**

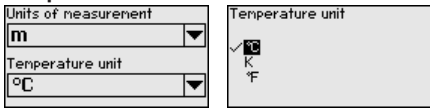

Voer de gewenste parameter in via de betreffende toetsen, sla uw instellingen op met *[OK]* en ga met *[ESC]* en *[->]* naar het volgende menupunt.

#### **Positiecorrectie**

De inbouwpositie van het instrument kan vooral bij drukoverdrachtsystemen de meetwaarde verschuiven (offset). De positiecorrectie compenseert deze offset. Daarbij wordt de actuele meetwaarde automatisch overgenomen. Bij relatieve drukmeetcellen kan bovendien een handmatige offset worden uitgevoerd.

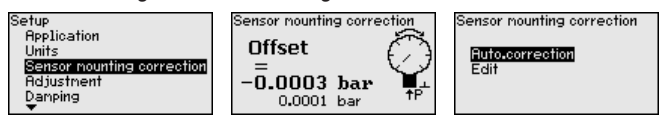

## **Opmerking:**

Bij automatische overname van de actuele meetwaarde mag deze niet door productbedekking of een statische druk worden vervalst.

Bij de handmatige positiecorrectie kan de offsetwaarde door de gebruiker worden vastgelegd. Kies hiervoor de functie " *Bewerken*" en voer de gewenste waarde in.

Sla uw instellingen op met *[OK]* en ga met *[ESC]* en *[->]* naar het volgende menupunt.

Na de uitgevoerde positiecorrectie is de actuele meetwaarde naar 0 gecorrigeerd. De correctiewaarde staat met een tegengesteld voorteken als offset-waarde in het display.

De positiecorrectie kan willekeurig vaak worden herhaald. Wanneer het totaal van de correctiewaarden echter ±50 % van het nominale meetbereik overschrijdt, dan is geen positiecorrectie meer mogelijk.

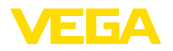

#### **Parametreervoorbeeld**

De VEGABAR 86 meet onafhankelijk van de in menupunt " *Toepassing*" gekozen procesgrootheid altijd een druk. Om de gekozen procesgrootheid correct te kunnen weergeven, moet een toekenning aan 0% en 100% van het uitgangssignaal worden uitgevoerd (inregeling).

Voor de inregeling wordt de druk, bijv. voor het niveau bij volle en lege tank ingevoerd, zie het volgende voorbeeld:

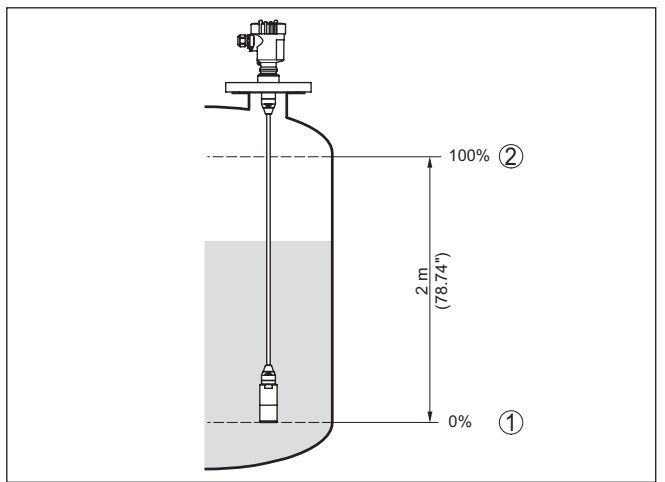

*Fig. 18: Parametreervoorbeeld min.-/max.-inregeling niveaumeting*

- *1 Min. niveau = 0 % komt overeen met 0,0 mbar*
- *2 Max. niveau = 100 % komt overeen met 196,2 mbar*

Wanneer deze waarden niet bekend zijn, kan ook met niveaus van bijvoorbeeld 10% en 90% worden ingeregeld. Aan de hand van deze instellingen wordt dan het eigenlijke niveau berekend.

Het actuele niveau speelt bij de inregeling geen rol, de min.-/max.-inregeling wordt altijd zonder verandering van het productniveau uitgevoerd. Daarom kunnen deze instellingen al vooraf worden ingevoerd, zonder dat het instrument hoeft te zijn ingebouwd.

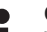

#### **Opmerking:**

Wanneer de instelbereiken worden overschreden, dan wordt de ingevoerde waarde niet overgenomen. Het bewerken kan met *[ESC]* worden afgebroken of op een waarde binnen de instelbereiken worden gecorrigeerd.

**Min. inregeling - niveau**

Ga als volgt tewerk:

1. Het menupunt " *Inbedrijfname*" met *[->]* kiezen en met *[OK]* bevestigen. Nu met *[->]* het menupunt " *Inregeling*" kiezen, dan " *Min.-inregeling*" en met *[OK]* bevestigen.

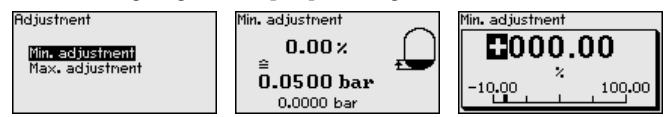

46296-NL-230922 46296-NL-230922

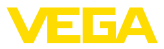

- 2. Met *[OK]* de procentuele waarde aanpassen en de cursor met *[->]* op de gewenste positie plaatsen.
- 3. De gewenste procentuele waarde met *[+]* instellen (bijv. 10%) en met *[OK]* opslaan. De cursor verspringt nu naar de drukwaarde.
- 4. De bijbehorende drukwaarde voor het min.-niveau invoeren (bijv. 0 mbar).
- 5. Instellingen met *[OK]* opslaan en met *[ESC]* en *[->]* naar max.-inregeling gaan.

De min. inregeling is hiermee afgerond.

Voor een inregeling met vulling voert u de onder op het display weergegeven actuele meetwaarde in.

**Max. inregeling - niveau**

- Ga als volgt tewerk:
	- 1. Met *[->]* het menupunt " *max.-inregeling*" selecteren en met *[OK]* bevestigen.

**Adjustment** 

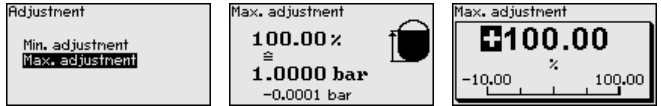

- 2. Met *[OK]* de procentuele waarde aanpassen en de cursor met *[->]* op de gewenste positie plaatsen.
- 3. De gewenste procentuele waarde met *[+]* instellen (bijv. 90%) en met *[OK]* opslaan. De cursor verspringt nu naar de drukwaarde.
- 4. Passend bij de procentuele waarde de drukwaarde voor de volle tank invoeren (bijv. 900 mbar).
- 5. Instellingen met *[OK]* opslaan

De max. inregeling is hiermee afgerond.

Voor een inregeling met vulling voert u de onder op het display weergegeven actuele meetwaarde in.

Voor de demping van procesafhankelijke meetwaardevariaties stelt u in dit menupunt een demping in van 0 … 999 s. De stapgrootte is  $0.1$  s. **Demping**

> De ingestelde integratietijd geldt voor niveau- en procesdrukmeting en voor alle toepassingen van de elektronische verschildrukmeting.

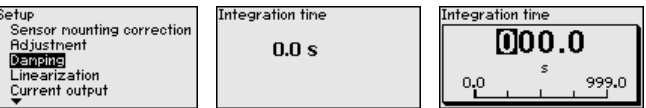

De fabrieksinstelling is een demping van 0 s.

Een linearisatie is bij alle tanks nodig, waarbij het tankvolume niet lineair toeneemt met het niveau - bijv. bij een liggende cilindrische tank of een boltank - en de weergave of het uitsturen van het volume is gewenst. Voor deze tanks zijn overeenkomstige linearisatiecurven opgeslagen. Deze staan voor de verhouding van het procentuele niveau en het tankvolume. De linearisatie geldt voor de meetwaarde-aanwijzing en de stroomuitgang. **Linearisatie**

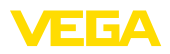

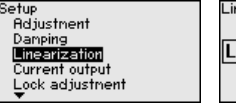

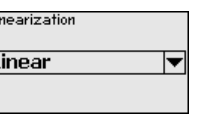

\_inearization **Lineer** Horiz, culinder Sphere User prog.

Bij doorstroommeting en keuze " *Lineair*" zijn de weergave en de uitgang (procentuele waarde/stroom) lineair met de " **verschildruk**". Dit signaal kan bijv. naar een flowcomputer worden gestuurd.

Bij doorstroommeting en keuze " *Vierkantswortel*" zijn weergave en uitgang (procentuele waarde/stroom) lineair met de " **Doorstroming**". 2)

Bij doorstroming in twee richtingen (bidirectioneel) is ook een negatieve verschildruk mogelijk. Hiermee moet al in menupunt " *Min. inregeling doorstroming*" rekening worden gehouden.

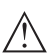

## **Opgelet:**

Bij toepassing van de betreffende sensor als onderdeel van een overvulbeveiliging conform WHG moet op het volgende worden gelet:

Wanneer een linearisatiecurve wordt gekozen, dan is het meetsignaal niet meer altijd lineair met het niveau. Hiermee moet de gebruiker rekening houden, in het bijzonder bij de instelling van het schakelpunt op de grenswaardesignalering.

#### **Bediening vergrendelen/ vrijgeven**

In het menuitem " *bediening blokkeren/vrijgeven*" beschermt u de sensorparameters tegen ongewenste of onbedoelde veranderingen.

Dit volgt door invoer van een viercijferige PIN.

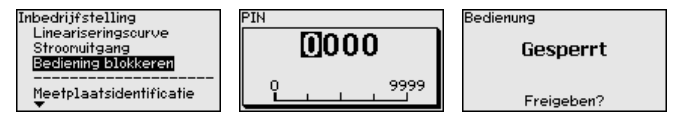

Bij actieve PIN zijn alleen nog de volgende bedieningsfuncties zonder PIN-invoer mogelijk:

- Menupunten kiezen en data weergeven
- Data vanuit de sensor in de display- en bedieningsmodule inlezen

De vrijgave van de sensorbediening is bovendien in elk willekeurig menupunt mogelijk door invoer van de PIN.

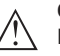

#### **Opgelet:**

Bij actieve PIN is de bediening via PACTware/DTM en via andere systemen ook geblokkeerd.

## **6.5.2 Display**

Dit menupunt maakt instelling van de gewenste taal mogelijk.

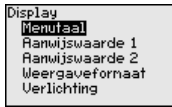

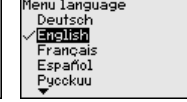

2) Het instrument gaat uit van een bij benadering constante temperatuur en statische druk en rekent de verschildruk via de vierkantswortelkarakteristiek om in de doorstroming.

**Taal**

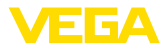

De volgende talen zijn beschikbaar:

- Duits
- Engels
- Frans
- Spaans
- Russisch
- Italiaans
- Nederlands
- Portugees
- Japans
- Chinees<br>• Pools
- Pools
- Tsjechisch
- Turks

De VEGABAR 86 is in de uitleveringstoestand ingesteld op Engels.

In het menuitem defineert u, welke van deze waarden op het display wordt getoond. **Weergavewaarde 1 en 2**

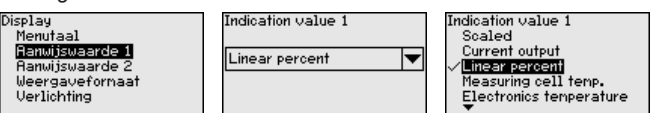

De instelling in uitleveringstoestand voor de weergavewaarde is " *Lin. Procent*".

## **Weergaveformaat 1 en 2**

In dit menu-item definieert u, met hoeveel decimalen na de komma de meetwaarde op het display wordt getoond.

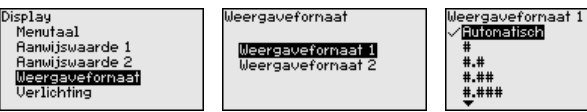

De instelling in uitleveringstoestand voor het weergaveformaat " *Automatisch*".

#### **Verlichting**

De display- en bedieningsmodule beschikt over een achtergrondverlichting voor het display. In dit menupunt schakelt u de verlichting in. De benodigde hoogte van de bedrijfsspanning vindt u in hoofdstuk " *Technische gegevens*".

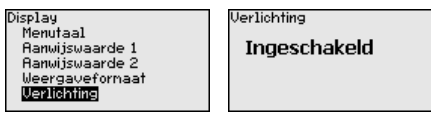

Bij uitlevering is de verlichting ingeschakeld.

## **6.5.3 Diagnose**

**Instrumentstatus**

In dit menupunt wordt de instrumentstatus getoond.

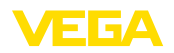

Diagnostics Device status Peak value pressure Peak values temperature Sinulation

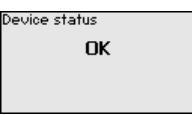

In geval van storing wordt de foutcode, bijv. F017, de foutbeschrijving, bijv. " *Inregelbereik te klein*" en een viercijferig getal voor servicedoeleinden getoond. De foutcodes met beschrijving, oorzaak en oplossing vindt u in het hoofdstuk *Asset Management*.

In de sensor worden de minimale en maximale meetwaarde opgeslagen. In het menupunt " *Aanwijzing druk*" worden de beide waarden getoond. **Sleepwijzer druk**

> In een volgend venster kunt u voor de aanwijswaarde afzonderlijk een reset uitvoeren.

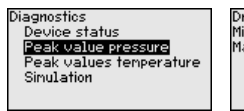

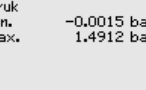

.<br>Reset sleepaanwijzer

Procesdruk

In de sensor worden telkens de minimale en maximale meetwaarde van de meetcel- en elektronicatemperatuur opgeslagen. In het menupunt " *Sleepaanwijzer temperatuur*" worden de beide waarden getoond. **Sleepwijzer temperatuur**

> In een volgend venster kunt u voor beide aanwijswaarden afzonderlijk een reset uitvoeren.

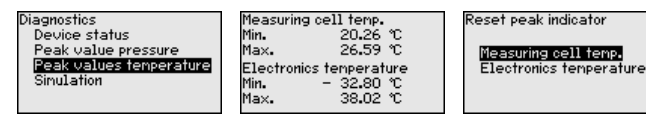

## **Simulatie**

In dit menupunt simuleert u meetwaarden. Daarmee kan de signaalroute via het bussysteem naar de ingangskaart van het besturingssysteem worden getest.

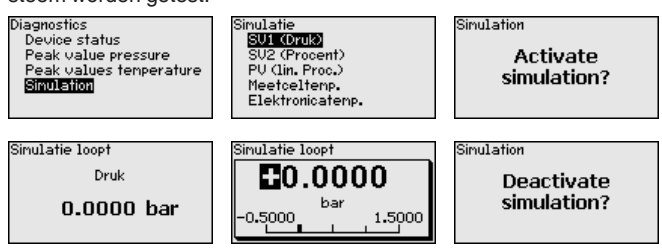

Kies de gewenste simulatiegrootheid en stel de gewenste getalswaarde in.

Om de simulatie te deactiveren, drukt u op de *[ESC]*-toets en bevestigt u de melding " *Simulatie deactiveren*" met de *[OK]*-toets.

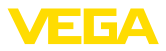

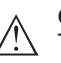

#### **Opgelet:**

Tijdens een actieve simulatie wordt de gesimuleerde waarde als digitaal signaal uitgestuurd. De statusmelding in het kader van de Asset-Management-functie is " *Maintenance*".

## **Informatie:**

De sensor beëindigt de simulatie automatisch na 60 minuten.

## **6.5.4 Overige instellingen**

**Datum/tijd**

In dit menupunt wordt de interne klok van de sensor ingesteld. Er volgt geen omschakeling naar zomer-/wintertijd.

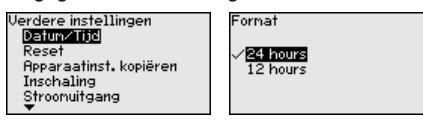

**Reset**

Bij een reset worden bepaalde door de gebruiker uitgevoerde parameterinstellingen gereset.

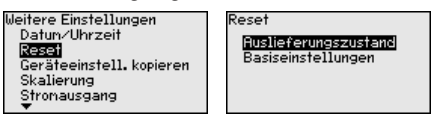

De volgende resetfuncties staan ter beschikking:

**Uitleveringstoestand:** herstellen van de parameterinstellingen naar het tijdstip van uitlevering af fabriek incl. de opdrachtspecifieke instellingen. Een vrij geprogrammeerde linearisatiecurve en het meetwaardegeheugen worden gewist.

**Basisinstellingen**: resetten van de parameterinstellingen incl. speciale parameters naar de defaultwaarden van het betreffende instrument. Een geprogrammeerde linearisatiecurve en het meetwaardegeheugen worden gewist.

## **Opmerking:**

U vindt de standaardwaarden van het instrument in hoofdstuk " *Menu-overzicht*".

#### **Sensorinstellingen kopiëren**

Met deze functie worden instrumentinstellingen gekopieerd. De volgende functies staan ter beschikking:

- **Uit de sensor lezen**: gegevens uit de sensor uitlezen en in de display- en bedieningsmodule opslaan
- **In de sensor schrijven**: gegevens uit de display- en bedieningsmodule terug in de sensor opslaan

De volgende data resp. instellingen van de bediening van de displayen bedieningsmodule worden hierbij opgeslagen:

- Alle gegevens uit de menu's " *Inbedrijfname*" en " *Display*"
- In het menu " *Uitgebreide instellingen*" de punten " *Reset, Datum/ tijd*"
- De vrij geprogrammeerde linearisatiecurve

46296-NL-230922 72608-7N-96295

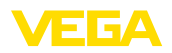

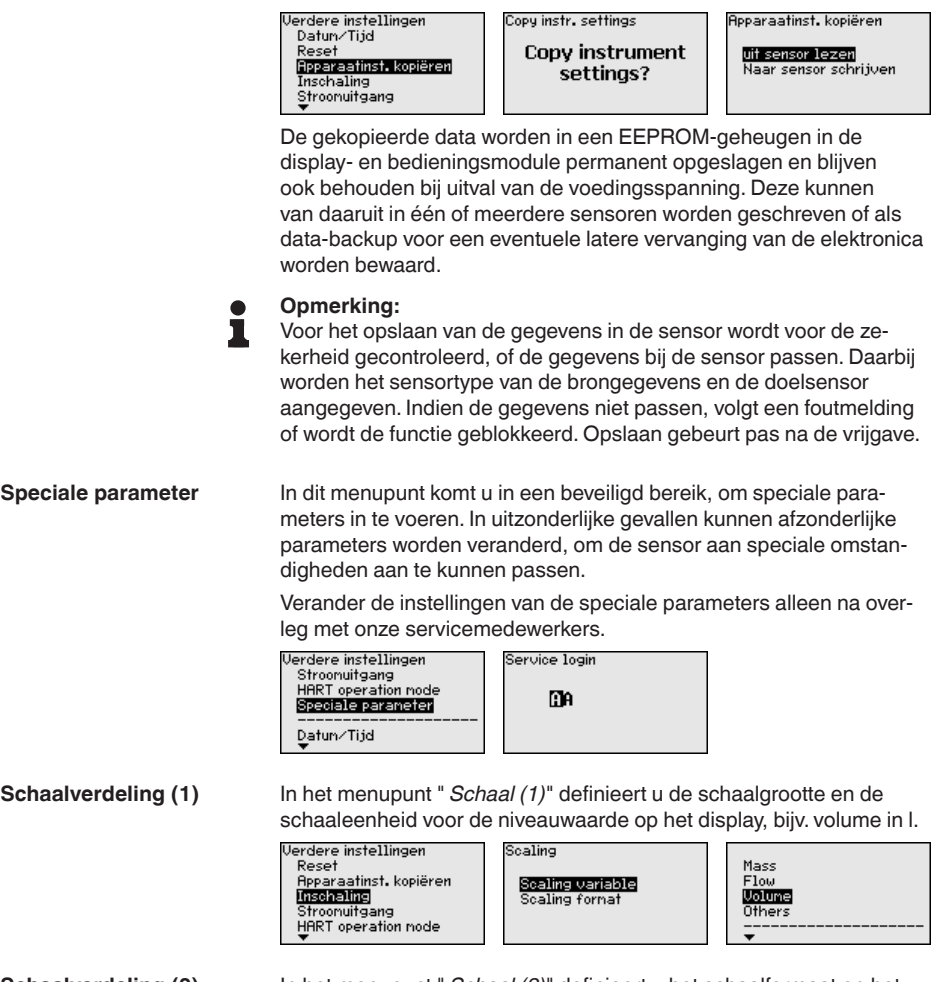

In het menupunt " *Schaal (2)*" definieert u het schaalformaat op het display en de schaalindeling van de niveaumeetwaarde voor 0% en 100%. **Schaalverdeling (2)**

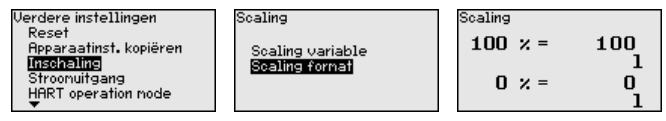

## **6.5.5 Info**

**Instrumentnaam**

In dit menupunt leest u de instrumentnaam en het instrumentserienummer af:

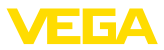

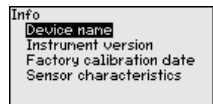

#### **Uitvoering instrument**

In dit menupunt wordt de hard- en softwareversie van de sensor getoond.

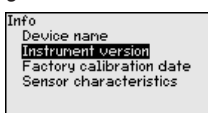

#### In dit menupunt wordt de datum van de fabriekskalibratie van de sensor en de datum van de laatste verandering van sensorparameters via de display- en bedieningsmodule resp. de PC getoond. **Fabriekskalibratiedatum**

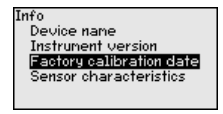

**Sensorkenmerken**

In dit menupunt worden kenmerken van de sensor zoals toelating, procesaansluiting, dichting, meetbereik, elektronica, behuizing en dergelijke getoond.

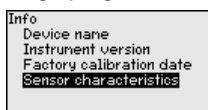

## <span id="page-35-0"></span>**6.6 Menu-overzicht**

De volgende tabellen tonen het bedieningsmenu van het instrument. Afhankelijk van de uitvoering van het instrument of de toepassing zijn niet alle menupunten beschikbaar resp. anders bezet.

#### **Inbedrijfname**

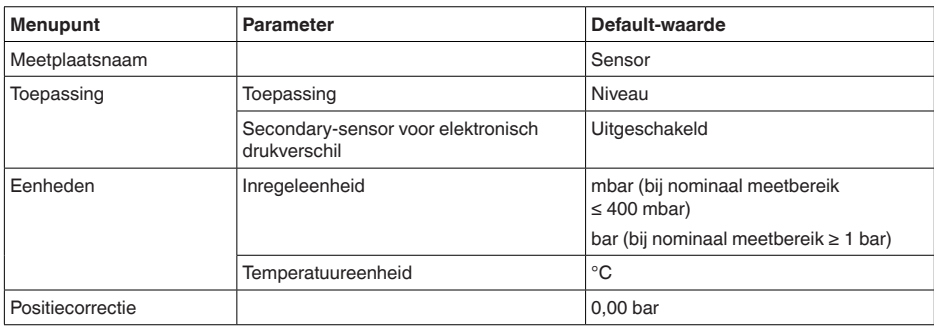

726082-TN-96295 46296-NL-230922
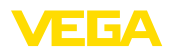

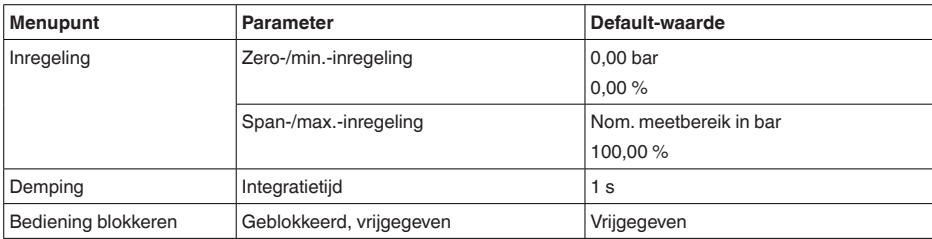

# **Display**

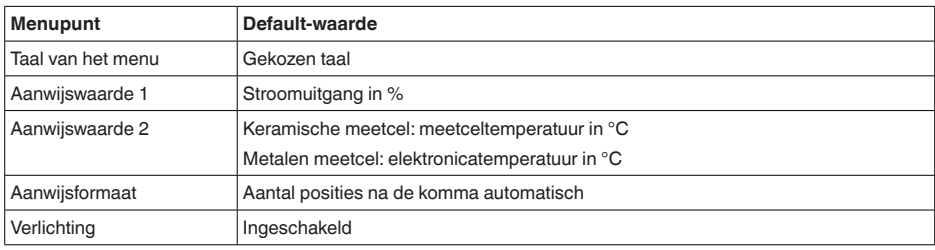

# **Diagnose**

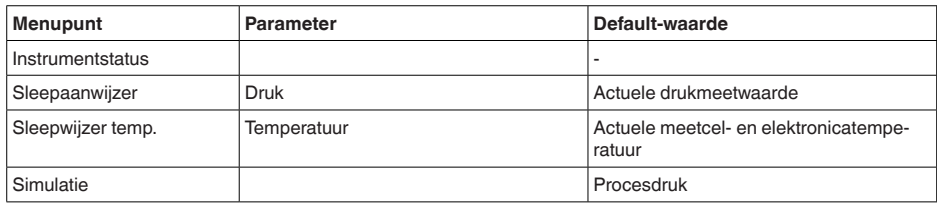

# **Overige instellingen**

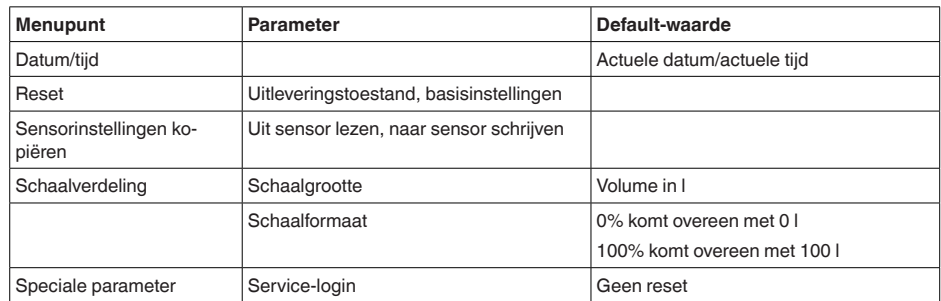

# **Info**

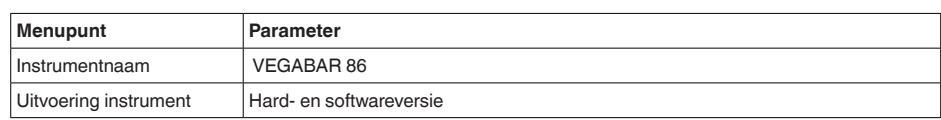

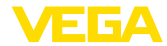

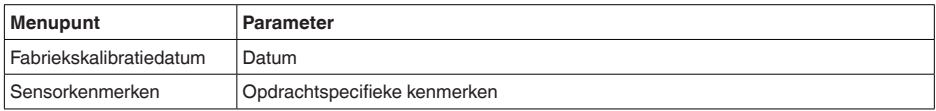

# **6.7 Parametergegevens opslaan**

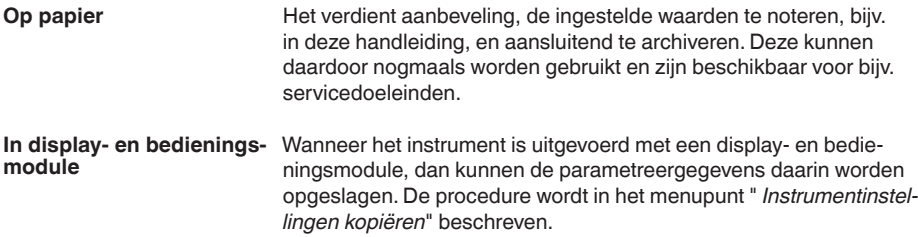

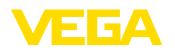

# **7 Sensor en Modbus-interface met PACTware in bedrijf stellen**

# **7.1 De PC aansluiten**

**Op de sensorelektronica**

**Op de Modbus-elektro-**

**nica**

De aansluiting van de PC op de sensorelektronica volgt via de interface-adapter VEGACONNECT.

Parametreeromvang:

• Sensorelektronica

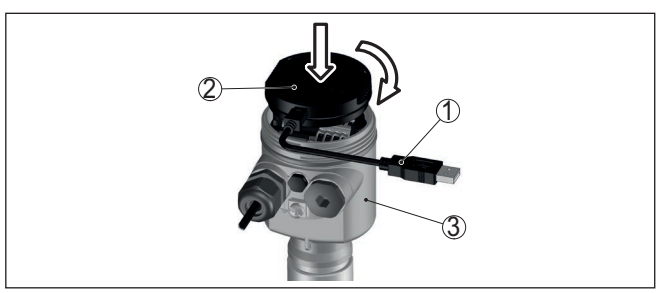

*Fig. 19: Aansluiting van de PC via interface-adapter direct op de sensor*

- *1 USB-kabel naar PC*
- *2 Interface-adapter VEGACONNECT*
- *3 Sensor*

De PC wordt op de modbus-elektronica aangesloten via een USB-kabel.

Parametreeromvang:

- Sensorelektronica
- Modbus-elektronica

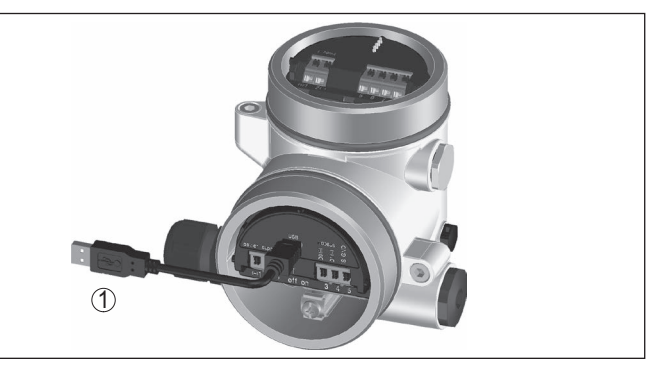

*Fig. 20: Aansluiting van de PC via USB op de Modbus-elektronica*

*1 USB-kabel naar PC*

**Op de RS 485-kabel**

46296-NL-230922

46296-NL-230922

De PC wordt op de RS485-kabel aangesloten via een standaard interfaceadapter RS485/USB.

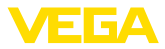

Parametreeromvang:

- Sensorelektronica
- Modbus-elektronica

#### **Informatie:**

Het is voor de parametrering absoluut nodig, de verbinding met RTU los te maken.

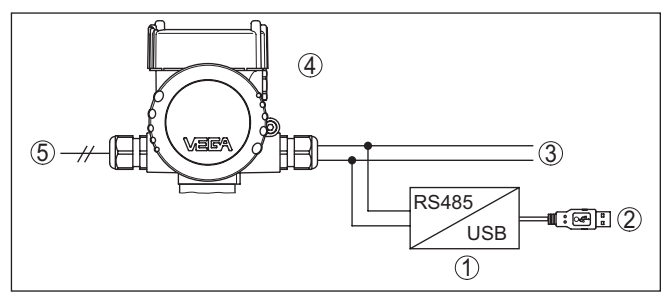

*Fig. 21: Aansluiting van de PC via interface-adapter op de RS 485-kabel*

- *1 Interface-adapter RS 485/USB*
- *2 USB-kabel naar PC*
- *3 RS 485-kabel*
- *4 Sensor*
- *5 Voedingsspanning*

# **7.2 Parametreren**

#### **Voorwaarden**

Voor de parametrering van het instrument via een Windows-PC is de configuratiesoftware PACTware en een passende instrumentdriver (DTM) conform de FDT-standaard nodig. De meest actuele PACTware-versie en alle beschikbare DTM's zijn in een DTM Collection opgenomen. Bovendien kunnen de DTM's in andere applicaties conform FDT-standaard worden opgenomen.

#### **Opmerking:** 1

Om de ondersteuning van alle instrumentfuncties te waarborgen, moet u altijd de nieuwste DTM Collection gebruiken. Bovendien zijn niet alle beschreven functies in oudere firmwareversies opgenomen. De nieuwste instrumentsoftware kunt u van onze homepage downloaden. Een beschrijving van de update-procedure is ook op internet beschikbaar.

De verdere inbedrijfname wordt in de gebruiksaanwijzing " *DTM-Collection/PACTware*" beschreven, die met iedere DTM Collection wordt meegeleverd en via internet kan worden gedownload. Een aanvullende beschrijving is in de online-help van PACTware en de VEGA-DTM's opgenomen.

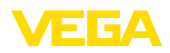

| <b>PACTware</b>                                |                                                                                               |                         |                                                                         | $\overline{\mathbf{z}}$<br>$\Box$ e |
|------------------------------------------------|-----------------------------------------------------------------------------------------------|-------------------------|-------------------------------------------------------------------------|-------------------------------------|
| <b>Bearbeiten</b><br>Ansicht<br>Datei          | Projekt<br>Gerätedaten<br>Extras                                                              | Hilfe<br>Fenster        |                                                                         |                                     |
| Projekt<br>$4 \times$                          | Sensor Parametrierung                                                                         |                         |                                                                         | $4$ $\triangleright$ $\times$       |
| Geräte Tag                                     |                                                                                               |                         |                                                                         |                                     |
| <b>易 HOST PC</b>                               | Instrument naam:                                                                              | <b>VEGAPULS 64 HART</b> |                                                                         |                                     |
| 日本 Bluetooth                                   | <b>Omschrijving:</b>                                                                          |                         | Radarsensor voor continue niveaumeting van vloeistoffen met 420 mA/HART | ▚▆▛▟                                |
| <b>E</b> Display                               | Meetkringnaam:                                                                                | Sensor                  |                                                                         |                                     |
| - of Sensor                                    |                                                                                               |                         |                                                                         |                                     |
|                                                | $ 2 - 2 - 2 $<br>ヨ・高                                                                          |                         |                                                                         |                                     |
|                                                | - Inbedrijfname<br>- Toepassing                                                               | Inregeling              | (Toekenning van procentwaarden aan de afstand)                          |                                     |
|                                                | Inregeling<br>Demping                                                                         |                         | Sensorreferentievlak                                                    |                                     |
|                                                | - Stroomuitgang<br><b>Display</b><br><b>H</b> -Diagnose<br><b>B</b> -Uitgebreide instellingen | Max, inregeling         | 32<br>Afstand A                                                         |                                     |
|                                                | in-Info                                                                                       | Min. inregeling<br>⇨    | <b>Afstand B</b><br>32.                                                 |                                     |
|                                                | Software-versie<br>$\cdots$                                                                   |                         |                                                                         |                                     |
|                                                | Serienummer<br>$\sim$                                                                         | Max. inregeling in %    | 100.00 %                                                                |                                     |
|                                                |                                                                                               |                         |                                                                         |                                     |
|                                                |                                                                                               | Afstand A               | $0,000$ <sub>m</sub>                                                    |                                     |
|                                                | OFFLINE                                                                                       | Min. inregeling in %    | $0.00 \%$                                                               |                                     |
|                                                |                                                                                               | Afstand B               | 30,000 m                                                                |                                     |
|                                                |                                                                                               |                         | OK<br>Annuleren                                                         | Overnemen                           |
| $\leftarrow$ $m$<br>×.                         | <b><i><u>A</u></i></b> D Separaat<br>Registratie                                              | Administrator           |                                                                         |                                     |
| $\vert \cdot \vert$<br>46<br><noname></noname> | Administrator                                                                                 |                         |                                                                         |                                     |
|                                                |                                                                                               |                         |                                                                         |                                     |

*Fig. 22: Voorbeeld van een DTM-aanzicht*

# **7.3 Instrumentadres instellen**

De VEGABAR 86 heeft een adres nodig, om als sensor aan de Modbus-communicatie deel te nemen. Het adres wordt ingesteld met een PC met PACTware/DTM of de Modbus RTU.

De fabrieksinstellingen voor het adres zijn:

- Modbus: 246
- Levelmaster: 31
- **Opmerking:**

Het adres kan alleen online worden ingesteld.

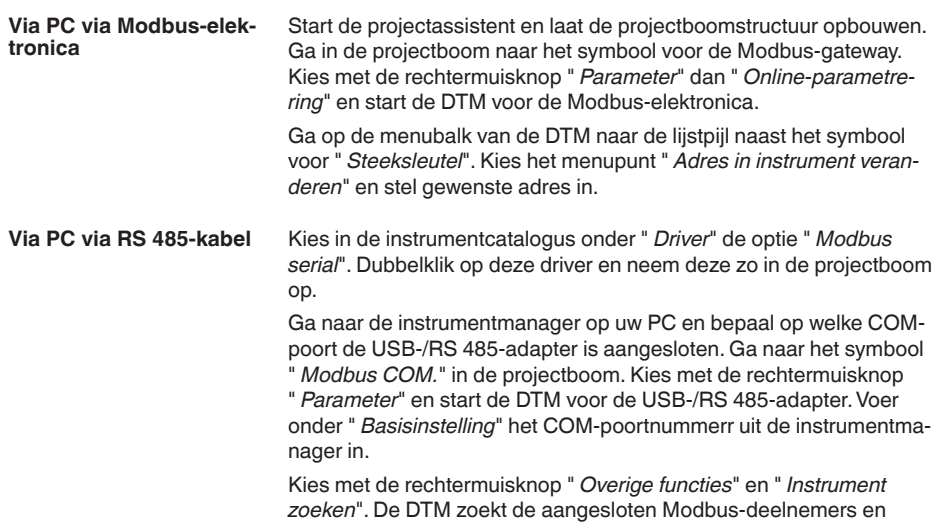

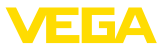

neemt deze in de projectboom op. Ga in de projectboom naar het symbool voor de Modbus-gateway. Kies met rechtermuisknop " *parameter*", dan " *Online-parametrering*" en start zo de DTM voor de Modbus-elektronica.

Ga op de menubalk van de DTM naar de lijstpijl naast het symbool voor " *Steeksleutel*". Kies het menupunt " *Adres in instrument veranderen*" en stel gewenste adres in.

Ga daarna weer naar het symbool " *Modbus COM.*" in de projectboom. Kies met de rechtermuisknop " *Overige functies*" en " *DTM-adressen veranderen*". Voer hier het gewijzigde adres van de Modbus-gateway in.

#### Het instrumentadres wordt in het registernr. 200 van het holding register ingesteld (zie hoofdstuk " *Modbus-register*" van deze handleiding). **Via Modbus-RTU**

De procedure hangt af van de betreffende Modbus-RTU en de configuratietool.

# **7.4 Parametergegevens opslaan**

Het verdient aanbeveling de parameters via PACTware te documenteren resp. op te slaan. Deze kunnen daardoor nogmaals worden gebruikt en staan voor servicedoeleinden ter beschikking.

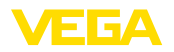

# **8 Diagnose, Asset Management en Service**

# **8.1 Onderhoud**

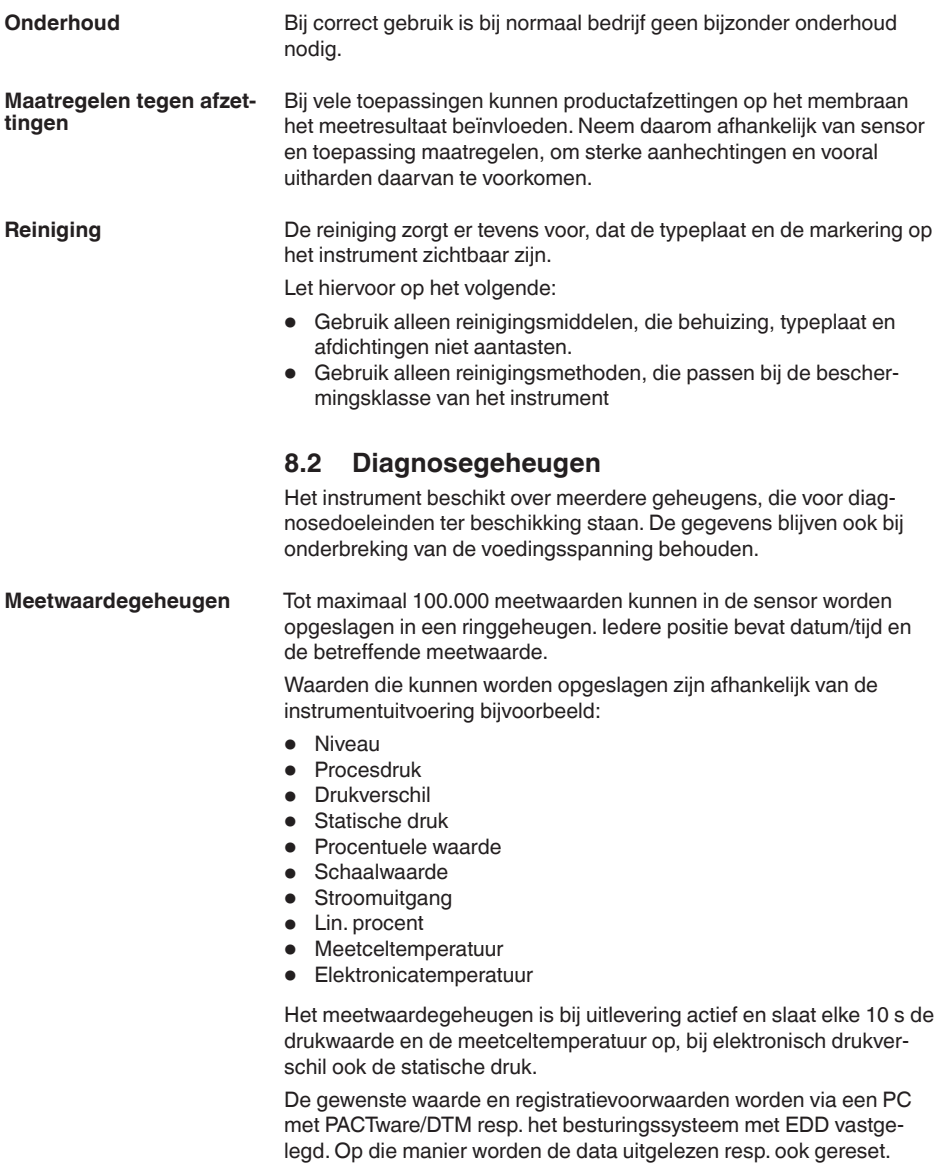

**Eventgeheugen**

46296-NL-230922

46296-NL-230922

Tot maximaal 500 events worden met tijdstempel automatisch in de sensor permanent opgeslagen. Iedere positie bevat datum/tijd, eventtype, eventbeschrijving en waarde.

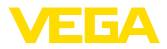

Eventtypen zijn bijv.:

- Verandering van een parameter
- In- en uitschakeltijdstippen
- Statusmeldingen (conform NE 107)
- Foutmeldingen (conform NE 107)

Via een PC met PACTware/DTM resp. het besturingssysteem met EDD worden de data uitgelezen.

# **8.3 Asset-management functie**

Het instrument beschikt over een zelfbewaking en diagnose conform NE 107 en VDI/VDE 2650. Voor de in de volgende tabel genoemde statusmeldingen zijn gedetailleerde storingsmeldingen onder het menupunt " *Diagnose*" via het betreffende bedieningshulpmiddel beschikbaar.

**Statusmeldingen**

De statusmeldingen zijn onderverdeeld in de volgende categorieën:

- 
- Uitval<br>● Eunctiecontrole • Functiecontrole
- Buiten de specificaties
- Onderhoud nodig

en door pictogrammen verduidelijkt:

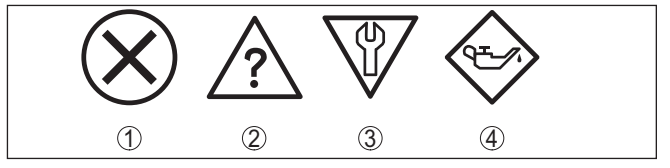

*Fig. 23: Pictogrammen van de statusmeldingen*

- *1 Uitval (failure) rood*
- *2 Buiten de specificatie (out of specification) geel*
- *3 Functiecontrole (function check) oranje*
- *4 Onderhoud nodig (maintenance) blauw*

#### **Uitval (Failure):**

vanwege een vastgestelde storing in het instrument geeft het instrument een uitvalsignaal.

Deze statusmelding is altijd actief. Deactiveren door de gebruiker is niet mogelijk.

#### **Functiecontrole (function check):**

er wordt aan het instrument gewerkt, de meetwaarde is tijdelijk ongeldig (bijv. tijdens de simulatie).

Deze statusmelding is standaard niet actief.

#### **Buiten de specificatie (out of specification):**

de meetwaarde is onzeker, omdat de instrumentspecificaties zijn overschreden (bijv. elektronicatemperatuur).

Deze statusmelding is standaard niet actief.

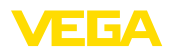

#### **Onderhoud nodig (maintenance):**

door externe invloeden is de instrumentfunctie beperkt. De meting wordt beïnvloed, de meetwaarde is nog geldig. Plan het instrument in voor onderhoud, omdat uitval binnen afzienbare tijd valt te verwachten (bijv. door aangroei).

Deze statusmelding is standaard niet actief.

#### **Failure**

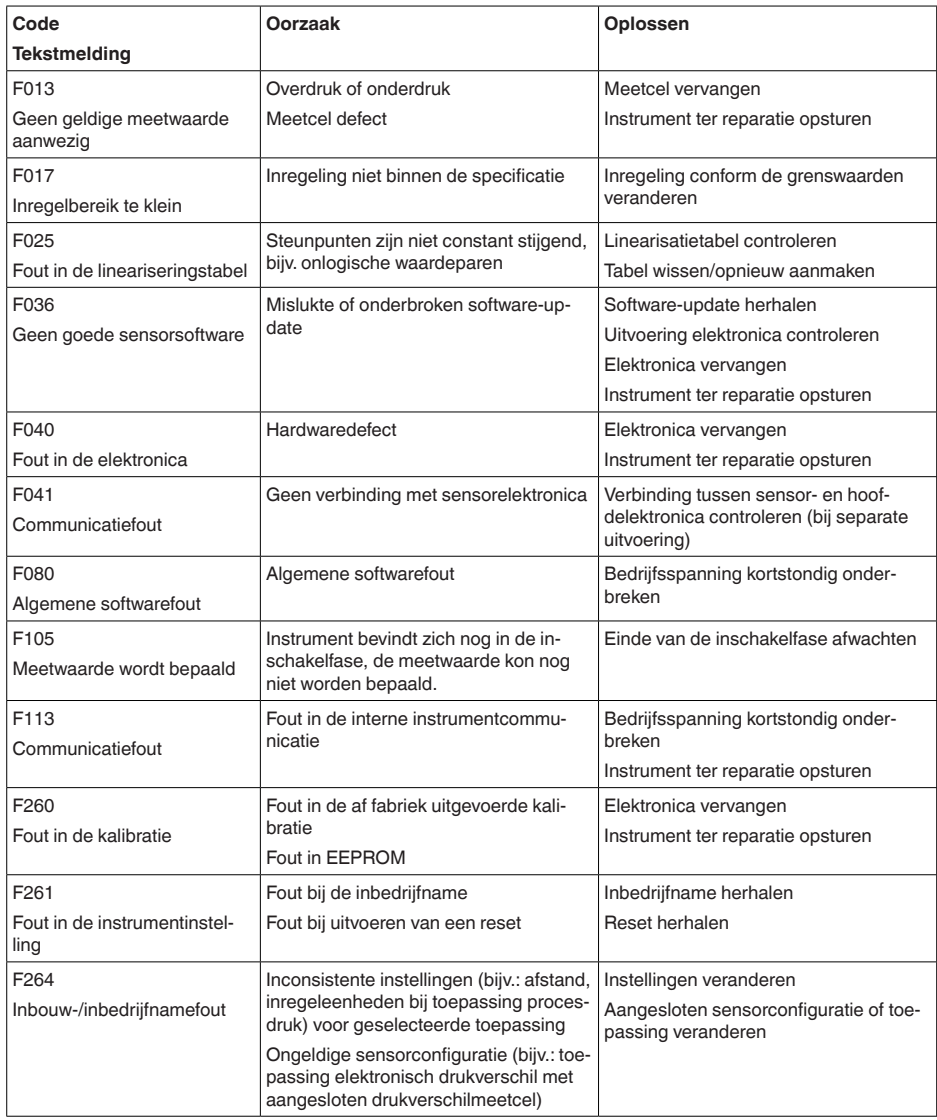

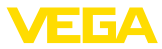

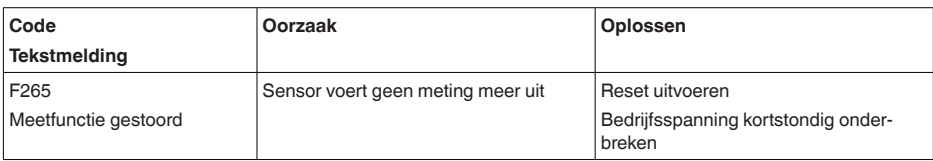

#### **Function check**

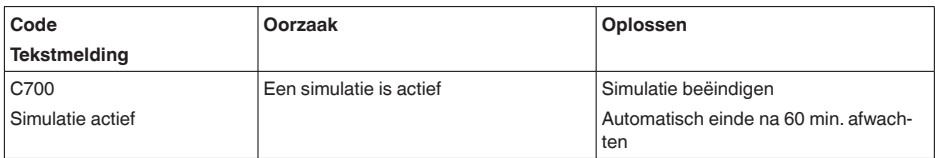

### **Out of specification**

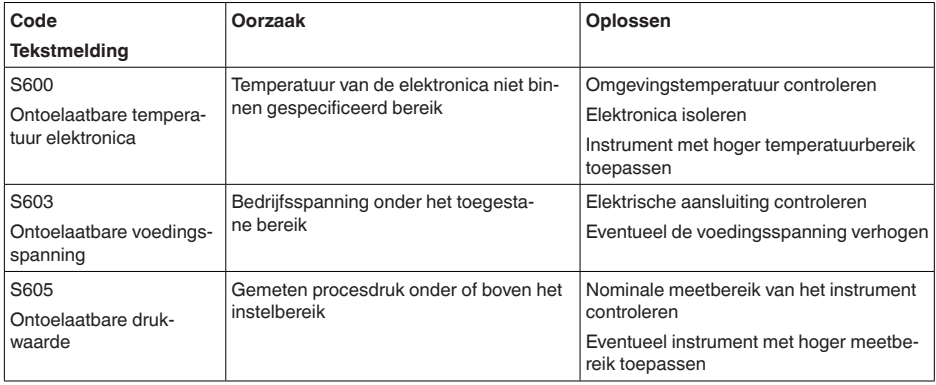

*Tab. 10: Foutcodes en tekstmeldingen, instructies betreffende oorzaak en oplossing*

#### **Maintenance**

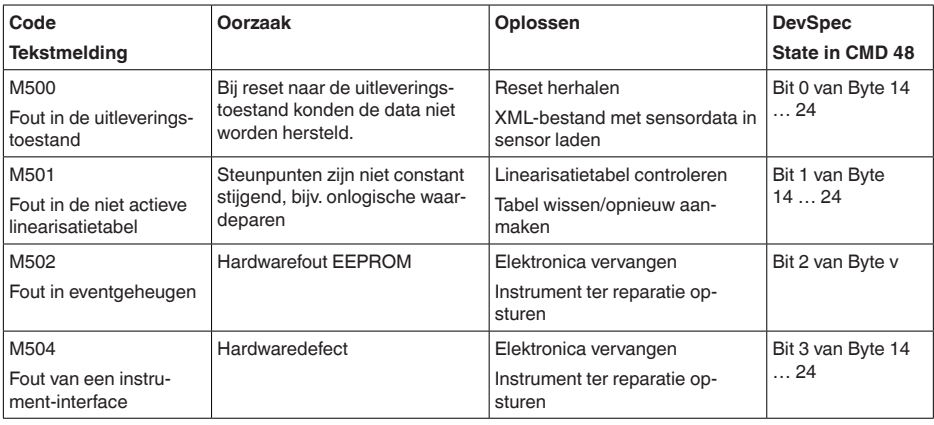

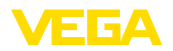

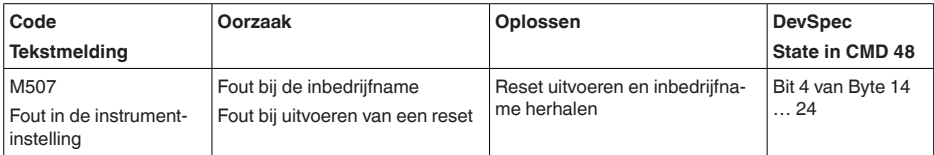

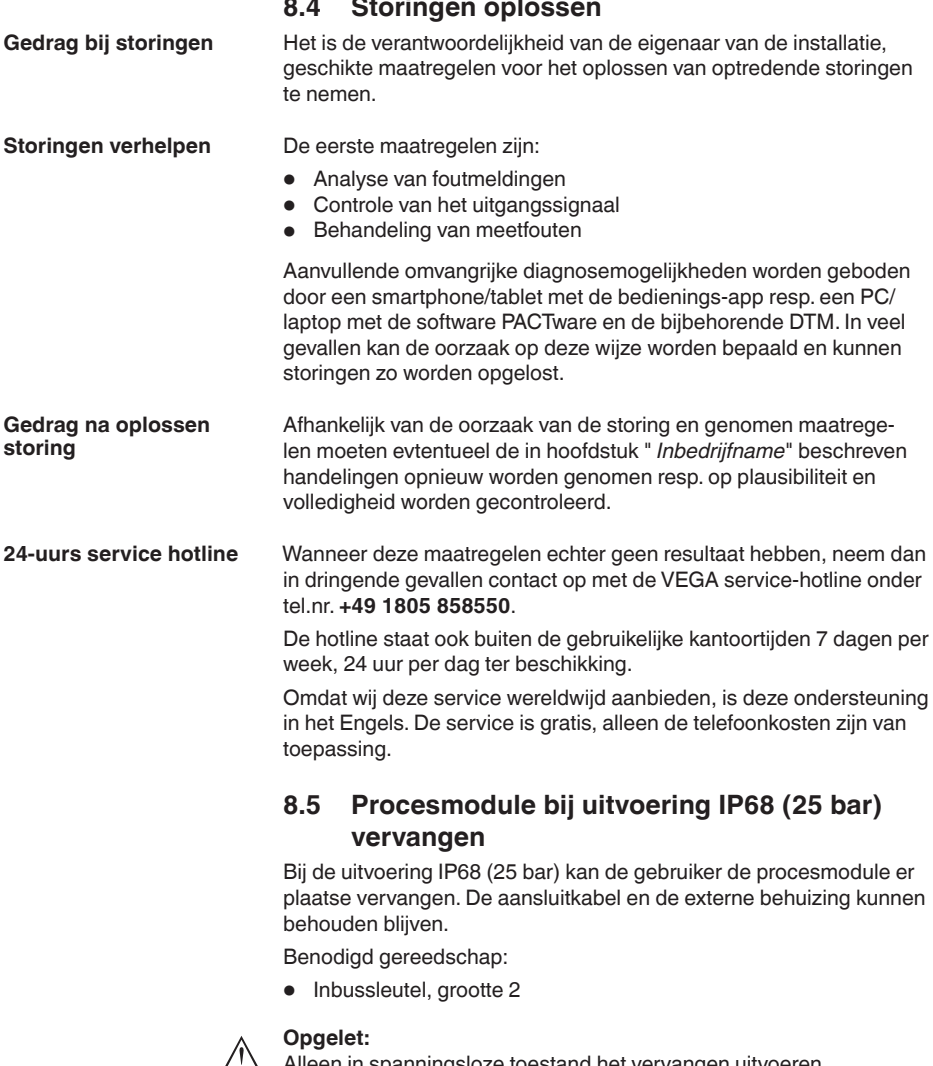

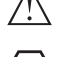

 $\sqrt{!}$  Alleen in spanningsloze toestand het vervangen uitvoeren.

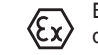

Bij Ex-toepassingen mag alleen een vervangingsdeel met bijbehorende Ex-toelating worden ingezet.

46296-NL-230922

46296-NL-230922

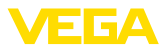

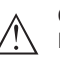

#### **Opgelet:**

Bescherm de binnenkant van de onderdelen tegen vuil en vocht bij het vervangen.

Ga voor het vervangen als volgt te werk:

- 1. Fixeerschroef met inbussleutel losmaken
- 2. Kabelmodule voorzichtig van de procesmodule aftrekken

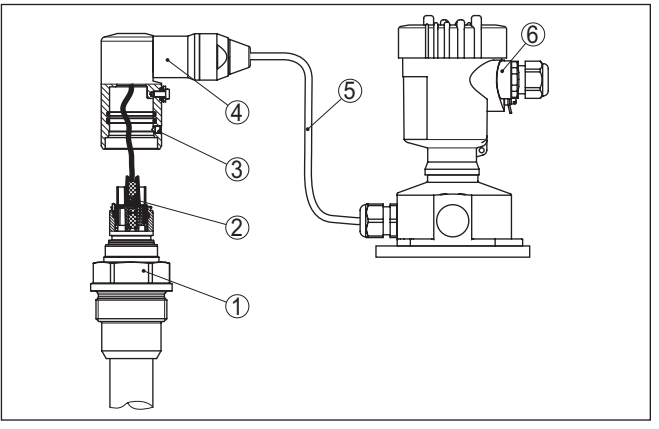

*Fig. 24: VEGABAR 86 in IP 68-uitvoering 25 bar en kabeluitgang aan de zijkant, externe behuizing* 

- *1 Procesmodule*
- *2 Connector*
- *3 Kabelmodule*
- *4 Verbindingskabel*
- *5 Externe behuizing*
- 3. Stekker losmaken
- 4. Nieuwe procesmodule op de meetplaats monteren
- 5. Stekker weer aansluiten
- 6. Kabelmodule op de procesmodule plaatsen en in de gewenste positie draaien
- 7. Fixeerschroef met inbussleutel vastdraaien

Het vervangen is daarmee afgerond.

### **8.6 Elektronica vervangen**

De elektronica kan bij een defect door de gebruiker tegen een identiek type worden omgewisseld.

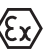

Bij Ex-toepassingen mag slechts één instrument en één elektronica met bijbehorende Ex-toelating worden ingezet.

Gedetailleerde informatie over het vervangen van de elektronica vindt u in de handleiding van de elektronica.

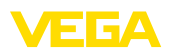

# **8.7 Software-update**

Voor update van de instrumentsoftware zijn de volgende componenten nodig

- Instrument
- Voedingsspanning
- Interface-adapter VEGACONNECT
- PC met PACTware
- Actuele instrumentsoftware als bestand

De actuele instrumentsoftware en gedetailleerde informatie overr de procedure vindt u in het downloadgedeelte van [www.vega.com](http://www.vega.com).

De informatie voor de installatie is in het download-bestand opgenomen.

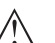

#### **Opgelet:**

Instrumenten met toelatingen kunnen aan bepaalde softwareversies zijn gebonden. Waarborg daarbij, dat bij een software-update de toelating actief blijft.

Gedetailleerde informatie vindt u in het downloadgedeelte van [www.vega.com.](http://www.vega.com)

# **8.8 Procedure in geval van reparatie**

Op onze homepage vindt u gedetailleerde informatie over de procedure in geval van reparatie.

Om te zorgen dat wij de reparatie snel en zonder overleg kunnen uitvoeren, genereert u daar met de gegevens van uw instrument een retourformulier.

U heeft daarvoor nodig:

- het serienummer van het instrument
- een korte beschrijving van het probleem
- Specificaties van het medium

Het gegenereerde retourformulier instrument afdrukken.

Het instrument schoonmaken en goed inpakken.

Het afgedrukte retourformulier en eventueel een veiligheidsspecificatieblad samen met het instrument verzenden.

Het adres voor de retourzending vindt u op het gegenereerde retourformulier.

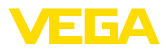

# **9 Demonteren**

# **9.1 Demontagestappen**

Voer voor de demontage van het instrument de stappen van de hoofdstukken " *Monteren*" en " *Op de voedingsspanning aansluiten*" in omgekeerde volgorde uit.

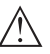

**Waarschuwing:**

Let bij de demontage op de procesomstandigheden in tanks en leidingen. Er bestaat gevaar voor lichamelijk letsel, bijvoorbeeld door hoge drukken of temperaturen en agressieve of toxische media. Voorkom dit door de juiste veiligheidsmaatregelen te nemen.

# **9.2 Afvoeren**

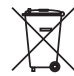

Breng het apparaat naar een gespecialiseerd recyclingbedrijf. Gebruik voor de afvoer niet de gemeentelijke inzamelpunten.

Verwijder van tevoren eventueel aanwezige batterijen, indien deze uit het apparaat kunnen worden gehaald, en lever deze apart in.

Als er op het te verwijderen oude apparaat persoonsgegevens zijn opgeslagen, verwijder deze dan van het apparaat voordat u dit afvoert.

Wanneer u niet de mogelijkheid heeft, het ouder instrument goed af te voeren, neem dan met ons contact op voor terugname en afvoer.

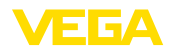

# **10 Bijlage**

# **10.1 Technische gegevens**

#### **Aanwijzing voor gecertificeerde instrumenten**

Voor gecertificeerde instrumenten (bijv. met Ex-certificering) gelden de technische specificaties in de bijbehorende, meegeleverde veiligheidsinstructies. Deze kunnen bijv. bij de procesomstandigheden of de voedingsspanning van de hier genoemde specificaties afwijken.

Alle toelatingsdocumenten kunnen worden gedownload van onze homepage.

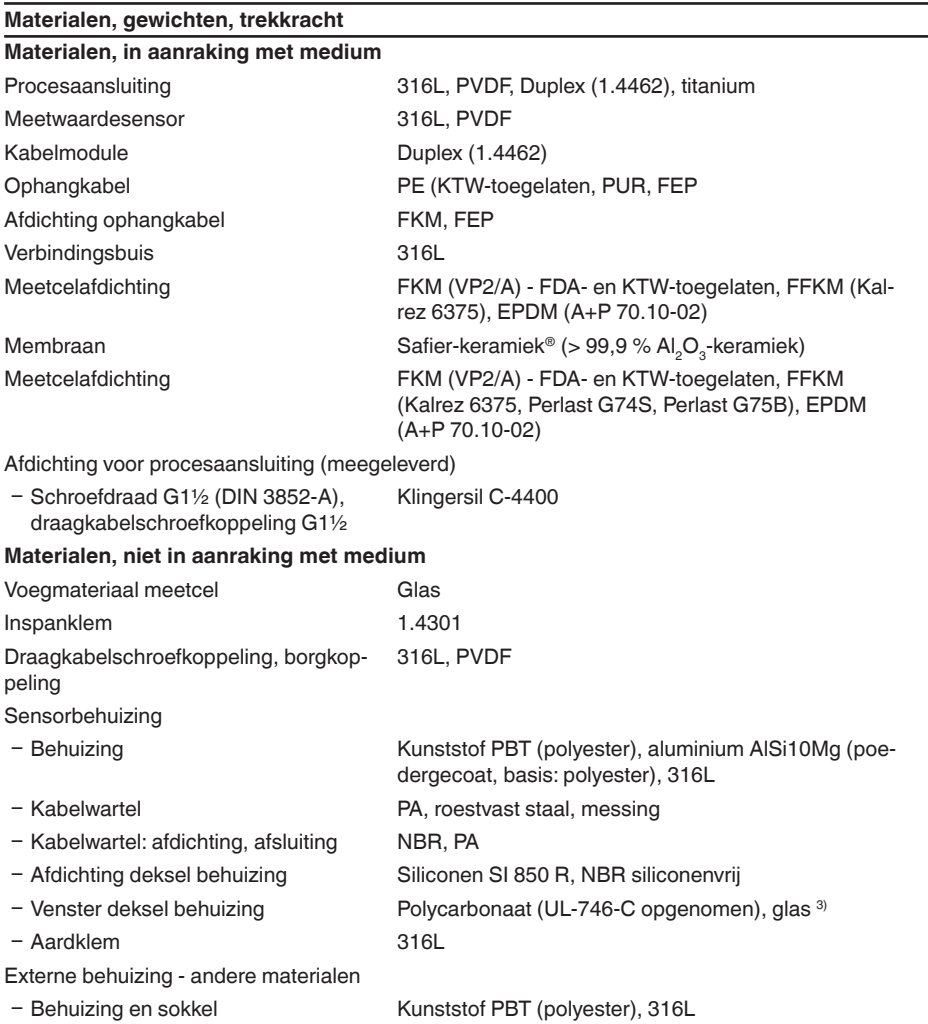

3) Glas bij aluminium- en rvs-(giet-)behuizing

46296-NL-230922

46296-NL-230922

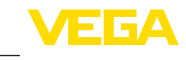

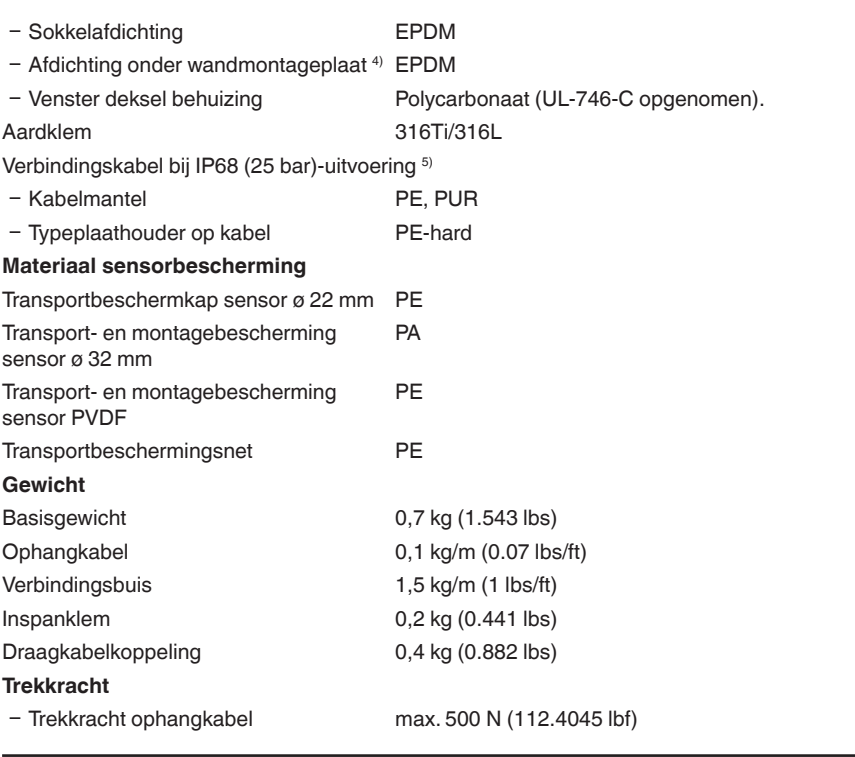

#### **Aandraaimomenten**

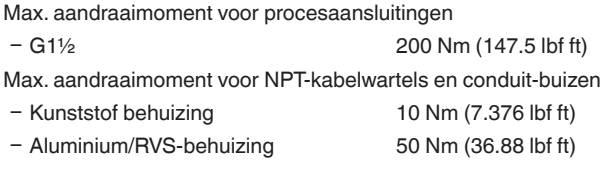

#### **Ingangsgrootheden**

De specificaties zijn bedoeld als overzicht en zijn gerelateerd aan de meetplaats. Beperkingen door materiaal en model van de procesaansluiting en het gekozen druktype zijn mogelijk. De specificaties op de typeplaat zijn van toepassing. 6)

#### **Nom. meetbereiken en overbelastbaarheid in bar/kPa**

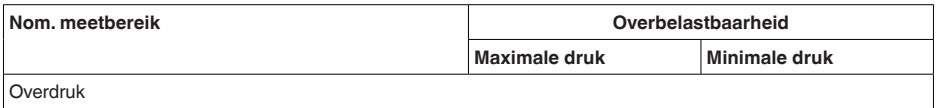

4) Alleen bij 316L met 3A-toelating

<sup>6)</sup> Gegevens over de overbelastbaarheid zijn geldig bij referentietemperatuur.

<sup>5)</sup> Tussen sensor en externe elektronicabehuizing.

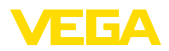

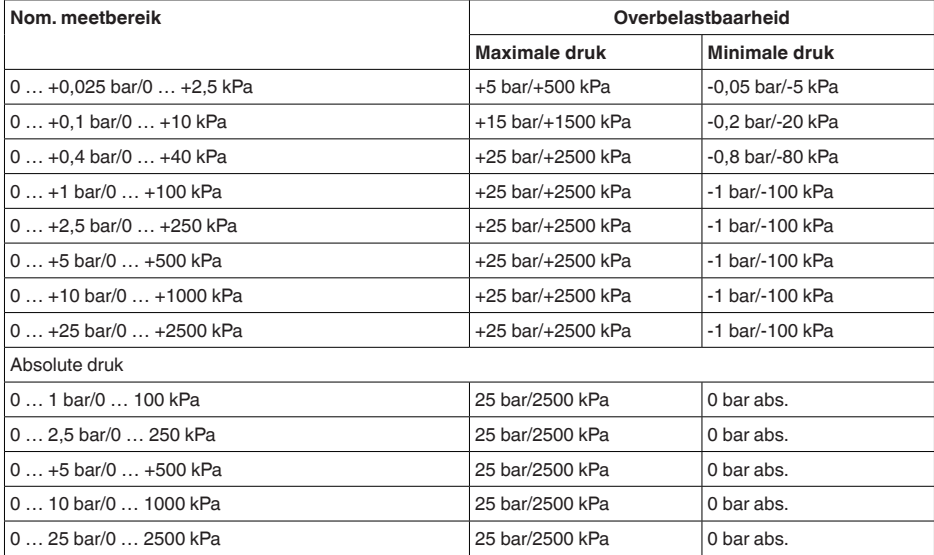

# **Nom. meetbereiken en overbelastbaarheid in psi**

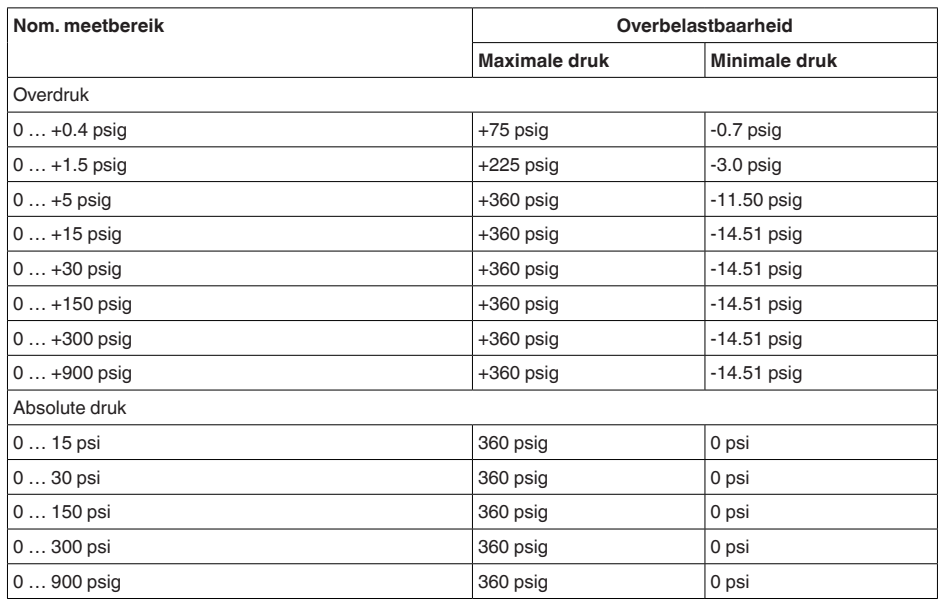

# **Instelbereiken**

Specificaties zijn gerelateerd aan het nominale meetbereik, drukwaarden kleiner dan -1 bar kunnen niet worden ingesteld.

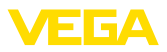

#### Min.-/max.-inregeling :

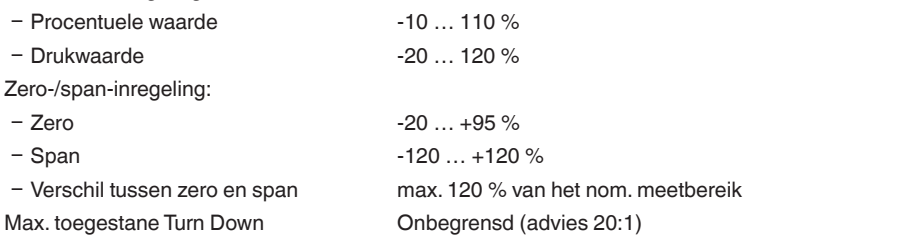

# **Inschakelfase** Starttijd ca. 23 s

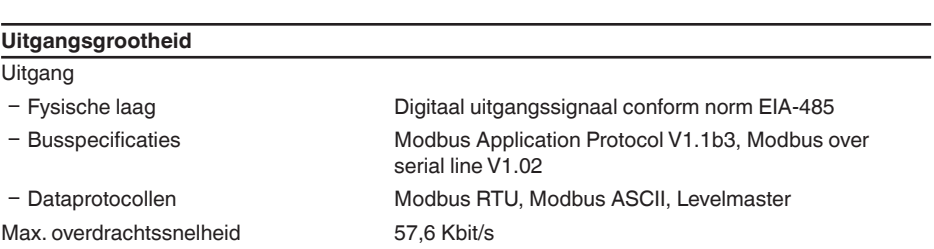

#### **Dynamisch gedrag uitgang**

Dynamische specificaties, afhankelijk van medium en temperatuur

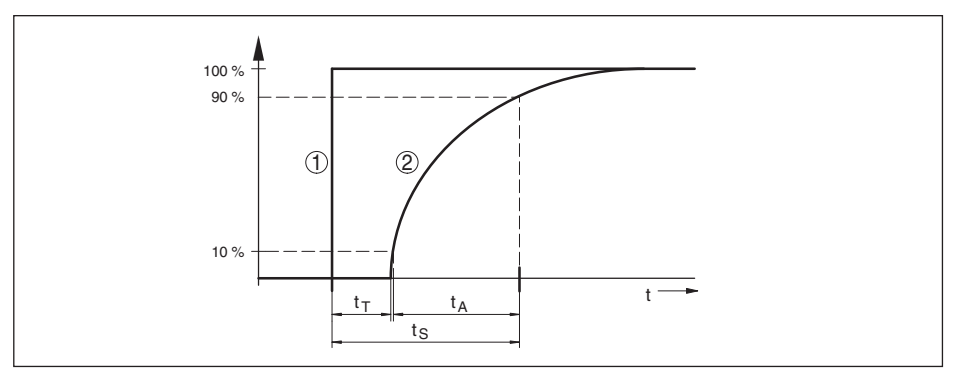

*Fig. 25: Gedrag bij sprongsgewijze verandering van de proceseenheid. t<sub>r</sub>: dode band; t<sub>a</sub>: toenametijd; t<sub>e</sub>: sprongantwoordtijd*

- *1 Proceseenheid*
- *2 Uitgangssignaal*

Dode band  $\leq 50$  ms

Responsietijd ≤ 150 ms

Sprongantwoordtijd  $\leq 200 \text{ ms (ti: 0 s, 10 ... 90%)}$ 

0 … 999 s, via menupunt " *demping*" instelbaar

Demping (63 % van de ingangsgrootheid)

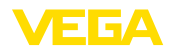

#### **Extra uitgangsgrootheid - meetceltemperatuur**

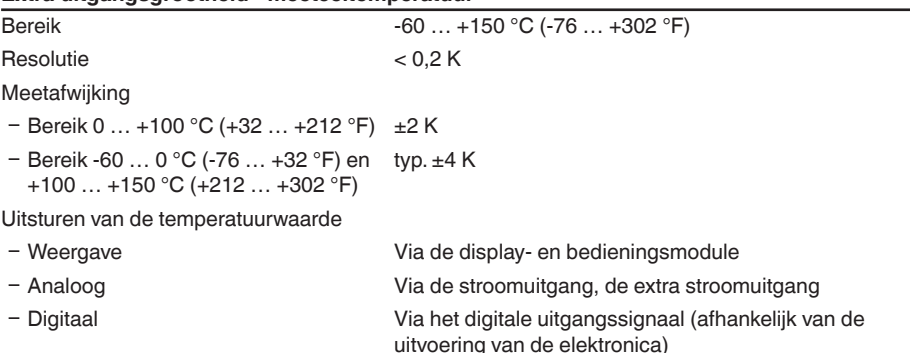

#### **Referentieomstandigheden en invloedsgrootheden (conform DIN EN 60770-1)**

Referentie-omstandigheden conform DIN EN 61298-1

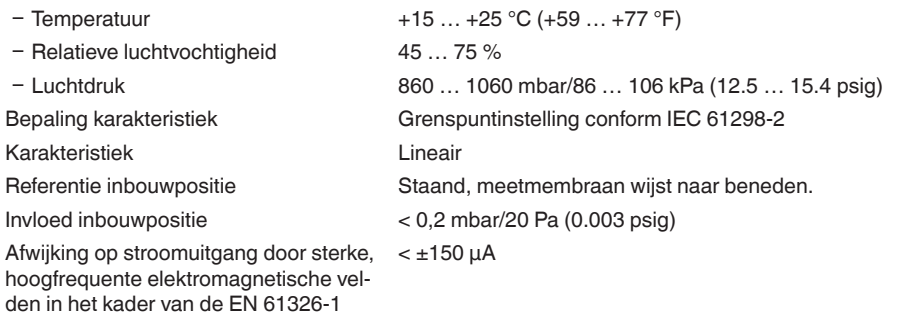

#### **Meetafwijking (conform IEC 60770-1)**

Geldt voor **digitale** signaaluitgang (HART, Profibus PA, Foundation Fieldbus) en voor de **analoge** 4 … 20 mA-stroomuitgang en heeft betrekking op het ingestelde meetgebied. Turn down (TD) is de verhouding nom. meetbereik/ingesteld meetgebied.

De opgegeven waarden komen overeen met de waarde F<sub>KI</sub> in hoofdstuk " *Berekening van de totale afwijking*".

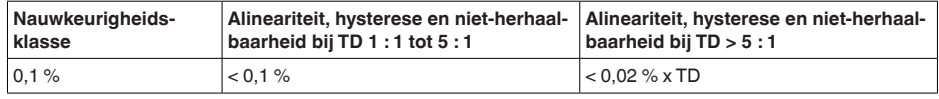

#### **Invloed van de mediumtemperatuur**

#### **Thermische verandering nulsignaal en uitgangsbereik**

Turn down (TD) is de verhouding nominaal meetbereik/ingesteld meetgebied.

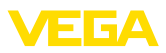

#### **Keramische meetcel - standaard**

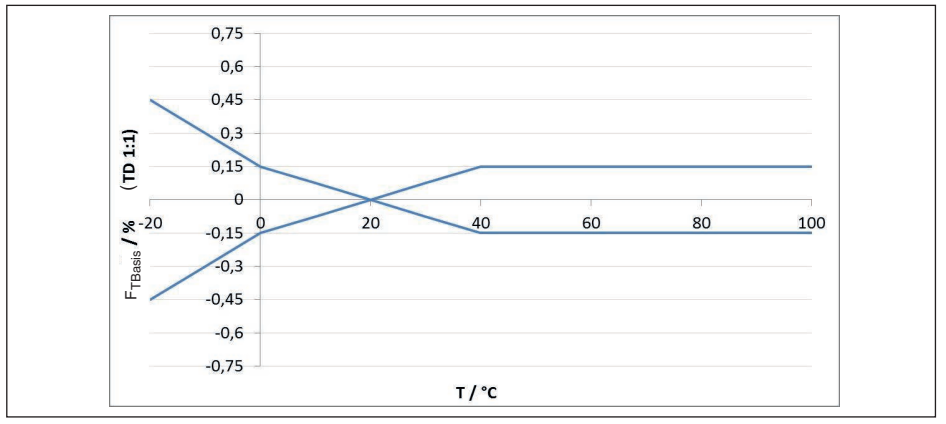

*Fig. 26: Basistemperatuurfout F<sub>TBasis</sub> bij TD 1 : 1* 

De basistemperatuurfout in % uit de bovenstaande grafiek kan door extra factoren afhankelijk van de meetceluitvoering (factor FMZ) en Turn Down (factor FTD) worden verhoogd. De extra factoren zijn in de volgende tabellen opgesomd.

#### **Extra factor door meetceluitvoering**

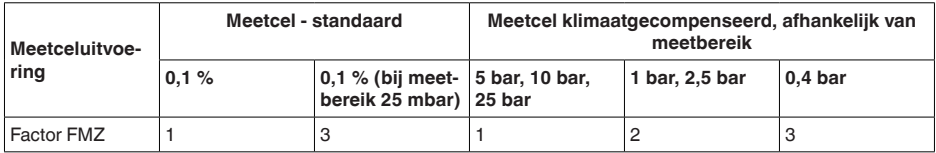

# **Extra factor door Turn Down**

De extra factor  $F_{T_D}$  door Turn Down wordt volgens de volgende formule berekend:

 $F_{T_D} = 0.5 \times TD + 0.5$ 

In de tabel zijn voorbeeldwaarden voor typische Turn Down-waarden opgesomd.

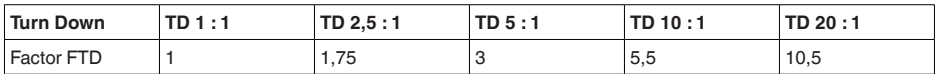

### **Langetermijnstabiliteit (conform DIN 16086)**

Geldt voor **digitale** signaaluitgang (bijv. HART, Profibus PA) en voor de **analoge**

4 … 20 mA-stroomuitgang onder referentiecondities. Specificaties gerelateerd aan het ingestelde meetgebied. Turn down (TD) is de verhouding nom. meetbereik/ingesteld meetgebied.

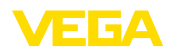

# **Langetermijnstabiliteit nulsignaal en uitgangsbereik**

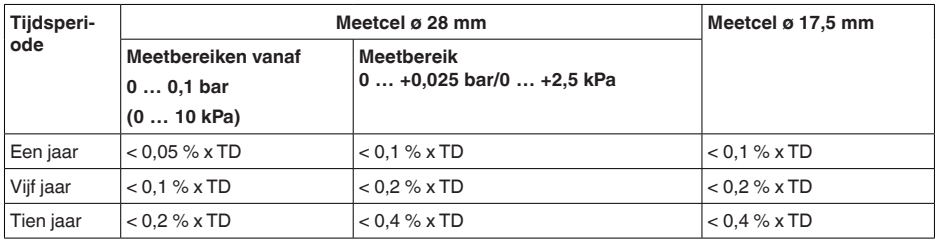

# **Langetermijnstabiliteit nulsignaal en uitgangsbereik - uitvoering klimaatgecompenseerd**

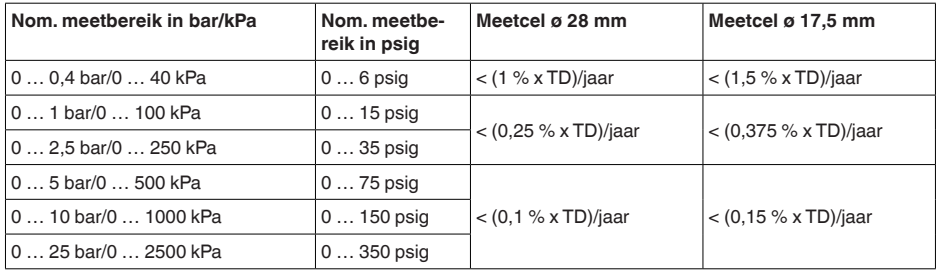

# **Omgevingscondities**

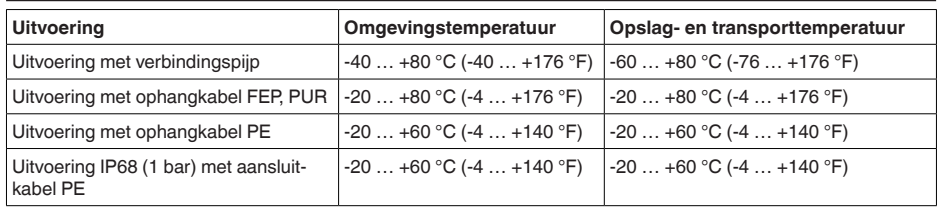

### **Procescondities**

### **Procestemperatuur**

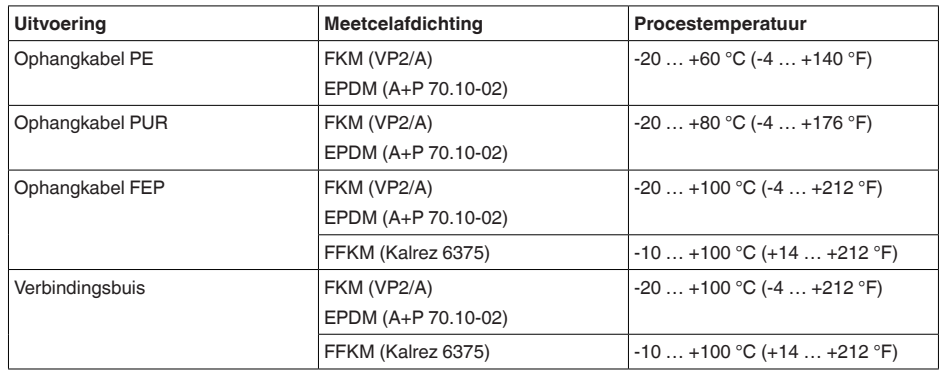

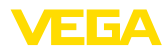

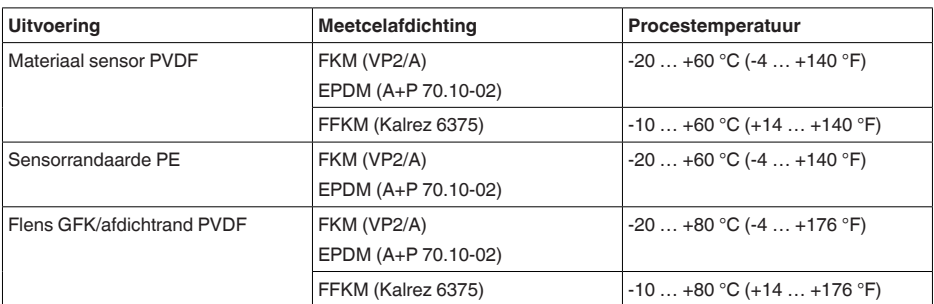

#### **Procesdruk**

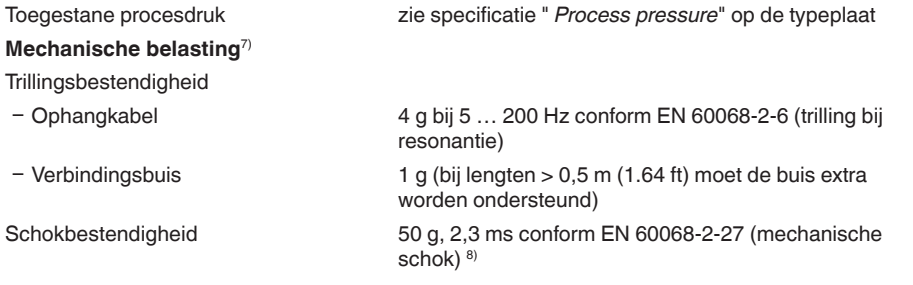

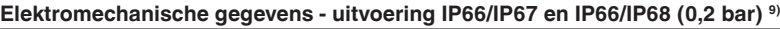

Opties voor de kabelinstallatie

- 
- 
- 
- Ʋ Afsluitkap ½ NPT

- Kabelinvoer M20 x 1,5; 1/2 NPT Ʋ Kabelwartel M20 x 1,5; ½ NPT (kabel-ø zie tabel onder) - Blindplug M20 x 1,5; 1/2 NPT

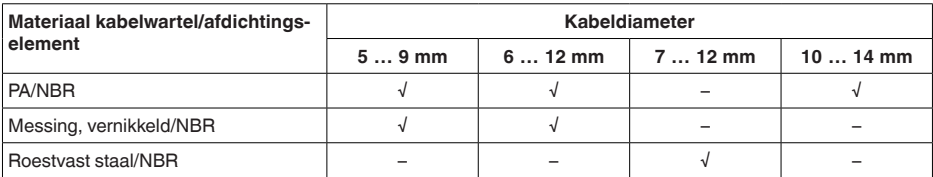

Aderdiameter (veerkrachtklemmen)

- 
- 

 $-$  Massieve ader, litze  $0.2$  ... 2,5 mm<sup>2</sup> (AWG 24 ... 14)

 $-$  Litze met adereindhuls 0,2 ... 1,5 mm<sup>2</sup> (AWG 24 ... 16)

7) Afhankelijk van de uitvoering van het instrument

8) 2 g bij uitvoering behuizing roestvast staal tweekamer

9) IP66/IP68 (0,2 bar) alleen bij absolute druk.

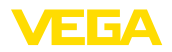

# **Elektromechanische gegevens - uitvoering ophangkabel IP68 (25 bar)**

Ophangkabel, mechanische gegevens

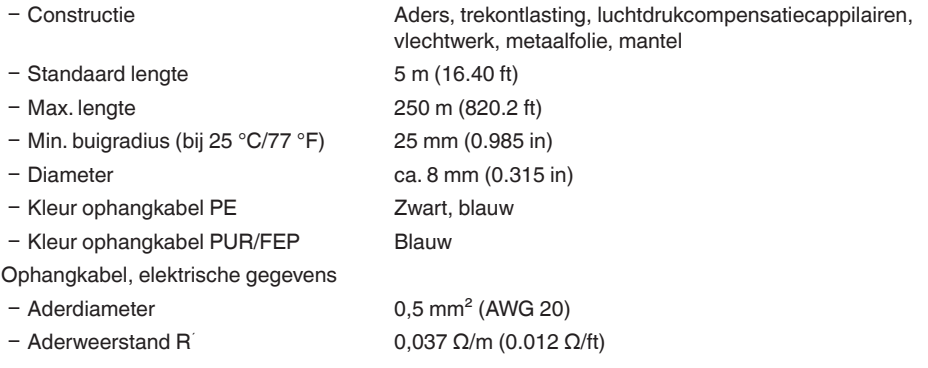

#### **Interface naar externe display- en bedieningsmodule**

Data-overdracht digitaal (I<sup>2</sup>C-Bus) Verbindingskabel Vier-aderig

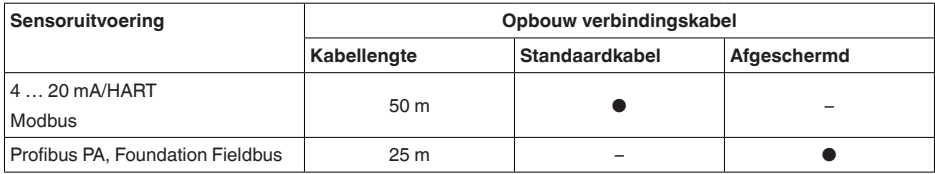

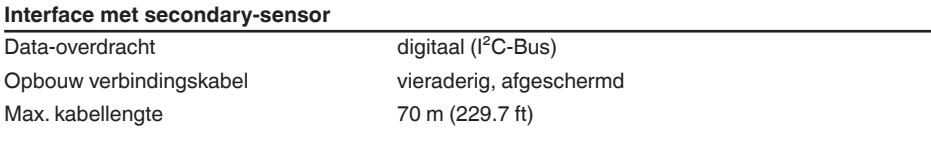

# **Geïntegreerde klok**

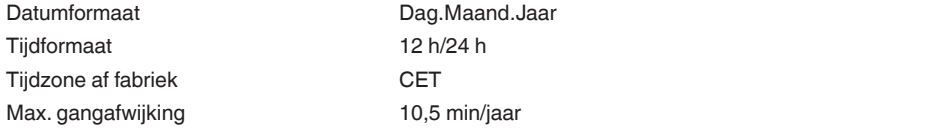

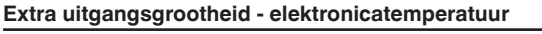

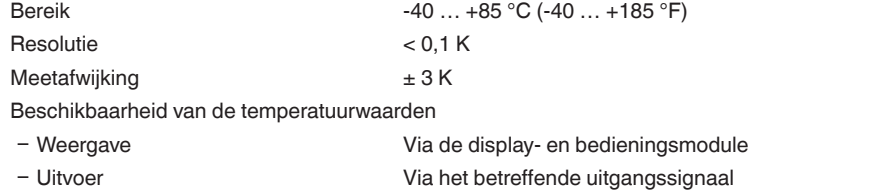

#### **Voedingsspanning**

Bedrijfsspanning 8 ... 30 V DC Max. opgenomen vermogen 520 mW Ompoolbeveiliging Geïntegreerd

**Potentiaalverbindingen en elektrische scheidingsmaatregelen in het instrument**

Elektronica Niet potentiaalgebonden Galvanische scheiding

- Ʋ Tussen elektronica en metalen onder-Nominale spanning 500 V AC delen Nominale spanning 500 V AC
- Ʋ tussen voedingsspanning en Modbus-communicatieleidingen

Geleidende verbinding Tussen aardklem en metalen procesaansluiting

#### **Elektrische veiligheidsmaatregelen 10)**

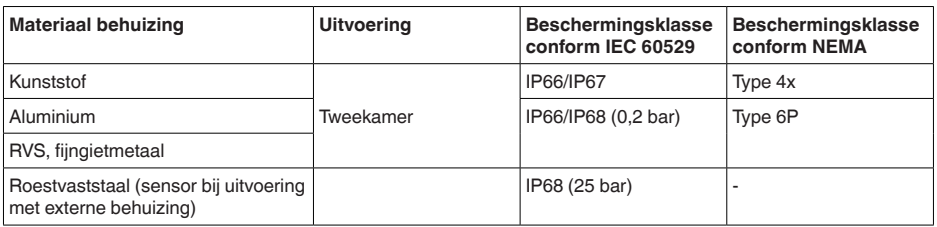

Aansluiting van de voedingsadapter Netwerken met overspanningscategorie III

Toepassingshoogte boven zeeniveau

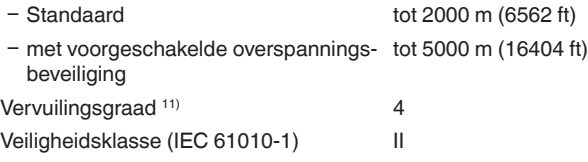

# **10.2 Instrumentconfiguratie Modbus**

Hierna worden de benodigde, instrumentspecifieke details weergegeven. Meer informatie over Modbus PA vindt u op [www.modbus.org](http://www.modbus.org).

### **Parameters voor de buscommunicatie**

De VEGABAR 86 is met de volgende defaultwaarde vooringesteld:

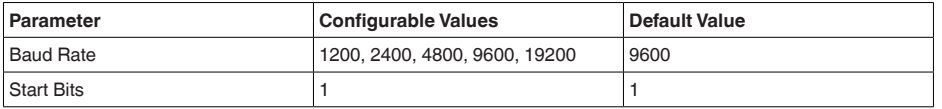

10) Beschermingsklasse IP66/IP68 (0,2 bar) alleen in combinatie met absolute druk, omdat bij volledige overstroming van de sensor geen luchtcompensatie mogelijk is.

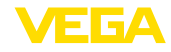

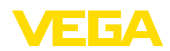

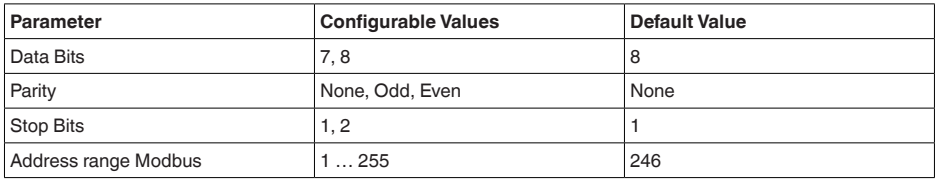

Start-bits en data-bits kunnen niet worden veranderd.

### **Algemene configuratie van de host**

De data-overdracht met status en variabelen tussen veldinstrument en host volgt via registers. Hiervoor is een configuratie in de host nodig. Getallen met drijvende komma met eenvoudige nauwkeurigheid (4 byte) conform IEEE 754 worden met vrij instelbare rangschikking van de databytes (Byte transmission order) overgedragen Deze " *Byte transmission order*" wordt in de parameter " *Format Code*" vastgelegd. Daardoor kent de RTU de registers van de VEGABAR 86, die voor variabelen en statusinformatie moeten worden afgevraagd.

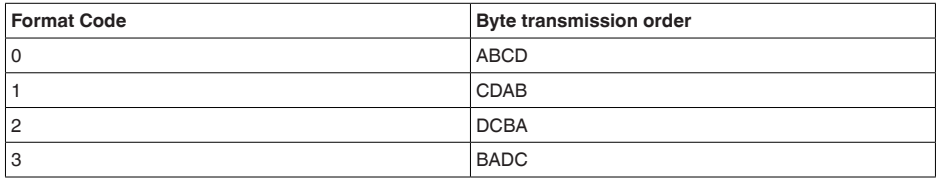

# **10.3 Modbus-register**

# **Holding Register**

De Holding-registers bestaan uit 16 bit. Deze kunnen worden gelezen en beschreven. Voor ieder commando wordt het adres (1 Byte) gezonden, na ieder commando een CRC (2 Byte).

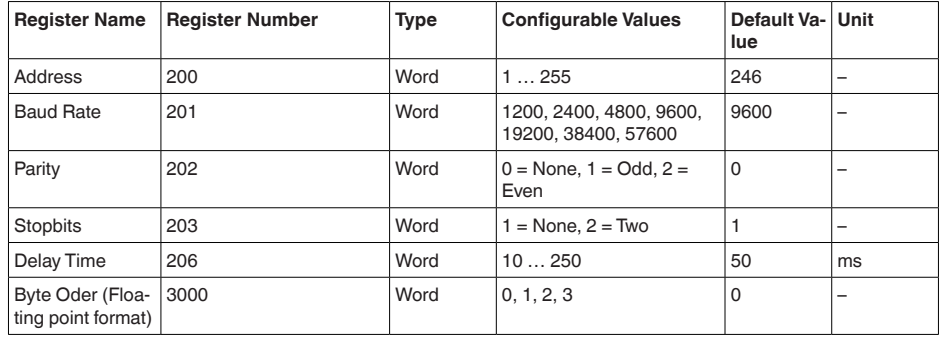

# **Ingangsregister**

De ingangsregisters bestaan uit 16 bit. Deze kunnen alleen worden gelezen. Voor ieder commando wordt het adres (1 Byte) gezonden, na ieder commando een CRC (2 Byte).

PV, SV, TV en QV kunnen via de sensor-DTM worden ingesteld.

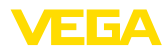

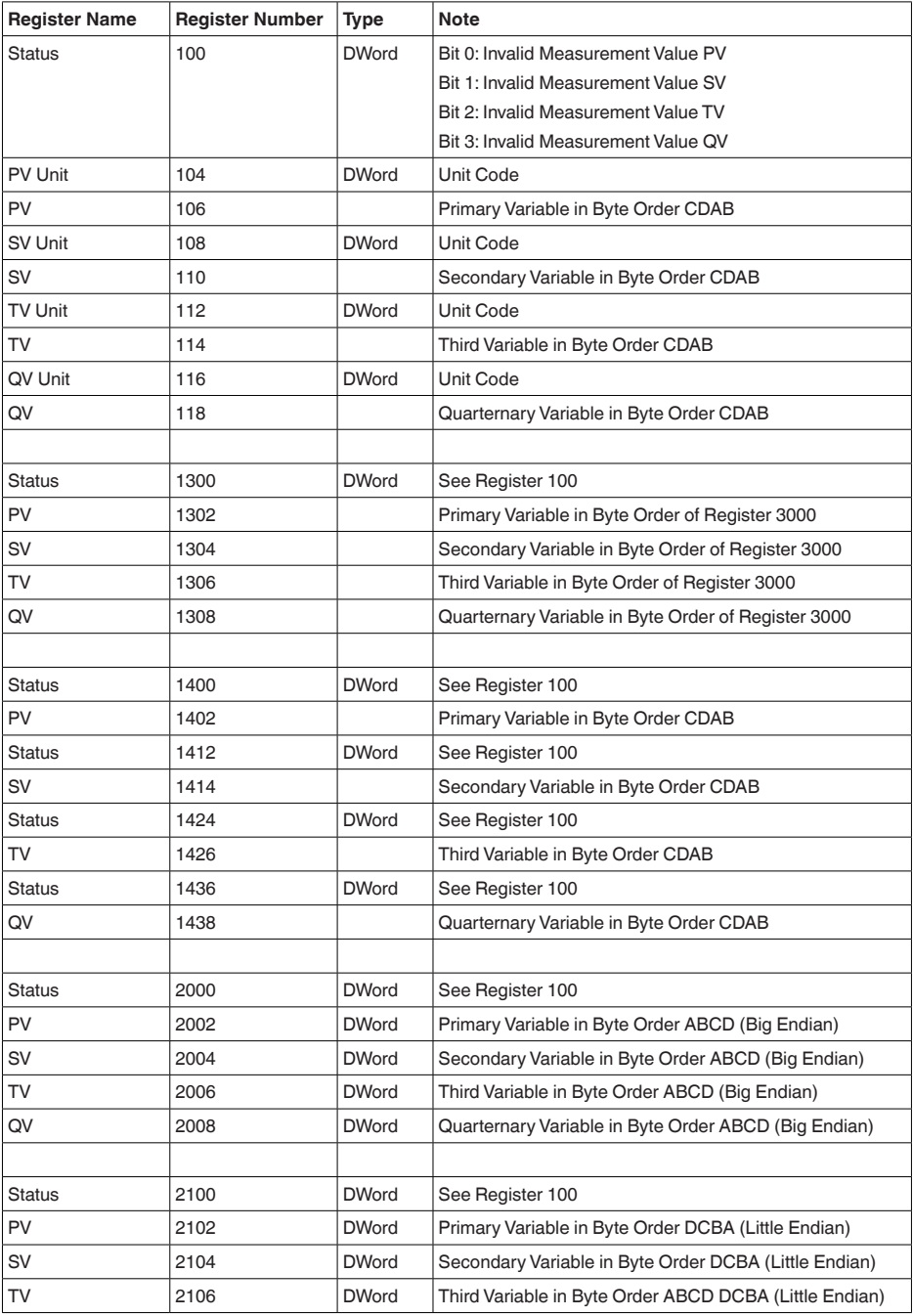

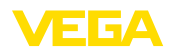

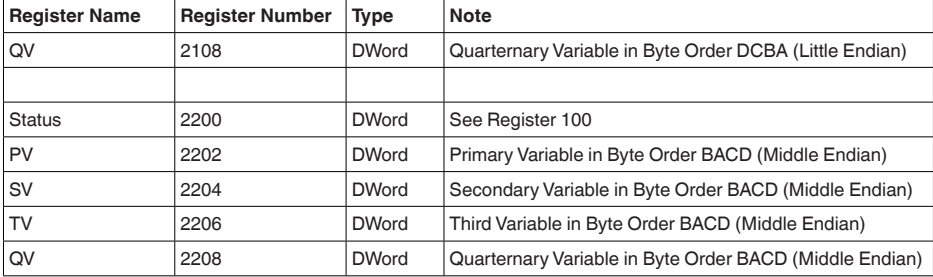

# **Unit Codes for Register 104, 108, 112, 116**

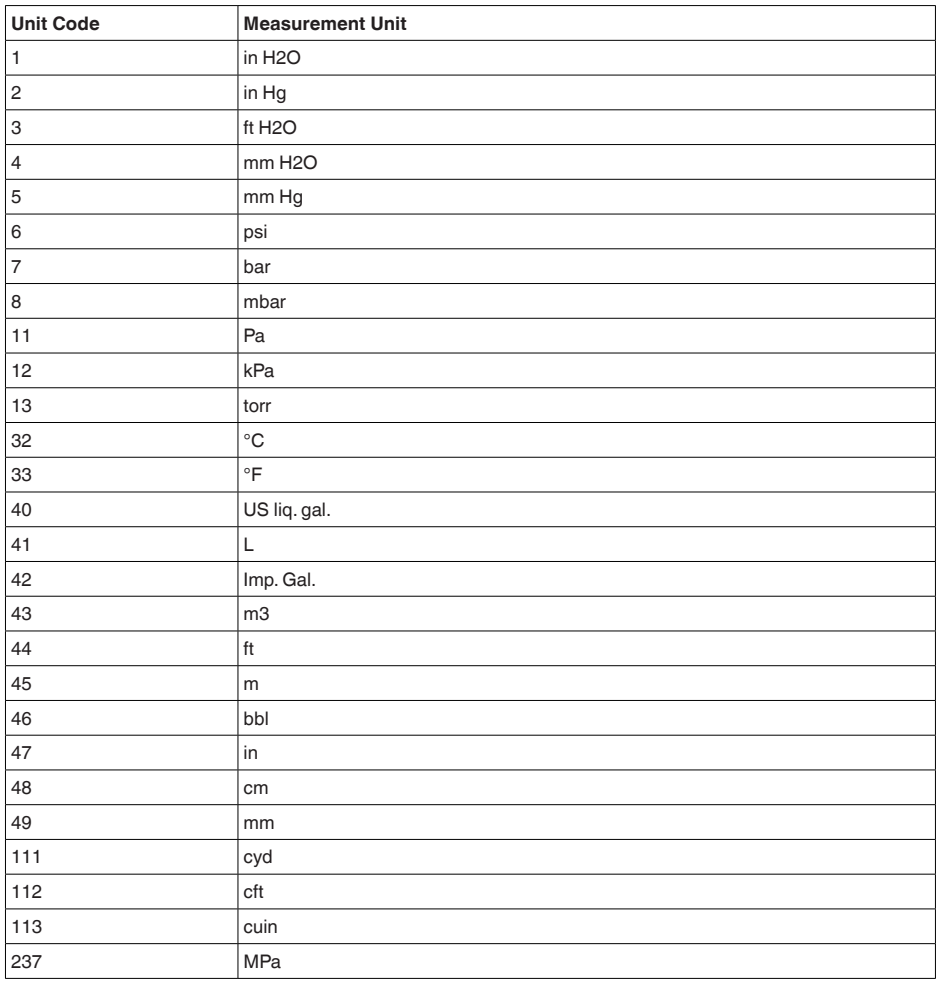

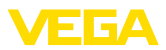

# **10.4 Modbus RTU-commando's**

# **FC3 Read Holding Register**

Met dit commando kan een willekeurig aantal (1-127) holding-registers worden uitgelezen. Het startregister, vanaf welke gelezen moet worden en het aantal registers worden overgedragen.

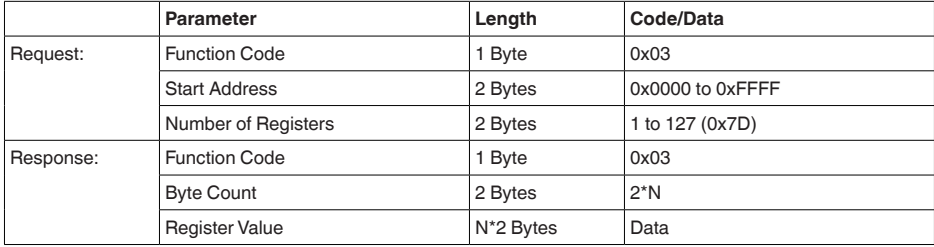

# **FC4 Read Input Register**

Met dit commando kan een willekeurig aantal (1-127) Input-registers worden uitgelezen. Het startregister, vanaf welke gelezen moet worden en het aantal registers worden overgedragen.

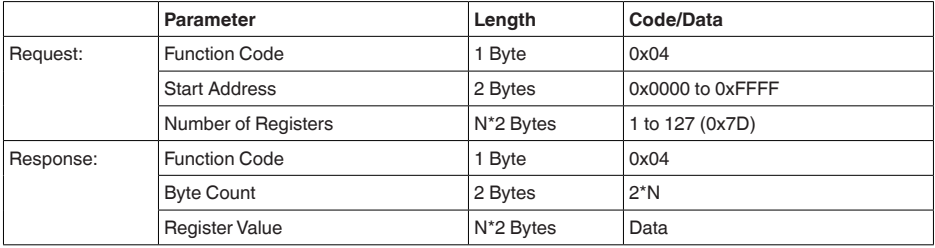

# **FC6 Write Single Register**

Met deze functiecode wordt in een afzonderlijk holding-register geschreven.

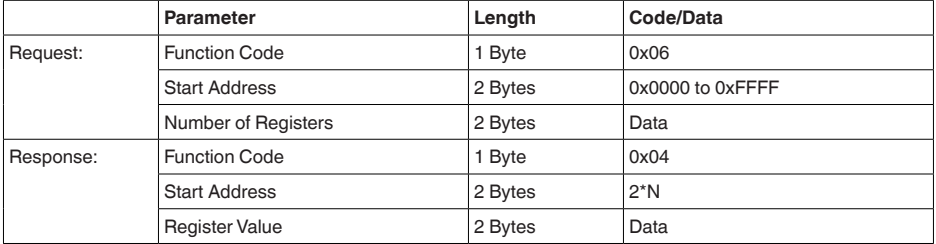

# **FC8 Diagnostics**

Met deze functiecode worden verschillende diagnosefuncties geactiveerd of diagnosewaarden uitgelezen.

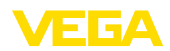

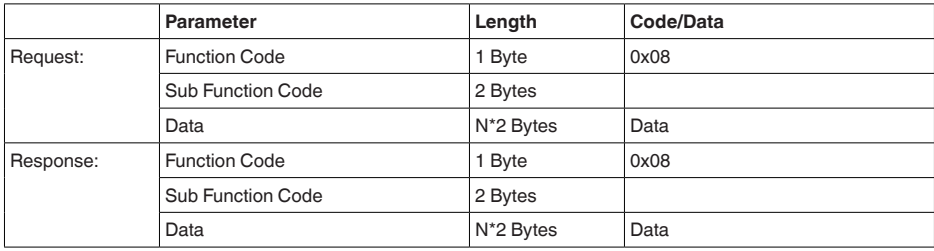

#### **Geïmplementeerde funtiecodes**

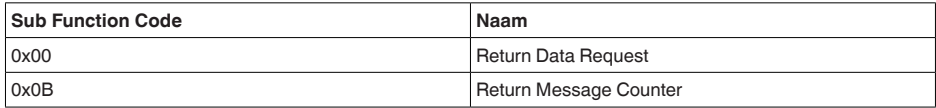

Bij sub-functiecode 0x00 kan slechts een 16 bit waarde worden geschreven.

# **FC16 Write Multiple Register**

Met deze functiecode wordt in meerdere Holding-registers geschreven. In een aanvraag kan alleen in registers worden geschreven, die direct op elkaar volgen.

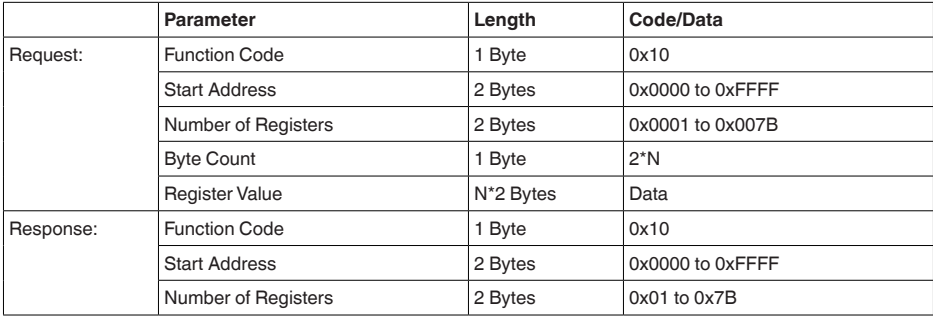

# **FC17 Report Sensor ID**

46296-NL-230922

46296-NL-230922

Met deze functiecode wordt de sensor-ID op Modubus aangevraagd.

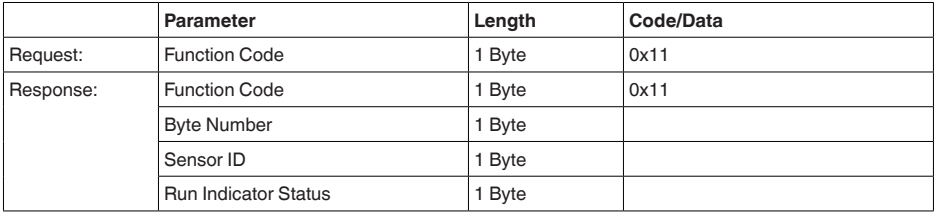

# **FC43 Sub 14, Read Device Identification**

Met deze functiecode wordt de device identification opgevraagd.

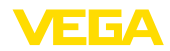

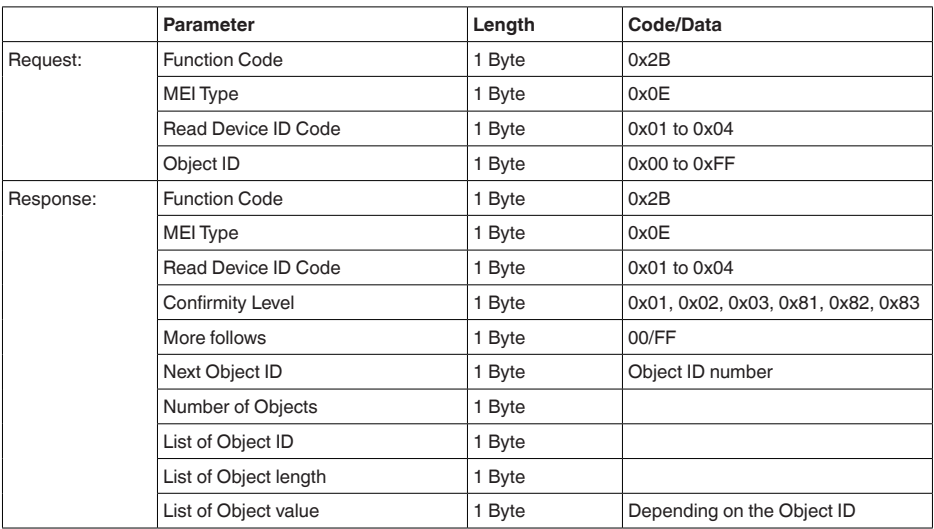

# **10.5 Levelmaster-commando's**

De VEGABAR 86 is ook geschikt voor het aansluiten op de volgende RTU's met Levelmaster-protocol. Het Levelmaster-protocol wordt vaak " *Siemens-*" resp. " *Tank-protocol*" genoemd.

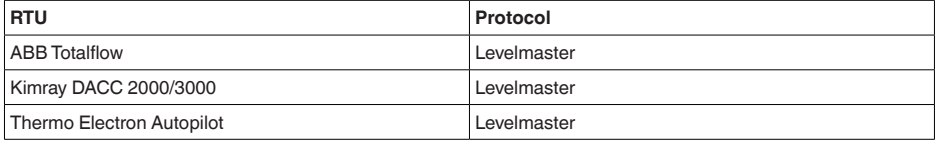

# **Parameters voor de buscommunicatie**

De VEGABAR 86 is met de defaultwaarde vooringesteld:

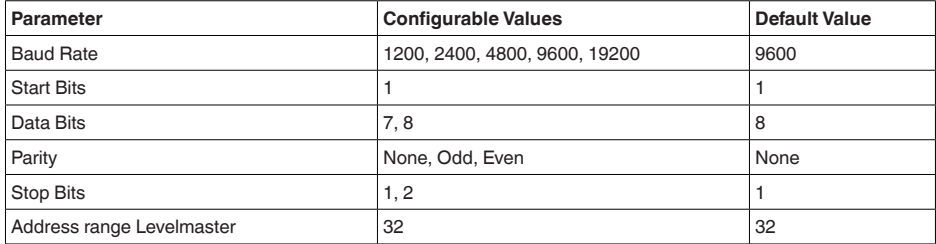

De Levelmaster-commando's hebben de volgende syntax als basis:

- Groot geschreven letters staan aan het begin van bepaalde datavelden<br>• Klein geschreven letters staan voor datavelden
- Klein geschreven letters staan voor datavelden<br>• Alle commando's worden met " < of " (carriage
- Alle commando's worden met " *<cf>*" (carriage return) afgesloten
- Alle commando's beginnen met " *Uuu*", waarbij " *uu*" voor het adres staat (00-31)

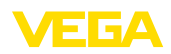

- in zijn adres om. Bij meer dan één sensor mag de wildcard niet worden gebruikt, omdat anders meerdere slaves antwoorden.
- Commando's, die het instrument veranderen, sturen het commando met aansluitende " *OK*" terug. " *EE-ERROR*" vervangt " *OK*", wanneer er een probleem bij het veranderen optrad

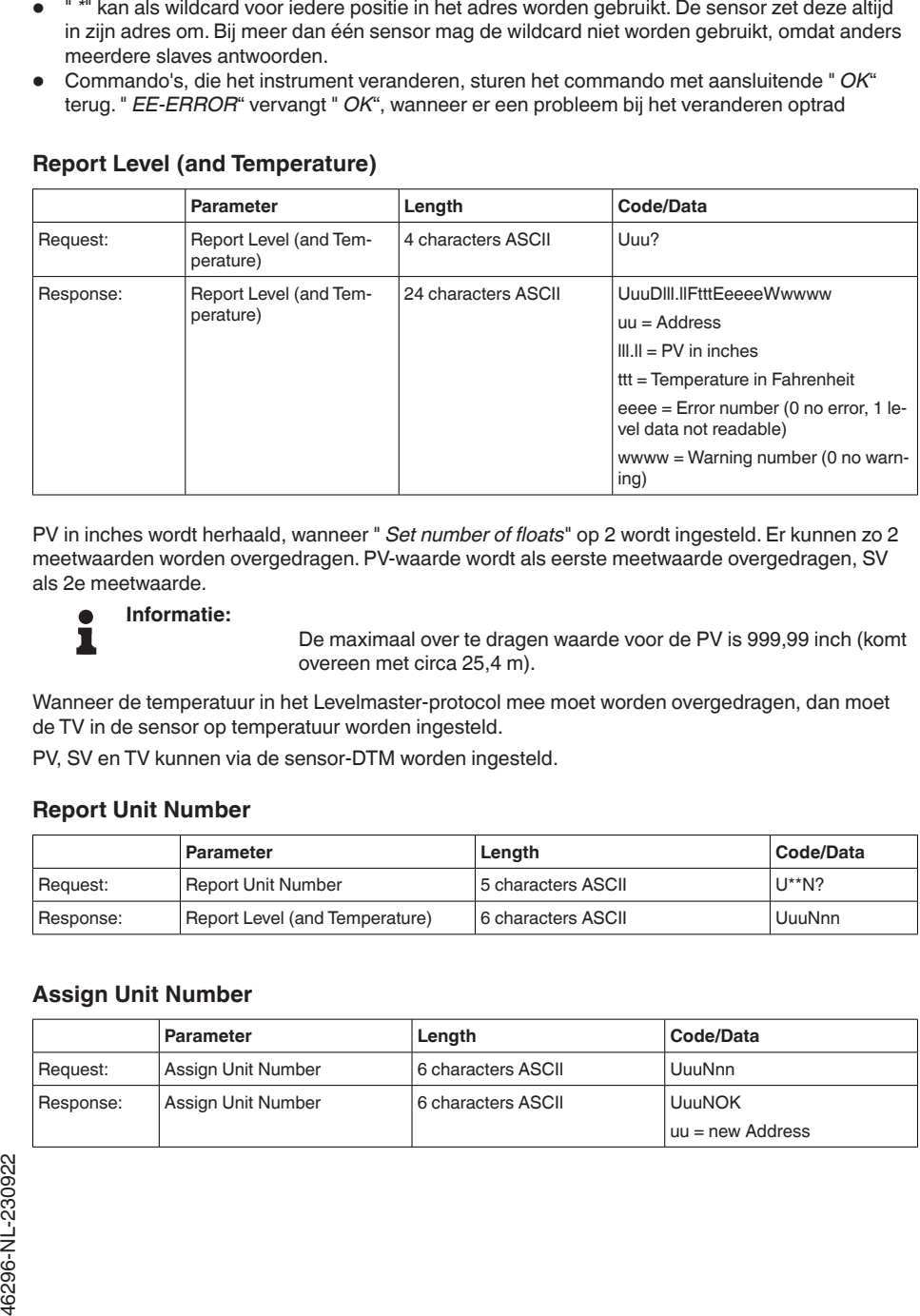

# **Report Level (and Temperature)**

PV in inches wordt herhaald, wanneer " *Set number of floats*" op 2 wordt ingesteld. Er kunnen zo 2 meetwaarden worden overgedragen. PV-waarde wordt als eerste meetwaarde overgedragen, SV als 2e meetwaarde.

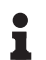

#### **Informatie:**

De maximaal over te dragen waarde voor de PV is 999,99 inch (komt overeen met circa 25,4 m).

Wanneer de temperatuur in het Levelmaster-protocol mee moet worden overgedragen, dan moet de TV in de sensor op temperatuur worden ingesteld.

PV, SV en TV kunnen via de sensor-DTM worden ingesteld.

### **Report Unit Number**

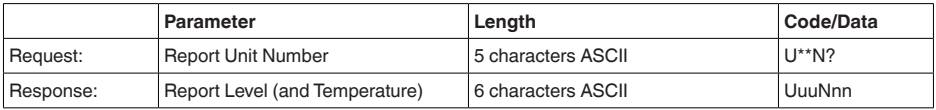

# **Assign Unit Number**

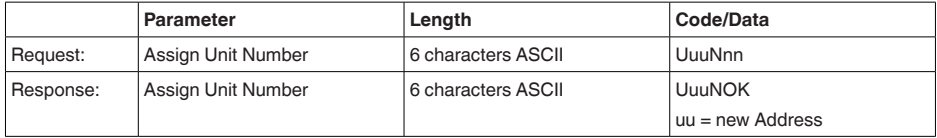

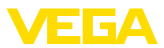

# **Set number of Floats**

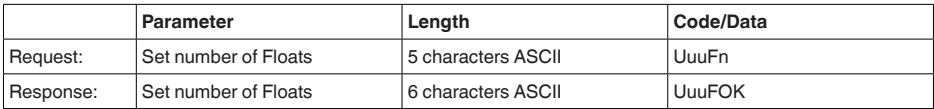

Wanneer het aantal op 0 wordt gezet, wordt geen niveau meer teruggemeld

### **Set Baud Rate**

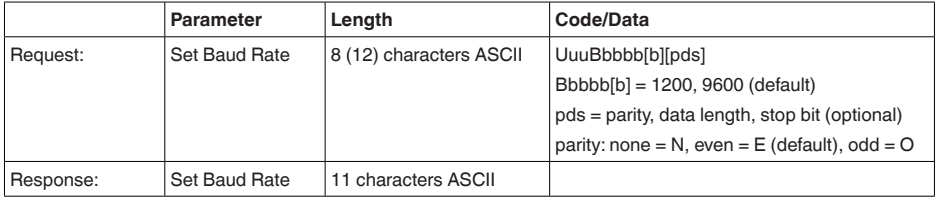

#### Voorbeeld: U01B9600E71

Apparaat op adres 1 veranderen naar Baudrate 9600, pariteit even, 7 databits, 1 stopbit

# **Set Receive to Transmit Delay**

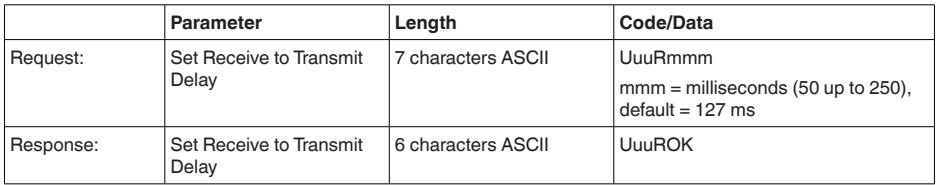

# **Report Number of Floats**

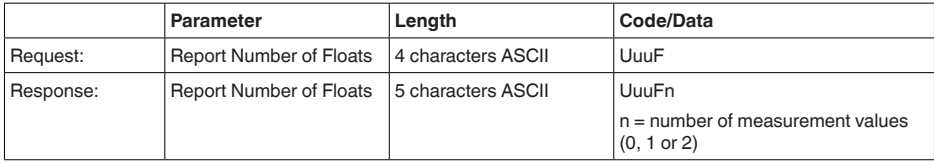

# **Report Receive to Transmit Delay**

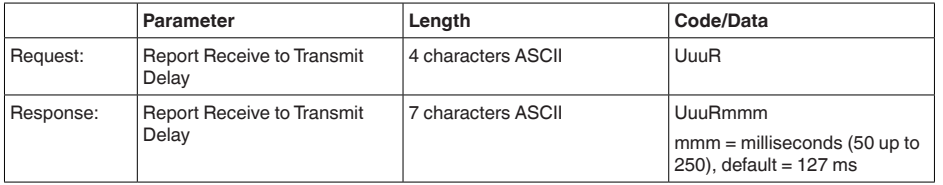

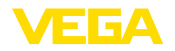

## **Storingscodes**

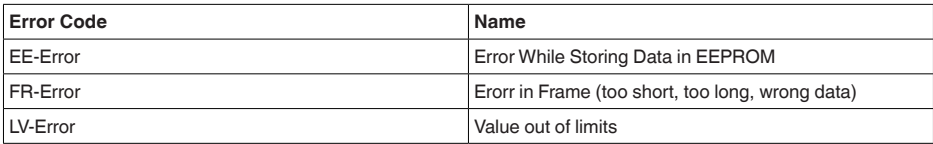

# **10.6 Configuratie van een typische Modbus-host**

### **Fisher ROC 809**

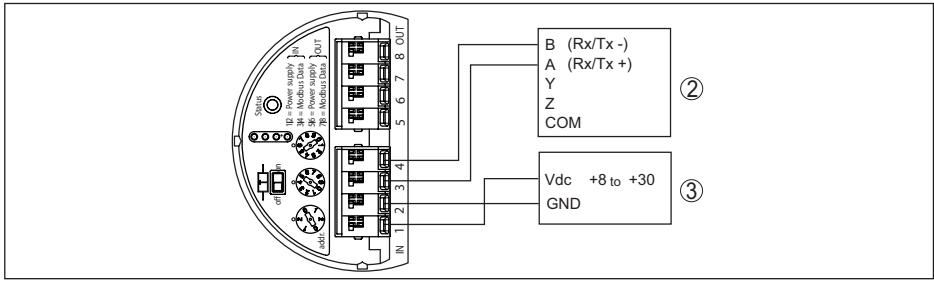

*Fig. 27: Aansluiting van de VEGABAR 86 op RTU Fisher ROC 809* 

- *1 VEGABAR 86*
- *2 RTU Fisher ROC 809*
- *3 Voedingsspanning*

### **Parameter voor Modbus-hosts**

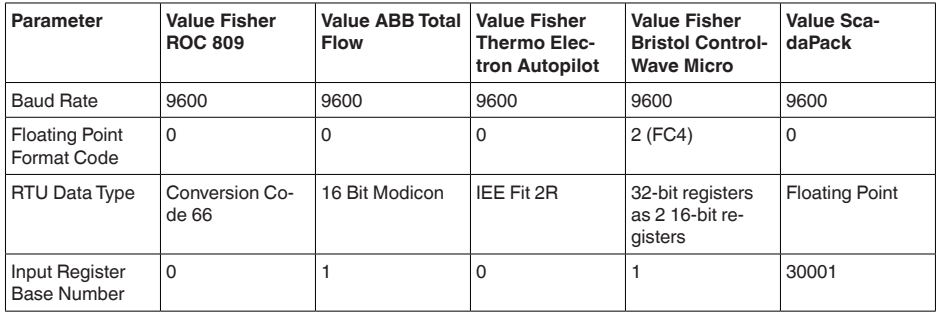

Het basisnummer van het input register wordt altijd bij het Input-Register-adres van de VEGABAR 86 opgeteld.

Daaruit resulteren de volgende constellaties:

- Fisher ROC 809 registeradres voor 1300 is adres 1300<br>• ABB Total Flow registeradres voor 1302 is adres 1303
- ABB Total Flow registeradres voor 1302 is adres 1303<br>• Thermo Electron Autopilot registeradres voor 1300 is a
- Thermo Electron Autopilot registeradres voor 1300 is adres 1300<br>• Bristol ControlWave Micro registeradres voor 1302 is adres 1303
- Bristol ControlWave Micro registeradres voor 1302 is adres 1303<br>• ScadaPack registeradres voor 1302 is adres 31303
- ScadaPack registeradres voor 1302 is adres 31303

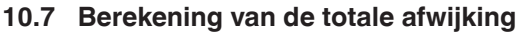

De totale afwijking van een drukmeetversterker geeft de maximaal te verwachten meetfout in de praktijk aan. Deze wordt ook de maximale praktische meetafwijking of gebruiksfout genoemd.

Conform DIN 16086 is de totale afwijking  $F_{total}$  de som van de basisafwijking  $F_{net}$  en de stabiliteit over langere termijn  $F_{\text{stab}}$ :

$$
\boldsymbol{\mathsf{F}}_{\text{total}}\text{=}\boldsymbol{\mathsf{F}}_{\text{perf}}\text{+}\boldsymbol{\mathsf{F}}_{\text{stab}}
$$

De basisafwijking F<sub>perf</sub> is samengesteld uit de thermische verandering van het nulsignaal en uitgangsbereik F<sub>T</sub> (temperatuurfout) en de meetafwijking F<sub>K</sub>:

$$
{\sf F}_{\sf perf} = \sqrt{(( {\sf F}_{_{\sf T}})^2 + ({\sf F}_{_{\sf Kl}})^2)}
$$

De thermische verandering van het nulsignaal en het uitgangsbereik F<sub>r</sub> wordt in hoofdstuk " Technische gegevens" aangegeven. De basistemperatuurfout F<sub>r</sub> wordt daar grafisch weergegeven. Afhankelijk van de meetceluitvoering en Turn Down moet deze waarde nog met extra factoren FMZ en FTD worden vermenigvuldigd:

# F\_ x FMZ x FTD

Ook deze waarden zijn in hoofdstuk " *Technische gegevens*" aangegeven.

Dit geldt in eerste instantie voor de digitale signaaluitgang via HART, Profibus PA, Foundation Fieldbus of Modbus.

Bij de 4 … 20 mA-uitgang komt nog de thermische verandering van de stroomuitgang F<sub>a</sub> daarbij:

 $F_{\text{perf}} = \sqrt{((F_{T})^2 + (F_{\text{K}})^2 + (F_{\text{a}})^2)}$ 

Voor een beter overzicht zijn hier de formulesymbolen opgesomd:

- $\bullet$   $\mathsf{F}_{\text{total}}$ : totale afwijking
- $F_{\text{perf}}^{\text{out}}$ : basisafwijking
- $F_{\text{max}}$ : langetermijnstabiliteit
- $F_{\tau}$ : thermische verandering van het nulsignaal en het uitgangsbereik (temperatuurfout)
- $\bullet$   $\mathsf{F}_\kappa$ : meetafwijking
- F<sub>a</sub>: Thermische verandering van de stroomuitgang<br>en F<sup>anz</sup>estre faster maatscluit vastige
- FMZ: extra factor meetceluitvoering
- FTD: extra factor Turn Down

# **10.8 Praktijkvoorbeeld**

# **Gegevens**

Niveaumeting in een watertank, 1.600 mm hoogte, komt overeen met 0,157 bar (157 kPa), mediumtemperatuur 50 °C

VEGABAR 86 met meetbereik 0,4 bar, meetafwijking < 0,1 %, meetcel-ø 28 mm

# **1. Berekening van de Turn Down**

TD = 0,4 bar/0,157 bar, TD =  $2,6:1$ 

# **2. Bepaling temperatuurfout F.**

De benodigde waarden zijn in de technische gegevens te vinden:

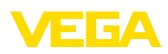

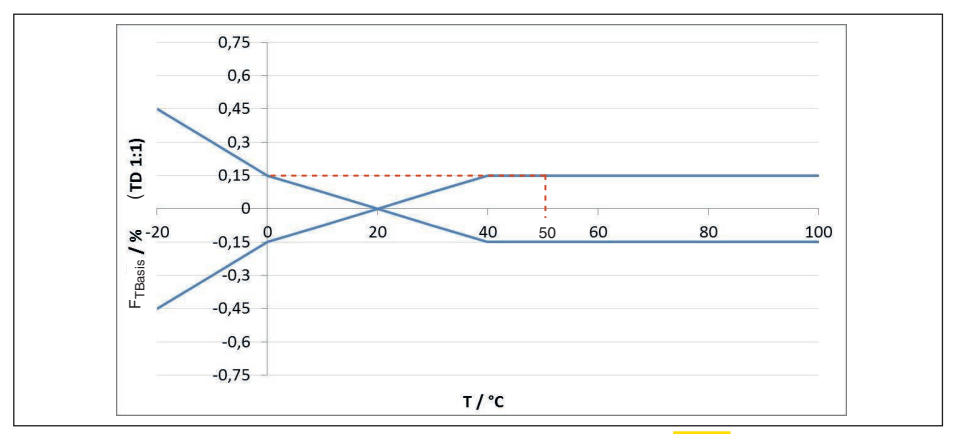

*Fig. 28: Bepaling van de basistemperatuurfout voor het voorbeeld boven: F<sub>TBasis</sub> = 0,15 %* 

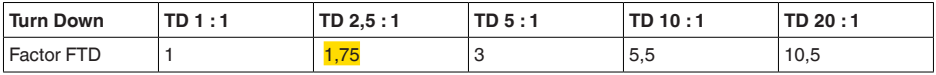

*Tab. 49: Bepaling van de extra factor Turn Down voor het voorbeeld boven: F<sub>rp</sub> = 1,75* 

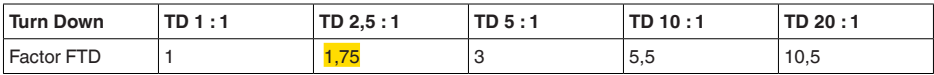

*Tab. 50: Bepaling van de extra factor Turn Down voor het voorbeeld boven:*  $F_{T0} = 1.75$ 

 $F_T = F_{\text{Transis}}$  x  $F_{\text{MZ}}$  x  $F_{\text{TD}}$  $F_T = 0,15 % x 1 x 1,75$ 

### $F_T = 0,26 %$

#### **3. Bepaling meetafwijking en langetermijnstabiliteit**

De benodigde waarden voor meetafwijking  $F_{Kl}$  en langetermijnstabiliteit  $F_{\text{stab}}$  zijn opgenomen in de technische gegevens:

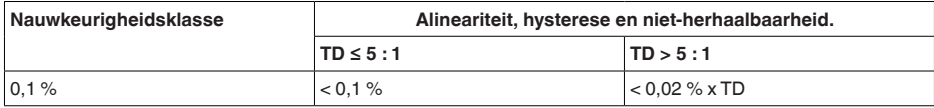

*Tab.* 51: Bepaling van de meetafwijking uit de tabel: F<sub>Kl</sub> = 0,1 %

### **VEGABAR 86**

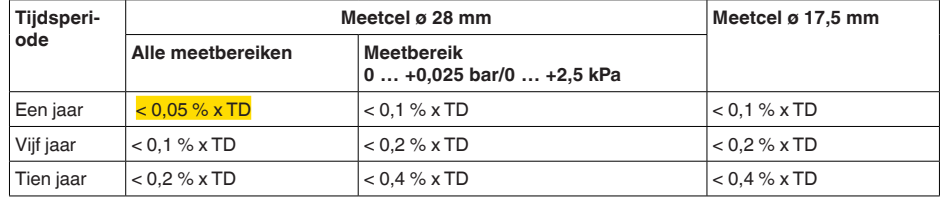

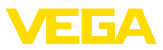

#### **VEGABAR 87**

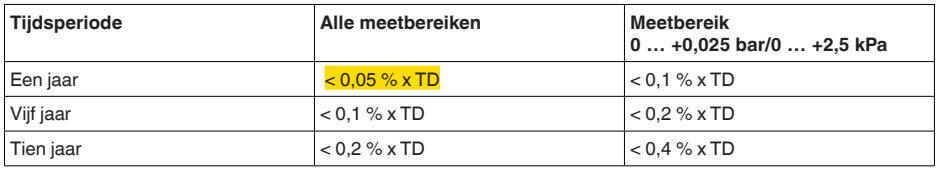

*Tab. 52: Bepaling van de langetermijnstabiliteit uit de tabel, over een periode van een jaar: Fstaaf = 0,05 % x TD = 0,05% x 2,6 = 0,13%*

#### **4. Berekening van de totale afwijking - digitaal signaal**

```
- 1e stap: basisnauwkeurigheid F<sub>perf</sub>
```
 $F_{\text{perf}} = \sqrt{(F_{\text{T}})^2 + (F_{\text{K}})^2}$  $F_r = 0.26 \%$  $F_{\nu}= 0,1 %$  $F_{\text{perf}} = \sqrt{(0.26 \%)^2 + (0.1 \%)^2}$  $F_{\text{net}} = 0.28 \%$ **- 2e stap: totale afwijking F**<sub>totaal</sub>  $F_{tot} = F_{perf} + F_{st}$  $F_{\text{net}} = 0.28 \%$  (resultaat uit stap 1)  $F_{\text{stab}} = (0.05 \% \times TD)$  $F_{\text{stast}} = (0.05 \% \times 2.5)$  $F_{\text{shat}} = 0,13\%$  $F_{total} = 0.28 \% + 0.13 \% = 0.41 \%$ 

De totale afwijking van het meetsysteem is dan 0,41%.

Meetafwijking in mm: 0,41 % van 1600 mm = 7 mm

Het voorbeeld geeft aan, dat de meetfout in de praktijk duidelijk hoger kan zijn, dan de basisnauwkeurigheid. Oorzaken zijn temperatuurinvloed en Turn Down.

# **10.9 Afmetingen**

De volgende maattekeningen geven slechts een deel van de mogelijke uitvoeringen weer. Gedetailleerde maattekeningen kunnen via [www.vega.com](http://www.vega.com) onder " *Downloads*" en " *Tekeningen*" worden gedownload.

De instrumentuitvoeringen zijn met eenkamerbehuizing afgebeeld, maar worden met de volgende tweekamerbehuizingen uitgevoerd:
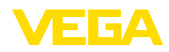

#### **Behuizing**

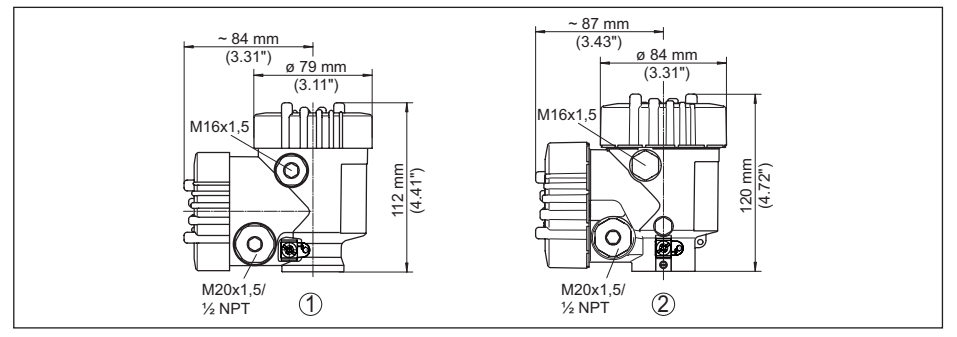

*Fig. 29: Afmeting behuizing (met ingebouwde display- en bedieningsmodule wordt de hoogte van de behuizing 9 mm/0.35 in groter resp. 18 mm/0.71 in)*

- *1 Kunststof tweekamer*
- *2 Aluminium-/rvs-tweekamer*

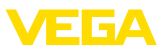

#### **Externe behuizing bij IP68-uitvoering**

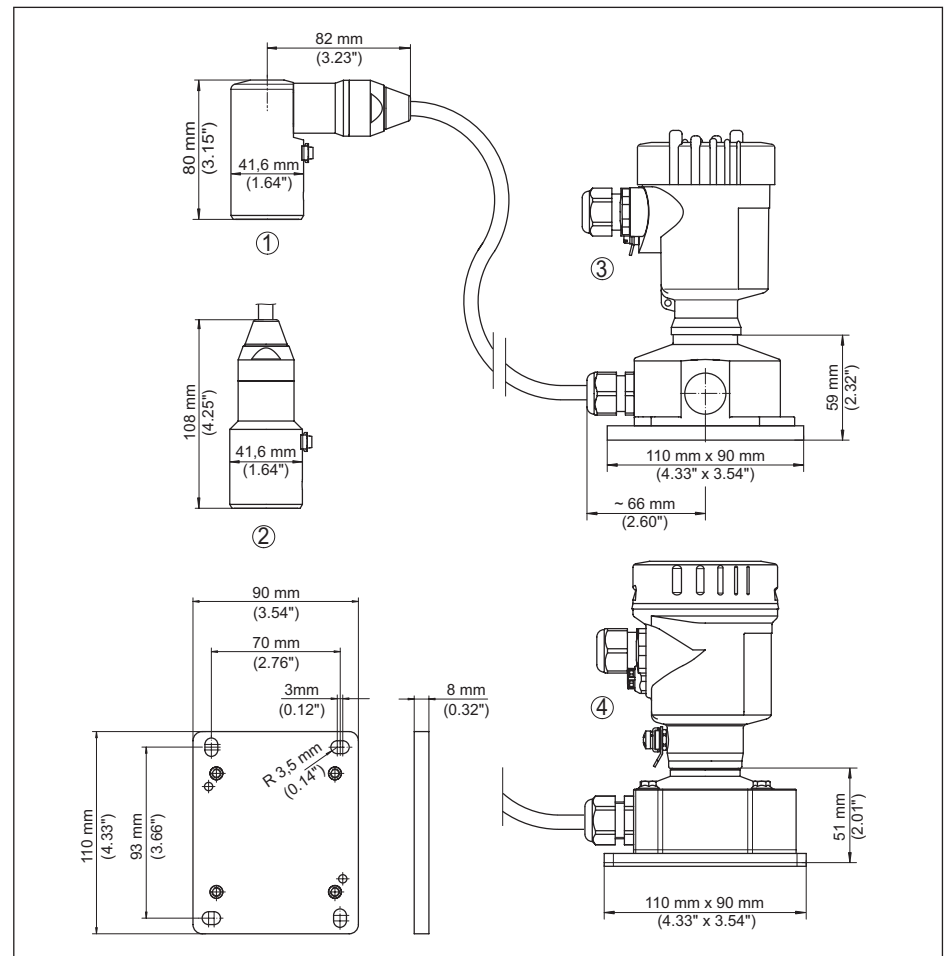

*Fig. 30: VEGABAR 86, IP68-uitvoering met externe behuizing* 

- *1 Kabeluitgang zijkant*
- *2 Axiale kabeluitgang*
- *3 Kunststof eenkamer*
- *4 RVS-éénkamer*
- *5 Afdichting 2 mm (0.079 in), (alleen bij 3A-toelating)*

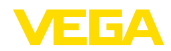

#### **VEGABAR 86 - sensor (32 mm)**

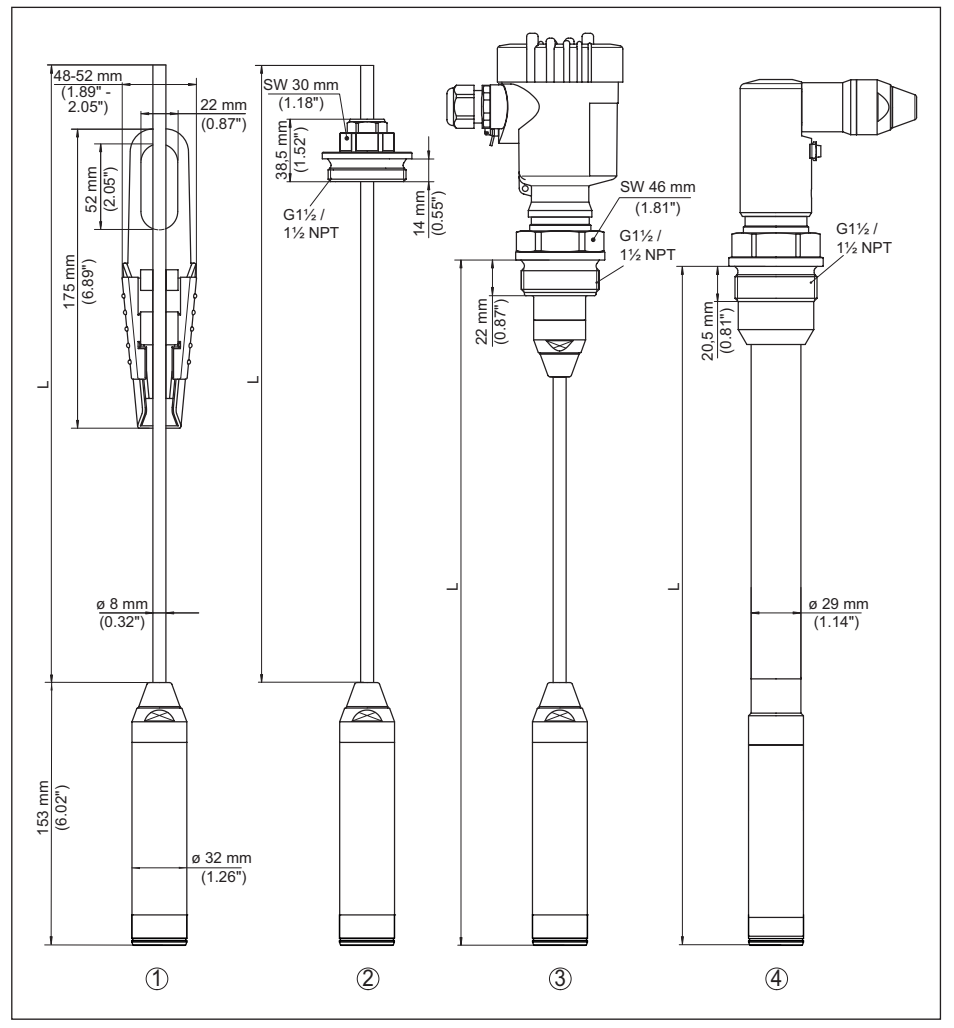

*Fig. 31: VEGABAR 86 - sensor (32 mm)* 

- *1 Inspanklem*
- *2 Verstelbare draagkabelschroefkoppeling G1½, 1½ NPT*
- *3 Schroefdraad G1½, 1½ NPT*
- *4 Kabeluitgang met schroefdraad G1½, 1½ NPT*
- *L Totale lengte op basis van configurator*

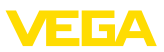

#### **VEGABAR 86, sensor (22 mm)**

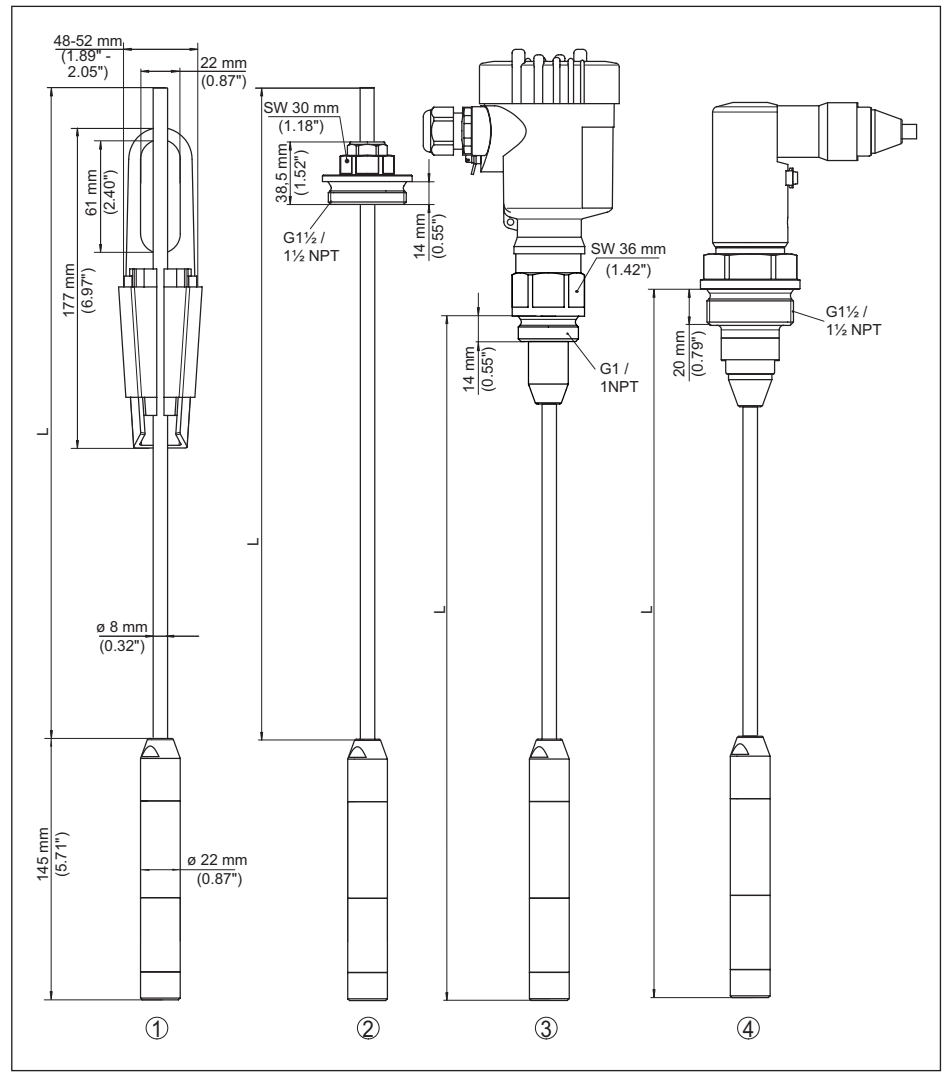

*Fig. 32: VEGABAR 86, sensor (22 mm)* 

- *1 Inspanklem*
- *2 Verstelbare draagkabelschroefkoppeling G1½, 1½ NPT*
- *3 Schroefdraad G1, 1 NPT*
- *4 Kabeluitgang met schroefdraad G1½, 1½ NPT*
- *L Totale lengte op basis van configurator*

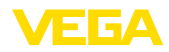

### **VEGABAR 86, kunststof uitvoeringen**

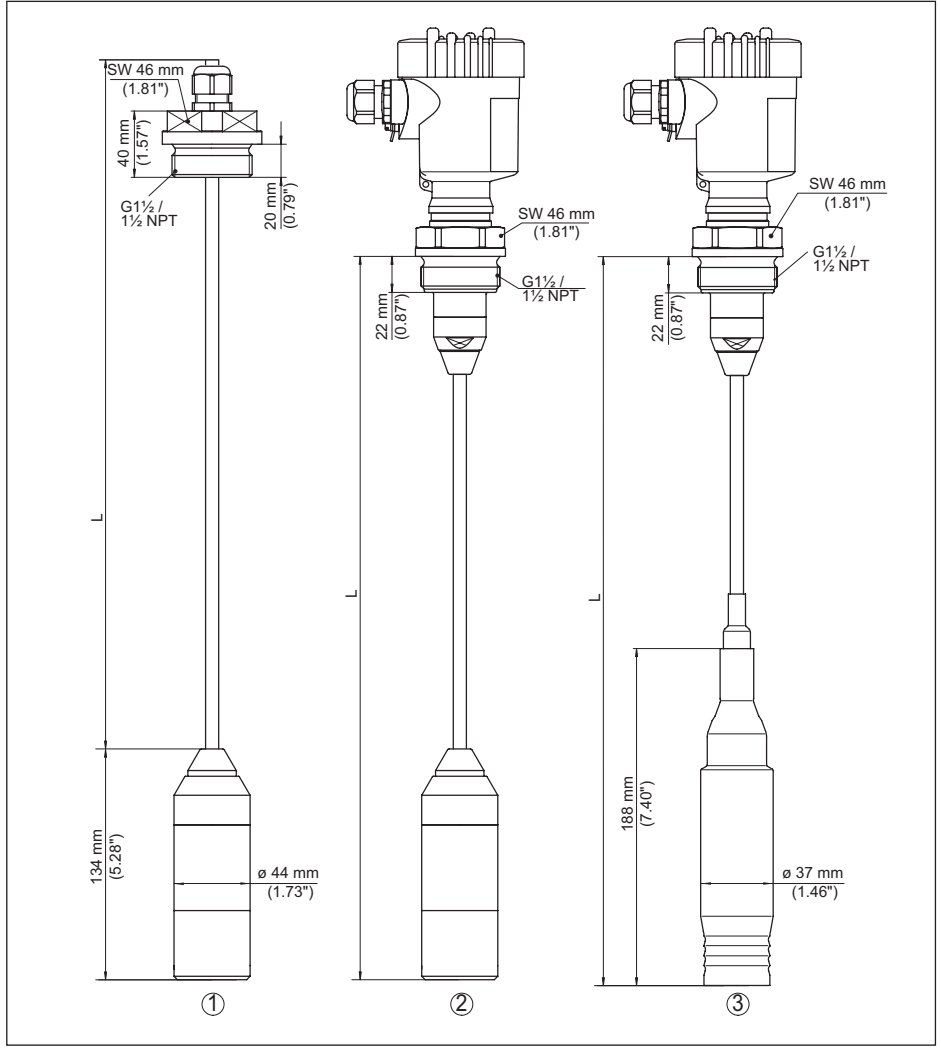

*Fig. 33: VEGABAR 86, kunststof uitvoeringen* 

- *1 PVDF, met schroefkoppeling G1½, 1½ NPT*
- *2 PVDF, met schroefdraad G1½, 1½ NPT*
- *3 PE-coating, met schroefdraad G1½, 1½ NPT*
- *L Totale lengte op basis van configurator*

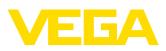

#### **VEGABAR 86, flensaansluiting**

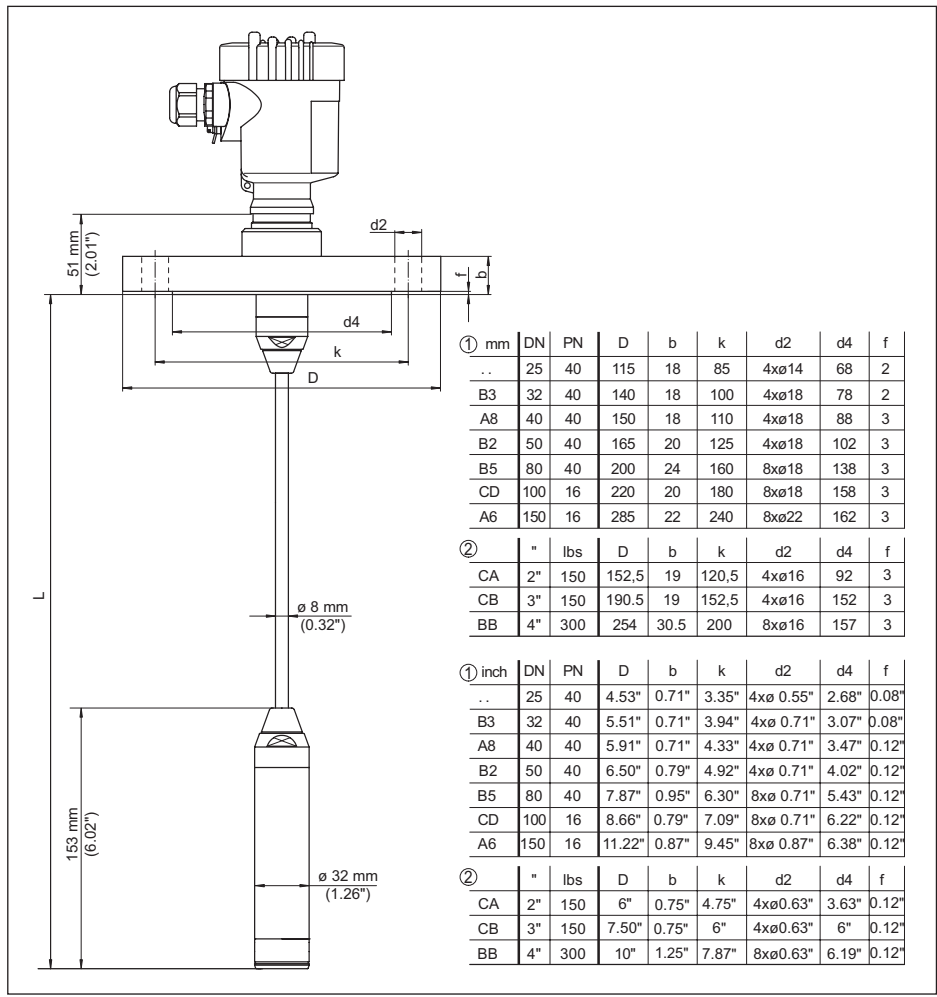

*Fig. 34: VEGABAR 86, flensaansluiting* 

- *1 Flens conform DIN 2501*
- *2 Flens conform ASME B16.5*
- *L Totale lengte op basis van configurator*

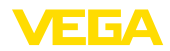

### **VEGABAR 86, aseptische aansluiting**

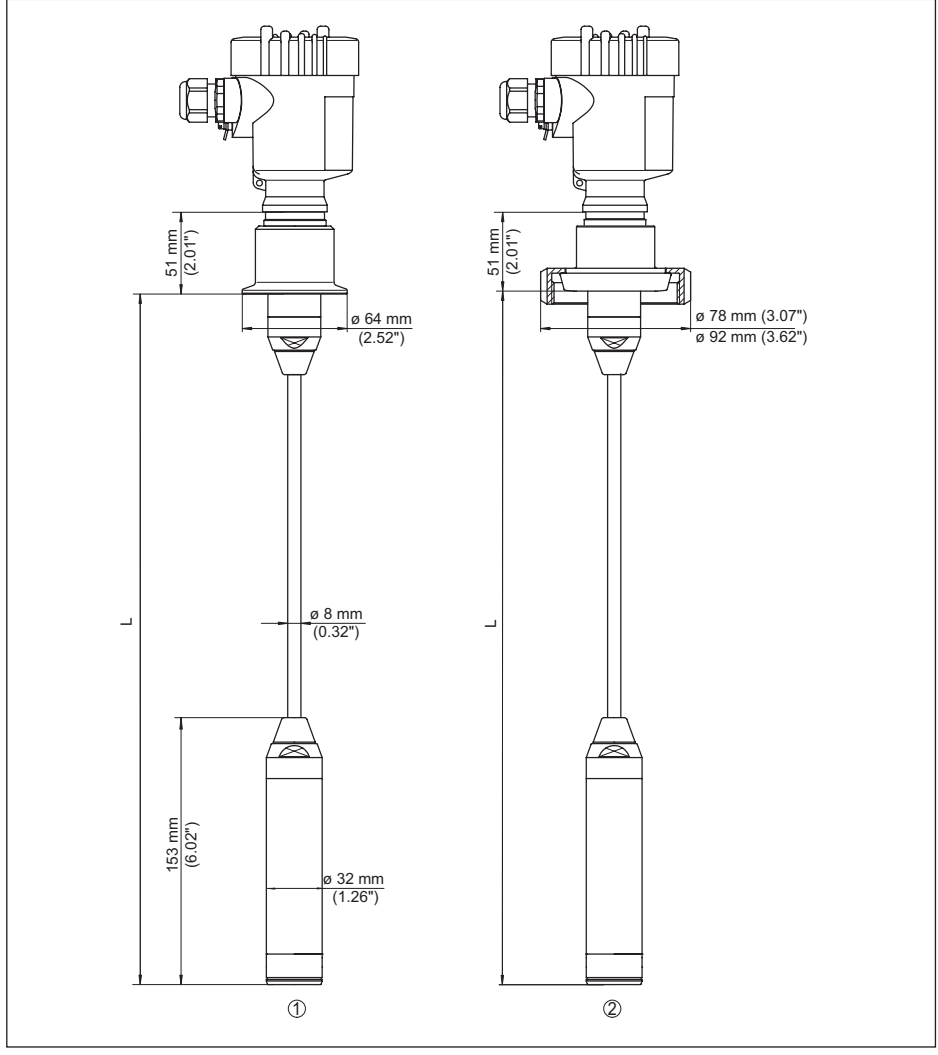

*Fig. 35: VEGABAR 86, hygienische aansluitingen* 

- *1 Clamp 2" PN 16 (ø 64 mm), (DIN 32676, ISO 2852)*
- *2 Melkkoppeling DN 50*
- *L Totale lengte op basis van configurator*

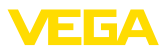

### **VEGABAR 86, schroefdraaduitvoering**

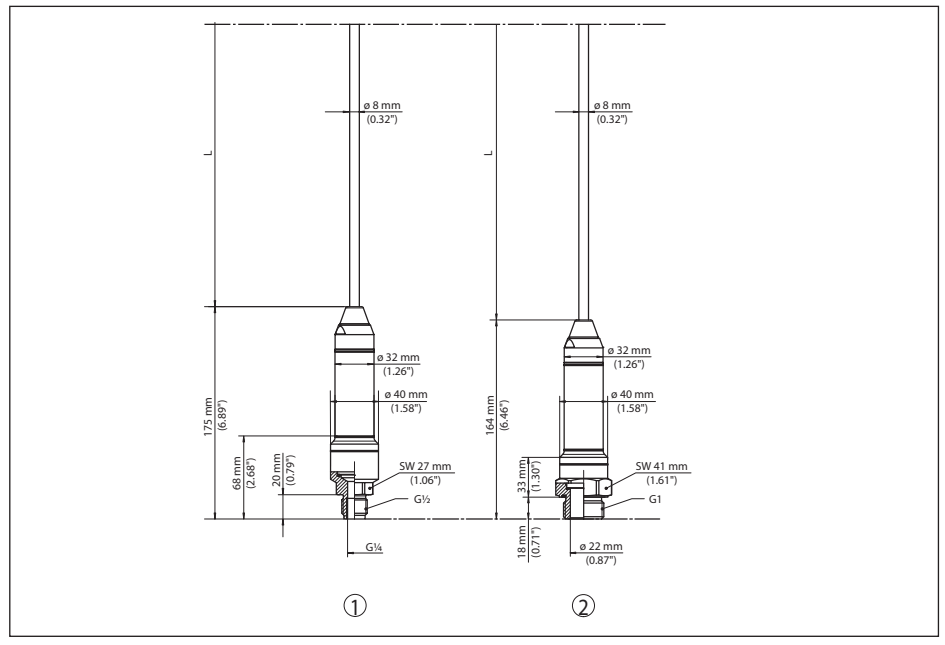

*Fig. 36: VEGABAR 86, schroefdraaduitvoering* 

- *1 Schroefdraad G½, binnen G¼*
- *2 Schroefdraad ½ NPT, gat ø 11 mm*
- *3 Schroefdraad G1*
- *L Totale lengte op basis van configurator*

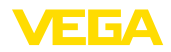

# **10.10 Industrieel octrooirecht**

VEGA product lines are global protected by industrial property rights. Further information see [www.vega.com.](http://www.vega.com)

VEGA Produktfamilien sind weltweit geschützt durch gewerbliche Schutzrechte.

Nähere Informationen unter [www.vega.com.](http://www.vega.com)

Les lignes de produits VEGA sont globalement protégées par des droits de propriété intellectuelle. Pour plus d'informations, on pourra se référer au site [www.vega.com](http://www.vega.com).

VEGA lineas de productos están protegidas por los derechos en el campo de la propiedad industrial. Para mayor información revise la pagina web [www.vega.com](http://www.vega.com).

Линии продукции фирмы ВЕГА защищаются по всему миру правами на интеллектуальную собственность. Дальнейшую информацию смотрите на сайте [www.vega.com.](http://www.vega.com)

VEGA系列产品在全球享有知识产权保护。

进一步信息请参见网站< [www.vega.com](http://www.vega.com)。

### **10.11 Handelsmerken**

Alle gebruikte merken en handels- en bedrijfsnamen zijn eigendom van hun rechtmatige eigenaar/ auteur.

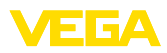

# **INDEX**

# **A**

Aansluitstappen [17](#page-16-0) Aansluittechniek [17](#page-16-0) Aanwijzing instellen [32](#page-31-0) Afdichtingsconcept [9](#page-8-0)

# **B**

Bediening [26](#page-25-0)

# **D**

Datum/tijd instellen [34](#page-33-0) Demping [30](#page-29-0) Displayverlichting [32](#page-31-0) Documentatie [7](#page-6-0) Drukcompensatie [15](#page-14-0)

# **E**

Elektronicaruimte [19](#page-18-0)

# **I**

Inregeling [29,](#page-28-0) [30](#page-29-0) – Eenheid [28](#page-27-0) – Overzicht [29](#page-28-0)

# **L**

Linearisatie [30](#page-29-0)

# **M**

Meetopstelling – In open tank [15](#page-14-0) Meetwaardegeheugen [43](#page-42-0)

# **N**

NAMUR NE 107 [44](#page-43-0) Niveaumeting [15](#page-14-0)

# **O**

Onderhoud [43](#page-42-0)

### **P**

Positiecorrectie [28](#page-27-0)

# **Q**

QR-code [7](#page-6-0)

### **R**

Reparatie [49](#page-48-0) Reset [34](#page-33-0)

# **S**

Sensorinstellingen kopiëren [34](#page-33-0) Serienummer [7](#page-6-0) Service-hotline [47](#page-46-0) Service-toegang [35](#page-34-0) Simulatie [33](#page-32-0) Sleepaanwijzer [33](#page-32-0) Storingen verhelpen [47](#page-46-0) Storingscodes [45,](#page-44-0) [46](#page-45-0)

# **T**

Taal omschakelen [31](#page-30-0) Typeplaat [7](#page-6-0)

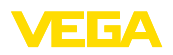

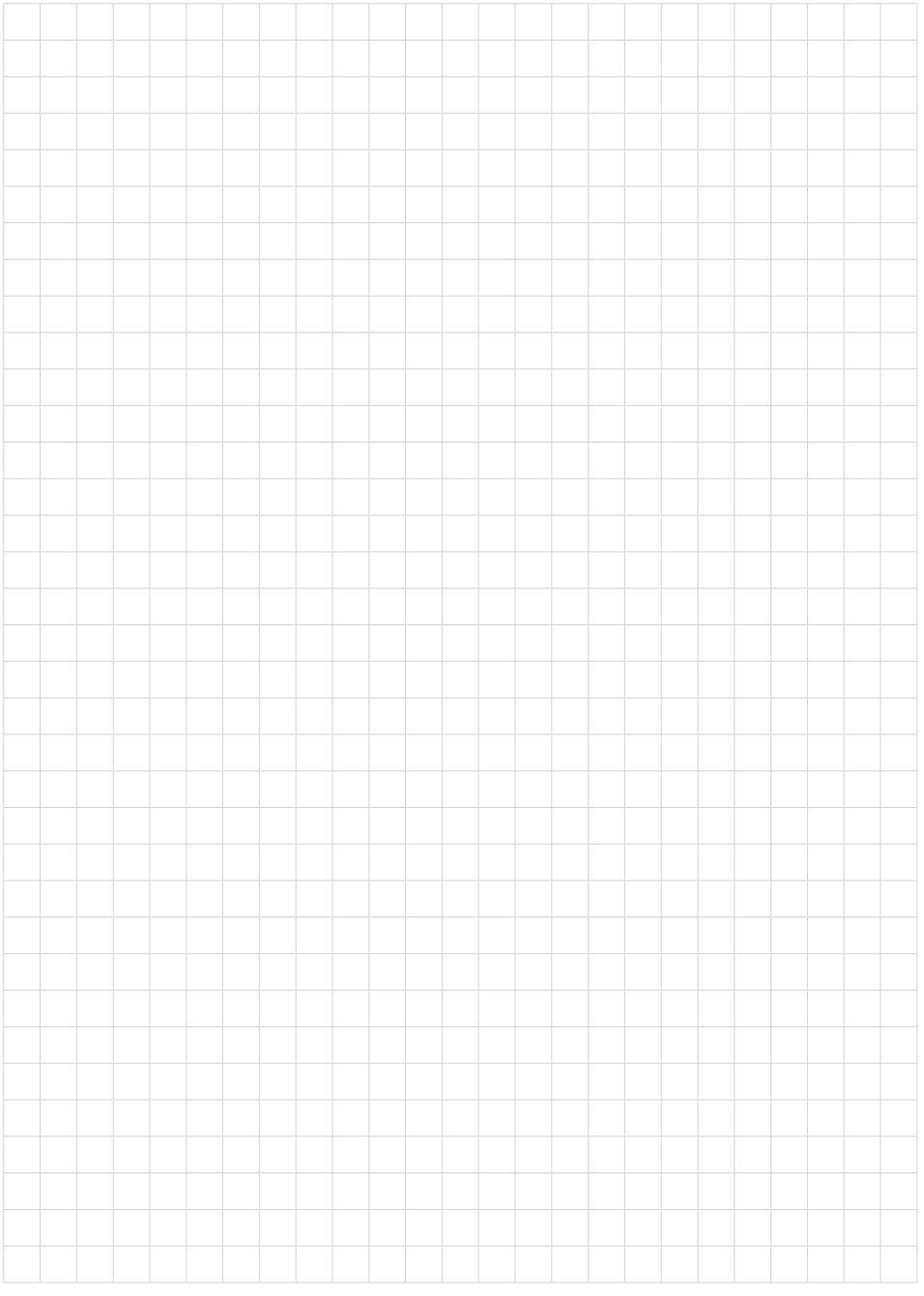

Printing date:

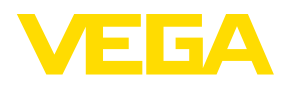

De gegevens omtrent leveromvang, toepassing, gebruik en bedrijfsomstandigheden van de sensoren en weergavesystemen geeft de stand van zaken weer op het moment van drukken.

Wijzigingen voorbehouden

© VEGA Grieshaber KG, Schiltach/Germany 2023

 $\epsilon$ 

VEGA Grieshaber KG Am Hohenstein 113 77761 Schiltach Germany

Phone +49 7836 50-0 E-mail: info.de@vega.com www.vega.com